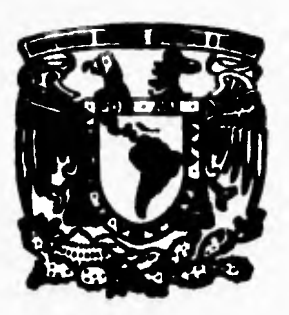

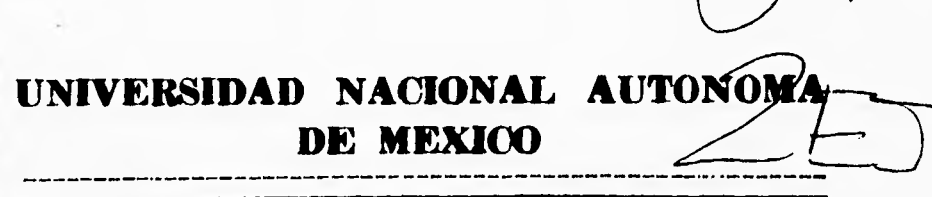

## **FACULTAD DE INGENIERIA**

# **REDISEÑO, IMPLEMENTACION Y ADMINISTRACION DE LA RED DEL 1.I.M.A.C.**

# FALLA DE ORIGEN

# T **E** 5 **I** 5

**OUE PARA OBTENER EL TITULO DE INErENIERO EN COMPUTACION PR ESENT AN: l GUERRERO MENDEZ JAIME**  DE LOU **VILCHES MALAGON ELISEO** 

ASESOR: ING. JUAN MANUEL MARTINEZ V. ING. ALVARO AYALA RUIZ

**CD. UNIVERSITARIA, D. F. 1595** 

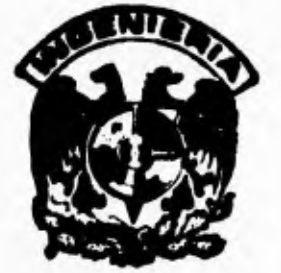

 TESIS CON FALLA DE ORIGEN

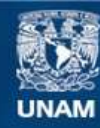

Universidad Nacional Autónoma de México

**UNAM – Dirección General de Bibliotecas Tesis Digitales Restricciones de uso**

## **DERECHOS RESERVADOS © PROHIBIDA SU REPRODUCCIÓN TOTAL O PARCIAL**

Todo el material contenido en esta tesis esta protegido por la Ley Federal del Derecho de Autor (LFDA) de los Estados Unidos Mexicanos (México).

**Biblioteca Central** 

Dirección General de Bibliotecas de la UNAM

El uso de imágenes, fragmentos de videos, y demás material que sea objeto de protección de los derechos de autor, será exclusivamente para fines educativos e informativos y deberá citar la fuente donde la obtuvo mencionando el autor o autores. Cualquier uso distinto como el lucro, reproducción, edición o modificación, será perseguido y sancionado por el respectivo titular de los Derechos de Autor.

### **A mis padres:**

**Por todo el amor, apoyo y comprensión que siempre me han brindado.** 

**Gracias.** 

#### **A mi hermana:**

Por todo el cariño, paciencia y por la *oportunidad de ser tu hermano.* 

**Gracias.** 

#### **A mis amigos:**

**Presentes y ausentes por el apoyo y amistad que me brindaron.** 

**Gracias.** 

**Eliseo.** 

 $\omega_{\rm{max}}^{\rm{eff}}$ 

#### *A MIS PADRES*

*LES DOY GRACIAS A ELLOS POR TANTOS AÑOS DE APOYO INCONDICIONAL, COMPRENSIÓN Y CONFIANZA QUE ME HAN BRINDADO*  PARA OBTENER UNA CARRERA PROFESIONAL. Y PORQUE SIEMPRE HAN *ESTADO CONMIGO EN MOMENTOS TAN IMPORTANTES COMO ESTE. LES DEDICO LA PRESENTE TESIS* 

#### *A MIS HERMANOS*

*A ELLOS LES DOY GRACIAS PORQUE DE ALGUNA MANERA ME APOYARON EN TODO MOMENTO YEN CUALQUIER TIPO DE SITUACIÓN.* 

#### *A JAIME*

*PORQUE FUE QUIEN ME DIÓ TODO SU APOYO PARA LA REALIZACIÓN DE ESTÁ TESIS. ASI COMO POR TODO EL CARIÑO Y COMPRENSIÓN INCONDICIONAL.* 

#### *A JUAN MANUEL MARTÍNEZ*

*GRACIAS POR TODO EL APOYO ACADÉMICO BRINDADO EN LA REALIZACIÓN DE LA TESIS. ASÍ COMO POR TU VALIOSA AMISTAD.* 

*GRACIAS...* 

#### *MARM DE LOURDES GUZMÁN CRUZ*

#### *A MIS PADRES*

#### *DEDICO ESPECIALMENTE A ELLOS ESTA TESIS QUE REPRESENTA MUCHOS AÑOS DE TRABAJO Y ESFUERZO, YA QUE CON SU APOYO Y CONFIANZA SE LOGRO CUMPLIR ESTA META.*

#### *A MIS HERMANAS, A PEPE YA LOURDES*

*AGRADEZCO A TODOS ELLOS EL APOYO QUE ME BRINDARON EN TODOS LOS MOMENTOS DE MIS ESTUDIOS Y PERSONALES, ESTE APOYO QUE EMOCIONALMENTE ME AYUDÓ A SUPERAR MUCHOS OBSTÁCULOS.* 

#### *A MIS AMIGOS*

*DOY PARTE DE ESTE RECONOCIMIENTO A MIS AMIGOS: JUAN MANUEL, SERGIO, DANIEL, ROBERTO, ELISEO, CARLOS, OSWALDO, JESÚS, IGNACIO. FRANCISCO, ETC. YA QUE ELLOS FORMAN PARTE TAMBIÉN DE ESTE TRABAJO Y SIEMPRE ESTUVIERON PENDIENTES DE Mí* 

#### *A JUAN MANUEL*

*TE AGRADEZCO POR TODO EL APOYO Y DIRECCIÓN PARA LA REALIZACIÓN DE ESTA TESIS, PERO TE AGRADEZCO MÁS POR TU GRAN AMISTAD.* 

#### **JAIME GUERRERO MÉNDEZ**

**REDISEÑO, IMPLEMENTACIÓN Y ADMINISTRACIÓN DE 4A RED DEL L.I.M.A.C.** 

# **REDISEÑO, IMPLEMENTACIÓN Y ADMINISTRACIÓN DE LA RED DEL L.I.M.A.C.**

# **ÍNDICE**

#### **INTRODUCCIÓN.**

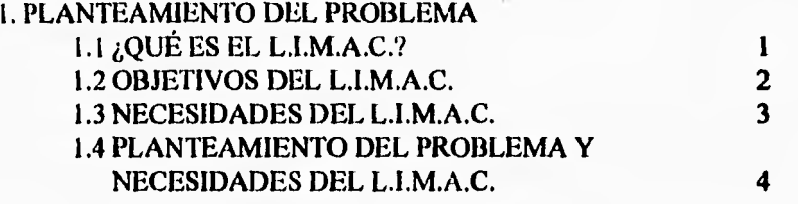

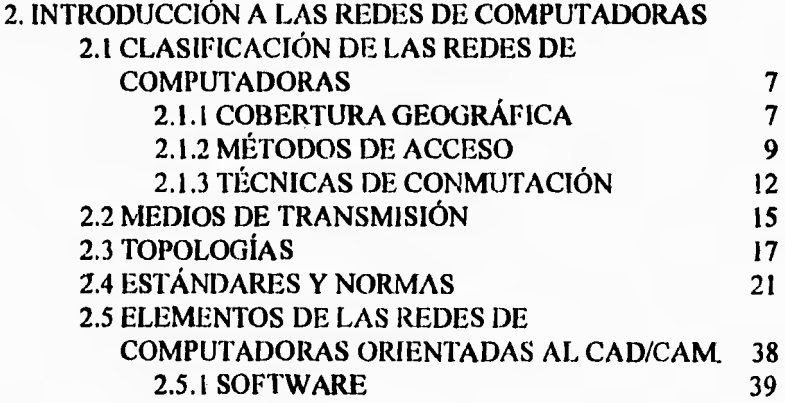

#### **3. ANÁLISIS DE LOS ELEMENTOS EXISTENTES Y DE LAS NECESIDADES DEL SISTEMA 3.1 ORGANIZACIÓN DEL L.I.M.A.C. 43**

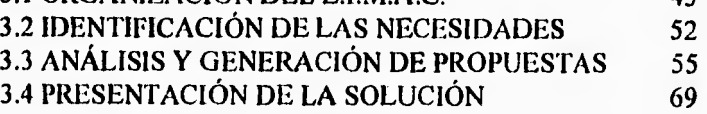

REDISEÑO, IMPLEMENTACIÓN Y ADMINISTRACIÓN DE LA RED DEI. 1..I.M.A.C.

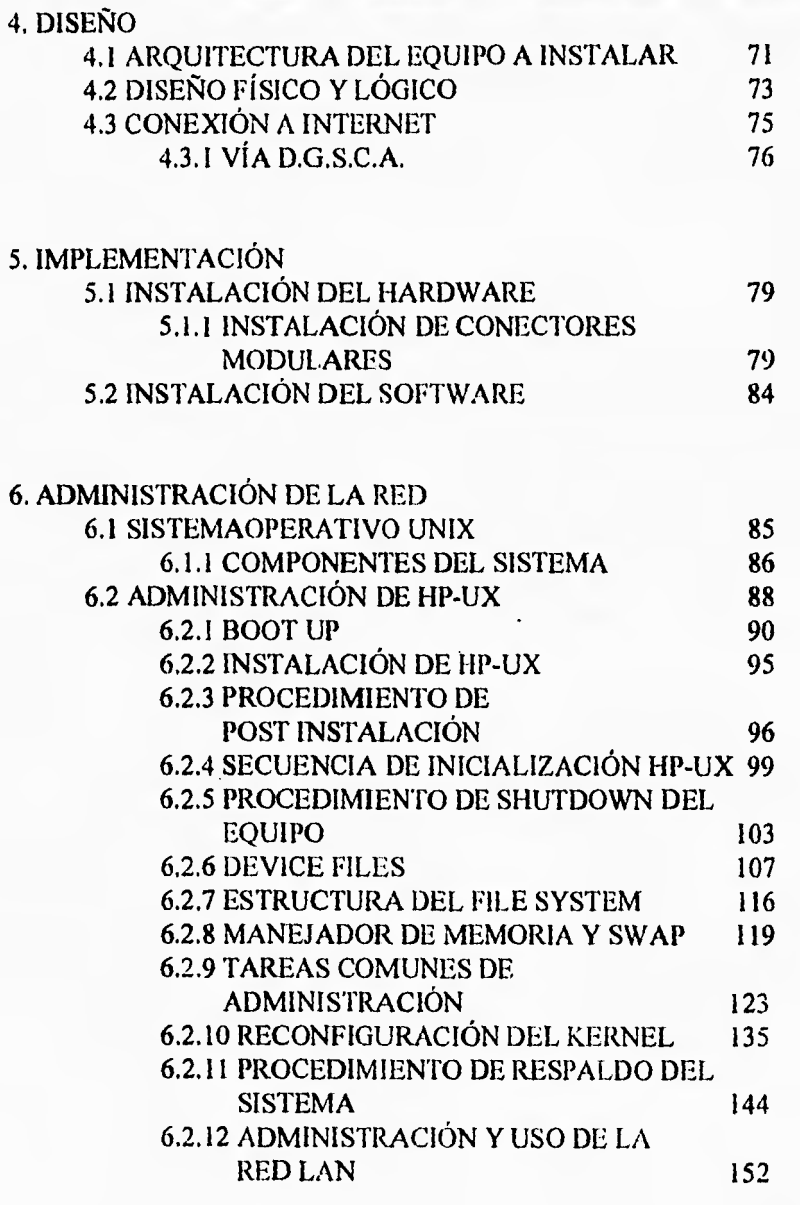

# GLOSARIO 155

CAPÍTULO I. PLANTEAMIENTO DEL PROBLEMA 1

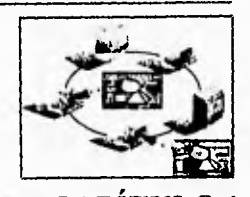

# **PLANTEAMIENTO DEL PROBLEMA** CAPÍTULO 1

La Universidad Nacional Autónoma de México a través de su Facultad de Ingeniería vio la necesidad dentro del área de Ingeniería Mecánica el conocer las tecnologías de punta y utilizar en sus métodos de enseñanza apoyo de la Ingeniería en Computación. Para esta actualización y soporte se creó el Laboratorio de Ingeniería Mecánica Asistida por Computadora (L.I.M.A.C.) que aunado al proceso de control y manufactura brindan una solución integral al proceso de creación de elementos mecánicos.

En las páginas siguientes de éste capitulo se tratan de forma más específica las razones que dieron origen al L.I.M.A.C., así como objetivos y necesidades del laboratorio.

#### **1.1 ¿Qué es el L.I.M.A.C.?**

Los crecientes avances tecnológicos de los últimos años en todas las áreas han dado lugar a un cambio sustancial en los procesos de fabricación, la estructura de la población y la naturaleza del trabajo; con lo cual se busca incrementar la productividad, eficiencia, flexibilidad de los productos, en otras palabras un control estricto de calidad, uno de los factores que han contribuido en gran medida para que las industrias hayan cambiado sus ideologías del concepto de calidad se debe a la enorme competencia que se da en todos los ámbitos empresariales, esto ha trascendido a niveles de las naciones, obligando a los países en vías de desarrollo a actualizar sus sistemas productivos, empleando nuevas tecnologías. Pero el aprovechamiento de las nuevas tecnologías no es solamente un proceso de compra de equipo; estas deben ser absorbidas, adoptadas, dominadas y controladas, para esto es necesario contar con nuevos procedimientos y nuevos elementos en un sistema flexible, esto sin embargo es el gran problema que afrontan los países en vías de desarrollo.

#### 2 CAPITULO I. PLANTEAMIENTO DEL PROBLEMA

Por esto la Universidad Nacional Autónoma de México con el' fin de crear generaciones de personal altamente calificado, estableció la creación del Laboratorio de Manufactura Avanzada. Este Laboratorio fue creado en los primeros meses de 1991 con los sigüientes objetivos primordiales:

- a. Proporcionar a los alumnos de la Facultad de Ingeniería de la U.N.A.M. primordialmente en las áreas de Ingeniería Mecánica, una sólida formación en las técnicas de diseño y manufactura (CAD/CAM).
- b. Desarrollar, asimilar y proporcionar asesoría a la industria en el uso de nuevas tecnologías de manufactura, coadyuvando también en el entrenamiento de personal técnico de alto nivel para la industria.

Para cumplir con estos objetivos el Laboratorio de Manufactura Avanzada cuenta con las siguientes áreas:

- Laboratorio de Ingeniería Mecánica Asistida por Computadora (L.I.M.A.C.).
- Laboratorio de Manufactura Flexible.
- Laboratorio de Máquinas CNC y Mediciones Mecánicas.
- Laboratorio de Robótica.
- Laboratorio de pruebas mecánicas.

Es así corno el L.I.M.A.C. se integró al Laboratorio de Manufactura Avanzada con el fin de realizar los siguientes trabajos: diseño y manufactura de elementos mecánicos.

#### **1.2 Objetivos del L.LM.A.C.**

Los objetivos que dieron origen a la creación del L.I.M.A.C. son los siguientes:

Formar una Institución líder en su campo en México. Al combinar sus instalaciones, equipo y personal con el de otros Laboratorios y Centros tales como el de Diseño Electrónico y Diseño Mecánico, con lo cual se buscará desarrollar tecnología y elevar la calidad de los procesos de diseño y manufactura de productos en la industria nacional.

Apoyar en la formación de personal a través de proyectos de investigación y desarrollo auspiciados por la industria.

Preparar personal técnico de alto nivel que esté capacitado para poner en operación, optimizar y desarrollar tecnologías de manufactura avanzada.

Actuar como centro de difusión y apoyo de las tecnologías de punta hacia el sector manufacturero del país.

Desarrollar proyectos de implementación y adecuación de nuevas tecnologías hacia la industria.

Asesorar al sector industrial del área de manufactura en lo que se refiere al diseño y adaptación de sistemas productivos de vanguardia.

Desarrollo de programas de producción en máquinas de control numérico y sistemas de manufactura flexible.

#### **1.3 Necesidades del L.I.M.A.C.**

Para los diversos objetivos que tiene planteado el L.1.M.A.C. se ha visto que las necesidades más importantes son las siguientes:

- Crear dos áreas de trabajo dentro del Laboratorio, una enfocada para el aspecto del diseño y la otra orientada al área de la manufactura.
- Adquirir la tecnología de punta en software y hardware que cumpla con los objetivos del L.I.M.A.C.
- Brindar formación continua al personal docente para que así pueda tener conocimientos actuales para ofrecer un apoyo de gran calidad en los ámbitos académico y de la industria.
- Captar mayor apoyo, soporte y reconocimiento por parte de la industria, para esto es necesario una mayor difusión del equipo, personal e instalaciones con los que cuenta el Laboratorio de Manufactura Avanzada para obtener mayores recursos y tener una mayor correlación entre la Universidad y la Industria.
- 4 CAPITULO I. PLANTEAMIENTO DEL PROBLEMA
	- Renovar y actualizar software y hardware debido al creciente avance tecnológico, el cual requiere cada vez más de mayores y mejores recursos para la obtención de resultados eficientes.

#### **1.4 Planteamiento del problema y necesidades en el L.I.M.A.C.**

En el Laboratorio de Ingeniería Mecánica Asistida por Computadora se apoyan los métodos de enseñanza por medio de equipo de cómputo. Dicho equipo se encuentra ubicado en dos secciones, el área de pc's y el área de workstations.

En el área de pc's se utiliza software enfocado principalmente al diseño, siendo así las computadoras personales suficientes para poder aprovechar al máximo los recursos que proporciona dicho software. Para el área de workstations se cuenta con software que presenta un nivel de aplicación mucho más sofisticado, es decir realiza diversos y complejos tipos de análisis, diseño, despliegue en video y almacenamiento, entre otros. Para tales aplicaciones se cuenta con hardware que posee mayor poder y recursos de cómputo que las computadoras personales, tales máquinas son llamadas workstation.

Las workstations son equipo de cómputo en donde sus recursos están orientados para trabajar en un sistema de red; haciendo un análisis y diseño eficiente se pueden optimizar costos y se pueden aprovechar de una mejor manera todos los parámetros que ofrece dicho equipo, y a su vez todos los recursos que ofrece un sistema de red.

Es así como se cuenta con un sistema de red de workstations de la compañía Hewlett Packard bajo la plataforma UNIX en versión de HP (HP-UX). Este sistema de red se encuentra instalado con una topología de tipo bus con cable coaxial de banda base; fue instalada bajo las reglas y parámetros de Ethernet 802.3. El equipo que conforma la red está dividido en 1 servidor, 11 diskless y 5 estaciones de trabajo con disco duro.

La red ha presentado diversos problemas y carencias, El servidor con el que se cuenta está limitado en memoria, disco duro y velocidad, por lo que no puede realizar sus funciones de servidor al administrar sus recursos, imposibilitando de esta manera el uso de otras estaciones de trabajo. Al tener el servidor poca memoria de RAM se tienen problemas de funcionamiento entre el sistema operativo HP-UX y el paquete de aplicación NISA DISPLAY, ya que el sistema operativo ocupa una gran cantidad de memoria RAM y no permite que el paquete NISA DISPLAY realice sus operaciones correctamente. Otro grave problema que

se presenta es el correspondiente al del área de SWAP, ya que de igual manera es insuficiente para los requerimientos mínimos de configuración del sistema. Se tiene problema también con el almacenamiento en memoria secundaria (disco duro) debido a que el software de aplicación utilizado genera diversos tipos de archivos de gran tamaño, y esto hace insuficiente el espacio en discos duros de todo el sistema.

El software de aplicación I-DEAS no puede ser utilizado debido a la insuficiencia en memoria RAM y espacio en disco duro.

En lo que se refiere al soporte técnico no se realiza un mantenimiento tanto preventivo como correctivo, no previendo así posibles fallas.

Así mismo los equipos de la red no cuentan con un sistema de energía eléctrica ininterrumpida (No breaks), que son necesarios para prevenir daños a los equipos y al software que es cortado de manera no adecuada.

# **INTRODUCCIÓN A LAS REDES DE COMPUTADORAS**

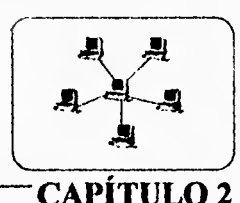

Con el surgimiento de las computadoras nació un modo más eficiente para el manejo de la información; con el crecimiento de dichas computadoras fueron surgiendo mayores necesidades para el procesamiento y manejo de los datos, de estas necesidades nace la idea de conectar a algunas computadoras entre sí para un más rápido intercambio de información. Es ahí en donde nace el concepto de redes de computadoras, surge la necesidad de hacer que todos los datos, programas y equipo estén disponibles para cualquier máquina que esté conectada a la red, no importando la localización fisica del recurso y del usuario.

#### **2.1 Clasificación de las redes de computadoras**

Una red de computadoras se define como un sistema de computadoras interconectadas entre sí con el fin de compartir los diversos recursos de cómputo e información para su almacenamiento, transmisión y manipulación.

Las redes se pueden clasificar por los siguientes aspectos:

- 1. Cobertura geográfica.
- 2. Método de acceso de red.
- 3. Técnicas de conmutación.

#### **2.1.1 Cobertura geográfica**

Considerando las características de velocidad, distancias operativas y medios físicos de transmisión, se pueden distinguir tres tipos de redes, las cuales son:

- LAN (Local Area Netware) Red de Área Local.
- MAN (Metropolitan Area Netware) Red de Área Metropolitana.
- WAN (World Area Netware) Red de Área Extendida.

Una LAN es una red de comunicación que puede ofrecer intercambio entre medios de voz, datos de computadora, procesamiento de palabras, video conferencias, transmisión televisaba de video y otras formas de transmisión electrónica de mensajes, en donde cubre un área geográfica limitada que puede ir desde algunos metros hasta 50 Km., y en donde todo nodo de la red pueda comunicarse con todos los demás no requiriendo un nodo o procesador central.

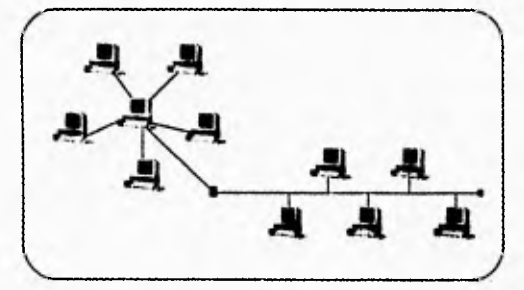

**Figura 2.1** Red LAN

Las redes MAN son un tipo de redes que nacieron para dar solución a los problemas de conexión que no podían solucionar las LAN y WAN, así como la necesidad de una red de alta velocidad que pudiera abarcar un campo más extenso que una LAN pero que no estuviera limitada a los métodos ordinarios de conexión de las redes de área extendida.

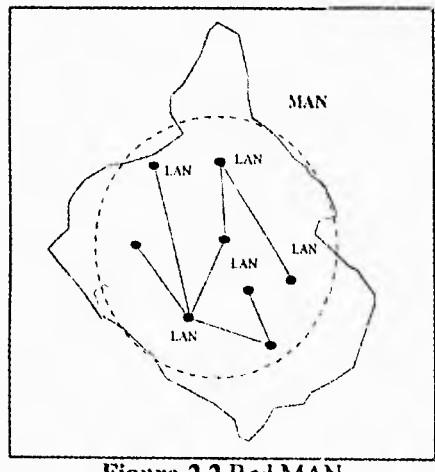

Figura 2.2 Red MAN

**A** diferencia de las LAN las WAN tienen en general cuando menos uno o más nodos centrales para la operación de la red, este nodo debe cumplir como mínimo con las características de una minicomputadora de tiempo compartido, para esto se utiliza por lo general una mainframe o una macrocomputadora. En una red de área extendida por lo general las microcomputadoras se utilizan como terminales con capacidad de procesamiento y almacenamiento propio, esto es, que cada una de ellas cuentan con sus propio recurso de procesador, memoria, puertos, etc.

Una de las características de las redes de área extendida es que estas se pueden extender por todo el mundo, un ejemplo de este tipo de redes es "Internet", la cual cuenta con aproximadamente 512,000 nodos.

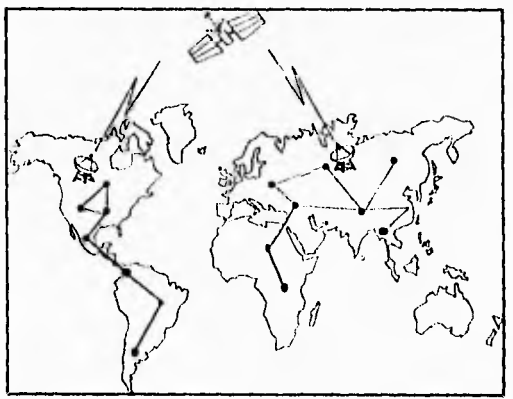

**Figura 2.3** Red WAN

#### **2.1.2 Métodos de acceso**

Los métodos de acceso son las diferentes técnicas relativas al manejo de datos que se pueden emplear con el fin de transferir información entre un almacenamiento principal y otras unidades periféricas.

A los métodos de acceso se les puede dividir en:

#### **a. Método CSMA/CD**

Acceso Múltiple con Sensibilidad de Portadora, con detección de colisiones. (CSMA/CD: Collision Detection).

Este método resulta apropiado en una topología de canal pasivo (bus). Su esencia puede resumirse en tres pasos: escuchar, enviar y resolver colisiones.

Este método resulta apropiado en una topología tipo bus. Sondea el canal (bus) antes de intentar una transmisión, y si está utilizado, la transmisión se suspende momentáneamente. Si se detecta que el canal está ocioso, entonces se realiza la transmisión. Cuando se inicia la transmisión, el paquete es vulnerable a una colisión durante un tiempo igual al retardo de propagación entre los dos puntos más distantes de la red, para tener la seguridad de que no ha habido colisión, debe pasar al menos el doble del tiempo de propagación de la serial de extremo a extremo. En algunas versiones de este método de acceso una colisión es detectada por los paquetes y se retransmite después de que cada nodo ha hecho una pausa para un retardo de desconexión.

#### **b. Método CSMA/CA**

Acceso Múltiple con Sensibilidad de Portadora, evitando colisiones. (CSMA / CA: Collision Avoidance).

**Una variante al método de CSMA/CD** es la de considerar **la posibilidad** de evitar colisiones de mensajes en lugar de detectarlas.

SPI. Este método consiste en establecer una competencia **para transmitir** entre las estaciones conectadas, usando para ello **las** direcciones de cada una. El método determina una tendencia a favorecer **a** aquellas estaciones, cuyas direcciones tengan más "unos" en los bits de mayor orden. Existe una forma de contrarrestar esas prioridades impuestas por el método SPI se llama NCRP.

**NCRP.** Aquí las direcciones se utilizan cíclicamente, lo que equivale a considerar que las estaciones tienen una dirección compuesta por un número infinito de bits. Con el uso de este método, se evitan las colisiones de mensajes sin que ello signifique una prioridad para alguna estación.

**POSICIONAL.** Prestar atención a la ubicación posicional de las estaciones en el enlace.

#### **c. Método Token bus.**

La idea consiste en concebir "camioncitos" que viajan en forma continua y en donde una estación puede poner o sacar datos. Tiene la ventaja de que aún habiendo un tráfico muy intenso, todas las estaciones pueden enviar y recibir mensajes, no requiere detección de colisiones, la estación que posee "token" tiene el control del medio. Puede enviar a cualquier estación y requerir respuesta desde cualquier sondeo.

#### **d. Método Token Ring.** (Passing).

Es el protocolo usualmente empleado en la topología de anillo, utiliza tokens eléctricos que conservan la secuencia de transmisión:

> ▪ Un dispositivo conectado tiene permitido transmitir sólo cuando el token pasa a través de él.

> ▪ Permite a cada dispositivo la oportunidad de pasar el token por o para comunicar una secuencia.

- El control pasa en orden de un dispositivo a otro y cuando la estación tiene el control:
	- Puede transmitir y aceptar respuestas inmediatas por un máximo de milisegundos.
	- Entonces pasa el control a la siguiente estación en la secuencia.

Los tokens son determinísticos, capaces de realizar aplicaciones en tiempo real y control de paquetes de voz. Sin embargo necesita. un claro conocimiento de las estaciones en la red, para identificar el anterior y siguiente dispositivo. Actualmente se trata de implementar inteligencia artificial en el desarrollo de nuevos protocolos.

#### **2.1.3 Técnicas de conmutación**

Las redes de computadoras están hechas de enlaces de comunicaciones que transportan datos, usualmente en forma digital, entre dispositivos conectados a la red. Los enlaces se pueden realizar con cables, fibras ópticas o cualquier otro sistema de comunicación. El tipo de enlace más sencillo se conoce como simplex. En un enlace simplex, el flujo de datos es en una sola dirección; así, si se tiene que realizar una comunicación en dos sentidos, se debe disponer de dos cables, uno en cada dirección. Los sistemas de transmisión por fibra óptica suelen ser simplex o dúplex.

Un enlace semidúplex es el que permite la comunicación en cualquier dirección, pero no en ambas a la vez. Con este tipo de enlace debe haber un conjunto de reglas o protocolos para definir cuál de los transmisores puede estar activo en un momento determinado. También debe existir un procedimiento para intercambiar la capacidad de transmitir entre los dispositivos.

El tipo de enlace de comunicación tnás sofisticado se llama dúplex (fulldupiex) y permite transmitir simultáneamente a los dos dispositivos conectados, duplicando de esta manera el posible uso de la línea que se logra con un enlace semidúplex. Las lineas telefónicas son un ejemplo de sistemas dúplex.

La forma más simple de red es la formada por dos computadoras (nodos) conectados por un solo enlace de comunicaciones, como se muestra en la figura 2.4.

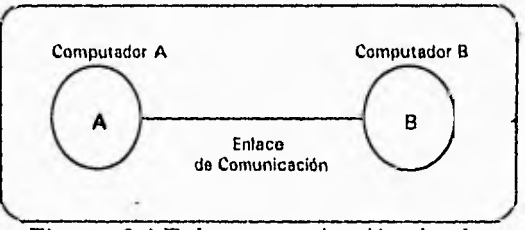

**Figura. 2.4** Enlace comunicación simplex.

En este caso el enlace debe ser bidireccional (semidúplex o dúplex) para que la comunicación se pueda hacer en ambas direcciones. Se puede añadir una tercera computadora a esta red usando otros dos enlaces para unir la nueva computadora a las dos existentes (ver figura 2.5).

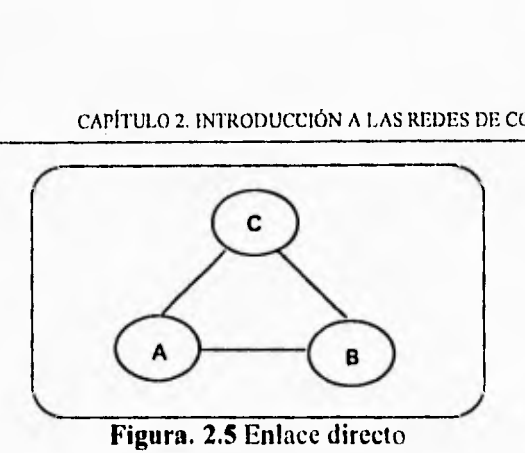

Este último caso es un ejemplo de red completamente conectada, con un enlace directo entre todos los pares de computadoras. Un método alternativo de conexión sería utilizar un enlace para unir la nueva computadora a uno de los existentes y hacer que esa computadora envíe los mensajes al otro, se puede ver en

la figura 2.6.

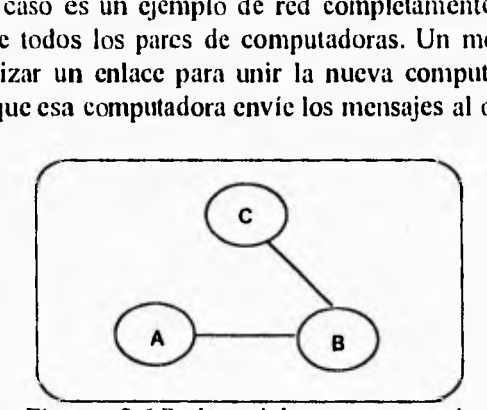

**Figura. 2.6** Red parcialmente conectada

Una tercera solución sería tener un sistema de conmutación especial (un nodo de conmutación) al que se conectan las computadoras en un solo enlace, como se muestra en la figura 2.7,

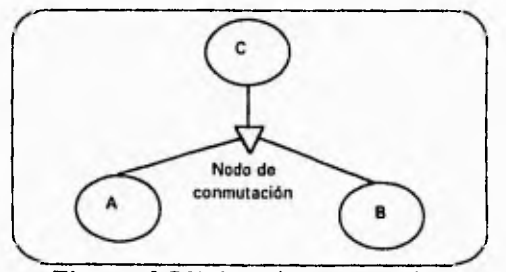

**Figura. 2.7** Enlace de conmutación

Esta tercera solución the la elegida en las primeras redes de computadoras por su relativa facilidad para añadir nuevos dispositivos a la red y la posibilidad de construir enlaces adicionales para dar redundancia, de manera que la red pueda

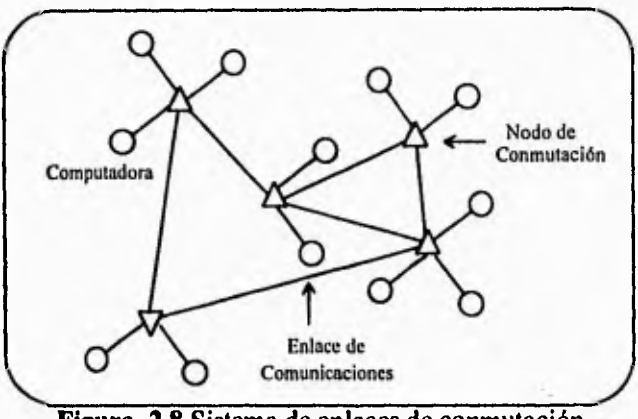

resistir una pequeña cantidad de fallas en los enlaces. Una red de ese tipo se ilustra en la figura 2.8.

**Figura. 2.8** Sistema de enlaces de conmutación

En esta red los datos que se envían entre dos dispositivos viajan sobre varios enlaces y a través de algunos nodos de conmutación. Sin embargo, aún se puede conservar el concepto de un solo enlace de comunicación entre dos computadoras. Esto se puede hacer asegurando que todos los enlaces de comunicación entre dos dispositivos se reserven para su uso exclusivo. La primera fase de un diálogo entre dos dispositivos es establecer este enlace directo, y es el dispositivo inicial el que transmite un mensaje que describe la identidad de la computadora remota con el que se quiere comunicar. Cada nodo de conmutación **del** camino reserva una línea hacia la computadora destino y envía por ella el mensaje. Una vez hecha la conexión, puede empezar la transmisión y seguir como si los dos dispositivos estuvieran conectados por una línea directa dedicada. Cuando termina el diálogo, las líneas se liberan para poder ser usadas por otros dispositivos. Esta técnica se llama conmutación de circuitos. Una vez hecha la conexión por medio de la red, se evita que otros dispositivos puedan establecer un enlace sobre las líneas que se están usando. Es evidente que esto no se puede aceptar si es necesario que se establezcan varios diálogos al mismo tiempo por una sola línea que conecta dos grupos de nodos de conmutación.

El problema de las "lineas dedicadas" de las redes de circuitos conmutados se resuelve entonces al impedir que los dispositivos reserven líneas. En lugar de ello los nodos de conmutación reservan las líneas siguiendo un esquema de "salto por salto" solo mientras dura el mensaje. Esta técnica se conoce como conmutación de mensajes. Como habra datos que viajan por la red, en todas las direcciones, existirá cierta interferencia de mensajes, debida a la ocupación

#### CAPÍTULO 2. INTRODUCCIÓN A LAS REDES DE COMPUTADORAS 15

temporal de los enlaces de la red por mensajes que pasan por ella. Esto puede provocar una serie de problemas de colas en los nodos de conmutación. En un sistema adaptable es posible solucionar esta congestión ajustando los caminos usados por los mensajes, de manera que el tráfico se extienda más equitativamente por la red. Los nodos de conmutación de una red de conmutación de mensajes tienen que ser dispositivos con almacenamiento temporales bastante grande, ya que, en todo momento, deben poder almacenarse a un tiempo varios mensajes potencialmente grandes.

La complejidad de estos nodos se puede reducir con el uso de la conmutación de paquetes. En una red de conmutación de paquetes los datos que se van a enviar se dividen en pequeños bloques llamados paquetes, cuya longitud típica es de unos cuantos cientos de bits. Cada paquete contiene suficiente información de direccionamiento para permitir que los nodos de conmutación la encaminen a su destino. También contiene parte del mensaje y suficiente información para reconstruirlo a partir de todos los paquetes. Además, en este esquema puede haber contención para un enlace, y los nudos de conmutación deben poder almacenar paquetes completos si un enlace está ocupado y reenviarlos cuando éste quede libre. Por ese motivo las redes basadas en este principio se conocen como redes de almacenamiento y reenvío.

#### **2.2 Medios de Transmisión**

Los componentes más importantes que afectan a la transmisión de datos en redes es el medio de transmisión. Hay una gran cantidad de medios disponibles para el diseño de redes; el medio elegido debe adaptarse a los requisitos de entorno y costo, además de a los operacionales del sistema.

Entre los medios de transmisión más comunes podemos citar los siguientes:

#### Par trenzado.

Un par trenzado tiene dos hilos entrelazados con una inclinación calculada para reducir los efectos de la interferencia electromagnética que generan las señales de alta frecuencia transmitidas. Este tipo de medios de comunicación puede soportar frecuencias de transmisión de datos de hasta 10 MHz sin un grado de atenuación alto. Típicamente son de calibre 22 o 24.

#### *Cable coaxial.*

El cable coaxial es un cable conductor dual en el que uno de los conductores está envuelto por el otro para protegerlo del ambiente. La señal se transmite dentro del cable central, que está cubierto por un aislante. Este cilindro aislante se cubre por un pliegue del segundo conductor, el cual se usa corno nivel de tierra.

' Dependiendo de la calidad de los conductores usados en la construcción del cable, la frecuencia de señal que puede soportar este portador con baja atenuación puede ser de varios cientos de MHz. Esto significa también que se puede usar un cable coaxial de alto grado para enlaces de menor velocidad que se expanden a distancias mayores que las que puede alcanzar un par trenzado sin necesidad *de*  regenerar la señal. El cable coaxial tiene propiedades similares a las de un par trenzado en lo que respecta a la facilidad de instalación y mantenimiento. Quizá sea el medio de comunicación más usado en el campo de las redes locales.

#### *Fibra óptica.*

El uso de pequeñas fibras de vidrio como medio de transmisión fue propuesto hace mucho tiempo. Sin embargo, hace muy poco no se consideraba apropiado usarlas en redes locales, debido a su alto costo. Los avances en el proceso de fabricación del tejido de las delgadas fibras han hecho que su costo sea comparable al de un cable coaxial.

Las características de transmisión de los cables de fibra óptica los hacen especialmente apropiados para usar en las redes locales. La atenuación de las señales transmitidas es muy baja, comparado con la de los cables conductores de metal. Las velocidades de transmisión pueden ser de hasta varios cientos de Mbps, extrayendo los datos después de decenas de kilómetros. Las señales se transmiten por las fibras como ondas de luz de alta frecuencia. El costo de las fuentes de luz y de los detectores necesarios para completar el sistema de transmisión han bajado a un nivel que hace competitivo estos sistemas. La fuente de luz más utilizada es el diodo emisor de luz (LED, light emitting diode), que funciona alrededor de los 50 MHz. Por encima de estas frecuencias normalmente se usan láser semiconductores, pero son bastante más caros que los LED.

#### **2.3 Topologías**

Topología se refiere al arreglo físico de cables y máquinas para formar una red, es decir, al modo de conectar los nodos de la red.

En una red LAN que fuera diseñada como tal, la topología es de tipo simétrica a diferencia de las redes WAN que tienen una topología irregular. Las topologías más comunes son:

**Estrella.** Es aquella en la cual todos los nodos son conectados a un nodo principal, su modo de transmisión es punto a punto con elemento central, la cantidad de nodos que soporta es de decenas de miles, se muestra en la figura 2.9. Entre las características más importantes que presenta esta topología están las siguientes:

- Es la forma más simple de red para interconectar dispositivos.
- Servidor centralizado, con cableado directo a cada estación de trabajo.
- El nodo central es el responsable de establecer la comunicación entre nodos.
- Comünicaciones bidireccionalés.
- **La** falla de cualquier estación no afecta a **toda la red.**
- Es la topologia más rápida en situaciones de tráfico pesado.

#### **Ventajas**

- Muy tolerante a fallas, ya que cada dispositivo en la red tiene su propia trayectoria.
- La falla se puede aislar sin afectar al resto de los nodos.
- El software para los dispositivos individuales es más simple ya que la mayor inteligencia reside en el controlador.

#### **Desventajas**

- Requiere de más medio físico para la interconexión de cada dispositivo a la red.
- Dependencia total del nodo central, si este falla se cae toda la red.

#### **.2.3 Topologías**

Topologia se refiere al arreglo físico de cables y máquinas para formar una red, es decir, al modo de conectar los nodos de la red.

En una red LAN que fuera diseñada como **tal, la topología es de tipo simétrica a diferencia de las redes WAN que tienen una topología irregular. Las topologías más comunes son:** 

**Estrella. Es aquella en la cual todos los nodos son conectados a un nodo principal, su modo de transmisión es punto a punto con elemento central, la cantidad de nodos que soporta es de decenas de miles, se muestra en la figura 2.9. Entre las características más importantes que presenta esta topología están las siguientes:** 

- **Es la forma más simple de red para interconectar dispositivos.**
- **Servidor centralizado, con cableado directo a cada estación de trabajo.**
- **El nodo central es el responsable de establecer la comunicación entre nodos.**
- **Comunicaciones bidireccionalés.**
- **La falla de cualquier estación no afecta a toda la red.**
- **Es la topología más rápida en situaciones de tráfico pesado.**

#### **Ventajas**

- **Muy tolerante a fallas, ya que cada dispositivo en la red tiene su propia trayectoria.**
- **La falla se puede aislar sin afectar al resto de los nodos.**
- **El software para los dispositivos individuales es más simple ya que la mayor inteligencia reside en el controlador.**

#### **Desventajas**

- Requiere de más medio físico para la interconexión de cada **dispositivo a la red.**
- **Dependencia total del nodo central, si este falla se cae toda la red.**

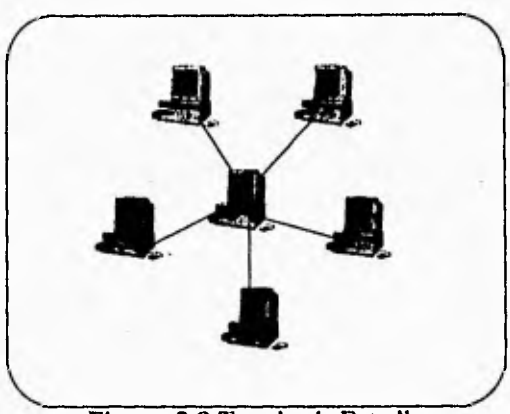

**Figura 2.9 Topología Estrella** 

**Este tipo de topología es empleada actualmente en empresas grandes, ya que son sociedades que frecuentemente están en crecimiento y requieren añadir de manera eficiente nuevos nodos a su sistema de red.** 

**Anillo. Se conectan todos los nodos en un ciclo cerrado en donde cada nodo está conectado con su contiguo tanto a la derecha como a la izquierda. Su modo de transmisión es a través de paquetes de información que giran alrededor del anillo, como se muestra en la figura 2.10. El número de nodos que soporta esta topología es de tres a cien. Algunas características que sobresalen son las siguientes:** 

- **Toda la información viaja en una sola dirección a lo largo del círculo formado por el anillo.**
- **Cada estación se conecta a otras dos.**
- **Este arreglo no requiere enrutamiento.**
- **Cada nodo siempre pasa el mensaje, si es para él lo copia y lo reenruta.**
- **Este arreglo a primera vista se ve menos ftierte que "estrella, en caso de fallas.**
- **En la práctica es posible diseñar anillos que permitan "saltar" un nodo que este fallando.**

#### **Ventajas**

- **Requiere de una cantidad relativamente pequeña de cable.**
- **Operación a altas velocidades.**
- También es físicamente fácil de extender su longitud ya que el nodo esta diseñado como un repetidor.
- Mecanismos para evitar el congestionamiento de información.

#### Desventajas

- Altamente susceptible a fallas.
- Una falla en un nodo, deshabilitará toda la red.
- Dificil de extender la red ya que para hacerlo se requiere deshabilitar toda la red.
- El software en cada nodo es más complejo.

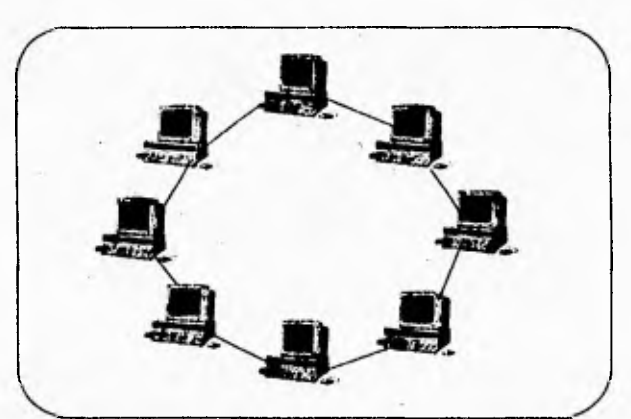

**Figura 2.10** Topología Anillo.

**Bus.** Los nodos están conectados a un bus o colector, el cual normalmente es un cable coaxial, dúplex trenzado o fibra óptica, este debe ser bidireccional con trayectorias de avance y regreso sobre el mismo medio. Puede soportar centenares de nodos por segmento, una representación de esta topología se puede ver en la figura 2.11. Unas de sus características importantes son:

- Una sola línea de comunicación a la cual se conectan tanto el servidor corno las estaciones de trabajo.
- Por esta línea; se comunican tanto el servidor como las estaciones.
- Solo una señal está activa al mismo tiempo en la línea.
- Cada computadora siempre "escucha" para identificar si el paquete es para ella.

#### **Ventajas**

- Pequeña longitud de medio físico.
- Fácil de extender su longitud.
- Instalación sencilla.

#### **Desventajas**

- **Dificil de diagnosticar las fallas.**
- **Dificultad para aislar el nodo que falle.**

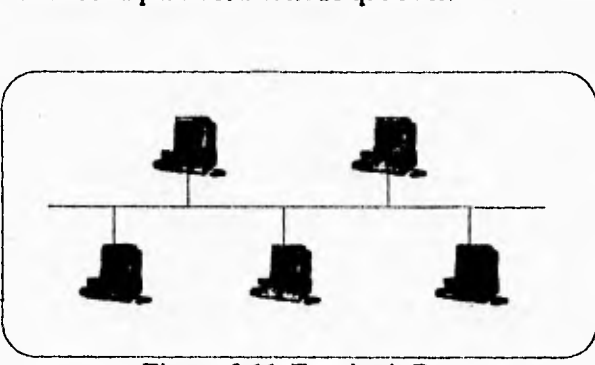

**Figura 2.11 Topológía Bus.** 

**La topología de bus fue empleada principalmente por empresas pequeñas y por instituciones educativas, ya que el costo para su instalación no era tan elevado corno el de otra topología; y otra razón era de que resultaba eficiente su funcionamiento.** 

**Árbol. Los nodos están conectados en orden descendente de niveles, conectados por un lado a su antecesor o padre y por otro a su sucesor o hijos. Este tipo de topologías es un sistema completamente distribuido (ver figura 2.12), el cual puede soportar 1024 nodos conectados aproximadamente.** 

CAPITULO 2. INTRODUCCIÓN A LAS REDES DE COMPUTADORAS 21

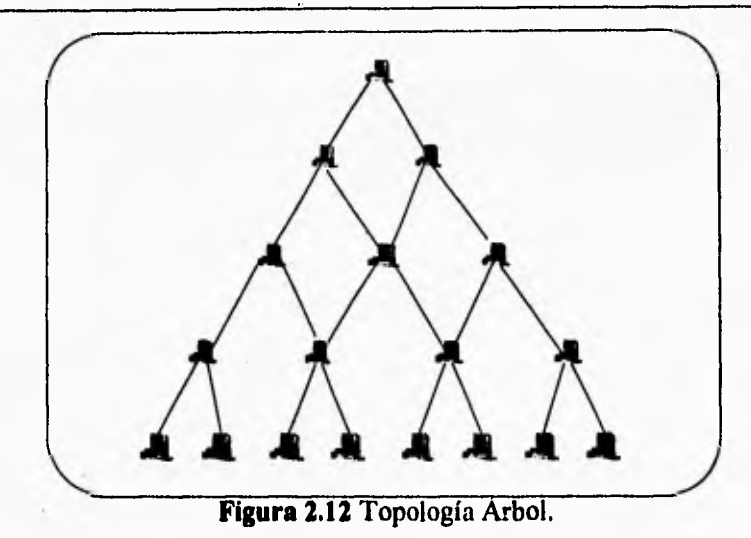

En la tabla 2,1 se realiza un análisis de la conexión de las topologías con los diferentes medios de transmisión.

#### **2.4 Estándares y Normas**

#### ISO/OSI

La Organización Internacional de Estandarización (ISO: International Standard Organization) desarrolló un modelo de referencia para las arquitecturas de sistemas. Le llamó OSI: Open System Interconection. Este modelo es estratificado y se estructura en 7 capas. Las tres inferiores, constituyen un estándar muy difundido, que se conoce como X.25.

La recomendación X.25 fue desarrollada bajo los auspicios del CCITT, en un esfuerzo conjunto de Canadá, Francia, Japón y EE.UU.

Una red de conmutación de paquetes X.25, es una red de comunicaciones de datos que usa la tecnología de conmutación de paquetes para efectos de transmitir los datos. Estos se encuadran en marcos (tramas) que contienen estructuras (llamadas "paquetes") cuyo formato se ajusta a las especificaciones emitidas por el CCITT.

# 22 CAPITULO 2. INTRODUCCIÓN A LAS REDES DE COMPUTADORAS

| Topología       |                        |        |          |                      |                                                                                                    |                                                                                                    |
|-----------------|------------------------|--------|----------|----------------------|----------------------------------------------------------------------------------------------------|----------------------------------------------------------------------------------------------------|
|                 | Coaxial<br>banda ancha | 25,000 | 50 Km.   | 400 MHz              | aplicaciones<br>Soporta<br>simultáneas voz, datos y<br>video, mejor inmunidad al<br>ruido e interferencias de l<br>bandabase . Topología<br>más flexible.                                    | Alto<br>costo<br>đ.<br>mantenímiento<br>Mayor dificultad en<br>instalar.                               |
| Bus             | Coaxial<br>banda base  | 1,024  | $10$ Km. | 10 Mbps              | Bajo<br>costo<br>de l<br>mantenimiento.<br>sencillo<br>de instalar                                                                                                    | Baja inmunidad al<br>distancia:<br>niido<br>limitada.                                                  |
|                 | Par trenzado           | 1,024  | $3$ Km.  | 4 Mbps               | Bajo<br>fácil<br>de<br>costo,<br>instalar, alto rango de<br>error, a velocidades altas<br>ancho de banda limitado.                                                                           | Baja inmunidad al<br>ruido, requiere de<br>tuberías.<br>zanjas<br>$\mathbf{o}$<br>ductos.              |
|                 | Par trenzado           | 1.024  | $3$ Km.  | 4 Mbps               | Bajo costo,<br>făcil<br>- de<br>instalar, alto rango de<br>error a velocidades altas,<br>ancho de banda limitado.                                                                            | Baja inmunidad al<br>ruido, requiere de<br>tuberías,<br>zanjas o<br>ductos.                            |
| Estrella<br>ωÝ, | Fibra óptica           | 1,024  | $10$ Km. | 50 Mbps<br>en 10 Km. | aplicaciones<br>Soporta<br>simultáneas de voz, datos<br>v video. Inmunidad al<br>interferencias<br>ruido.<br>eléctricas Ancho de<br>banda muy alto, altamente<br>seguro                      | Muy.<br>alto<br>costo.<br>requiere<br>de<br>una<br>instalación experta y<br>mantenimiento<br>personal  |
|                 | Par trenzado           | 1,024  | 3 Km.    | 4 Mbps               | Bajo costo,<br>fácil<br>instalar, alto rango de l<br>error, a velocidades altas<br>ancho de banda limitado.                                                                                  | de Baja inmunidad al<br>ruido, requiere de<br>tuberlas,<br>zanias<br>$\mathbf{o}$<br>duchos.           |
| Anillo          | Fibra óptica           | 1.024  | 10 Km.   | 50 Mbps              | Soporta<br>aplicaciones<br>simultáneas de voz, datos<br>y video. Inmunidad al instalación experta y<br>ruido.<br>interferencias<br>eléctricas . Ancho<br>banda muy alto, altamente<br>seguro | Muy<br>alto<br>costo.<br>requiere<br>de<br>una<br>mantenimiento<br>de l'ocrsonal                       |
|                 | Par trenzado           | 1,024  | $3$ Km.  | 4 Mbns               | Bajo<br>fácil<br>costo,<br>de l<br>instalar, alto rango<br>de<br>error, a velocidades altas<br>ancho de banda limitado. •                                                                    | Baja inmunidad<br>al<br>ruido, requiere de<br>tuberlas,<br>zanjas<br>$\Omega$<br>ductos.               |
| Arbol           | Coaxial<br>banda base  | 1.024  | $50$ Km. | 10 Mbps              | Baio<br>costo<br>de.<br>mantenimiento,<br>sencillo I<br>de instalar                                                                                                    | Baia inmunidad<br>мł<br>ruido<br>distancia<br>limitada.                                                |
|                 | Fibra óptica           | 1,024  | 10 Km.   | 50 Mbps              | Soporta<br>aplicaciones<br>simultáneas de voz, datos l<br>y video. Ininunidad al<br>ruido.<br>interferencias l<br>eléctricas<br>. Ancho<br>-de l<br>banda muy alto, altamente<br>seguro      | Muy -<br>alto<br>costo.<br>requiere<br>de<br>una<br>instalación experta y<br>mantenimiento<br>nersonal |

**Tabla 2.1** 

**En el concepto de OSI, un sistema es un conjunto** de una o más **computadoras, el software asociado, los periféricos, las terminales,** los operadores **humanos, los procesos físicos, los medios de transferencia de** información, etc., **que forman un -ente autónomo con capacidad de realizar el procesamiento** de **la información.** 

**OSI** pone atención al intercambio de información entre sistemas y no al **funcionamiento interno de cada sistema en particular. En otras palabras,** el modelo **de referencia OSI constituye el marco de trabajo para el desarrollo** de protocolos **estándares para la comunicación entre dos capas homónimas ubicadas en equipos** separados. Los **formatos y protocolos para la comunicación de capas** adyacentes **dentro de un sistema no serían estandarizados.** 

**El objetivo, a largo plazo, de ISO es desarrollar una compatibilidad** total **inter-sistemas, entre los muchos productos y servicios** ofrecidos por los **proveedores y las redes transportadoras alrededor del mundo.** 

**Las capas que constituyen al modelo OSI se muestran en la** figura 2.13.

#### *Capa Física*

**Se ocupa de la transmisión de bits a lo largo de** un canal de comunicación.

#### *Capa de Enlace*

Consiste **en que a partir de un medio de transmisión** común y corriente, transformarlo en una linea sin errores de transmisión para la capa **de red.** 

#### *Capa de Red*

Se ocupa **del control de la operación de la subred.** Un punto de suma importancia en su diseño, es la determinación sobre cómo encaminar los paquetes **del origen al destino.** 

#### *Capa de Transporte*

Consiste en aceptar los datos de la capa de sesión, dividirlos, siempre que sea necesario, en unidades más pequeñas, pasarlos a la tapa anred y asegurar que todos ellos lleguen correctamente al otro estes alle

#### *Capa de Sesión*

Permite a los usuarios de diferentes máquinas que puedam establecer sesiones entre ellos, gestiona el control de diálogo.

#### *Capa de Presentación*

Realiza ciertas funciones que se necesitan bastante a menudo como para buscar una solución general para ellas, más que dejar que cada uno de los usuarios resuelva los problemas. En particular y, a diferencia de las capas inferiores, que únicamente están interesadas en el movimiento fiable de los bits de un lugar a otro, la capa de presentación se ocupa de los aspectos de sintaxis y semántica de la información que se transmite.

#### *Capa de Aplicación*

Contiene protocolos que se necesitan frecuentemente.

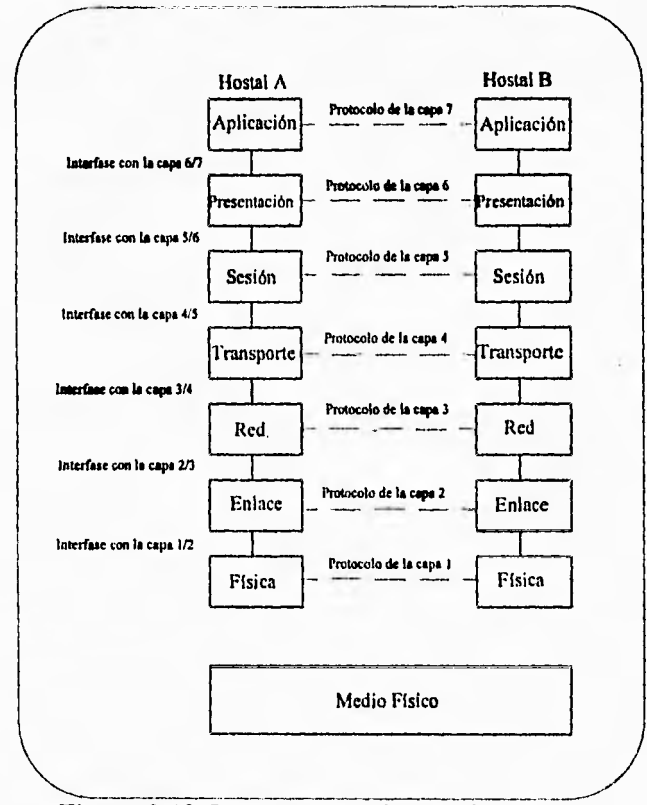

**Figura 2.13** Capas que constituyen el modelo OSI

#### **TCP/IP**

TCP/IP fue desarrollado para utilizarse en Internet. A diferencia del modelo OSI, este no cuenta con un modelo físico con el propósito de lograr la independencia de hardware; y está organizado en tres niveles. La figura 2.14 muestra la organización de TCP/IP.

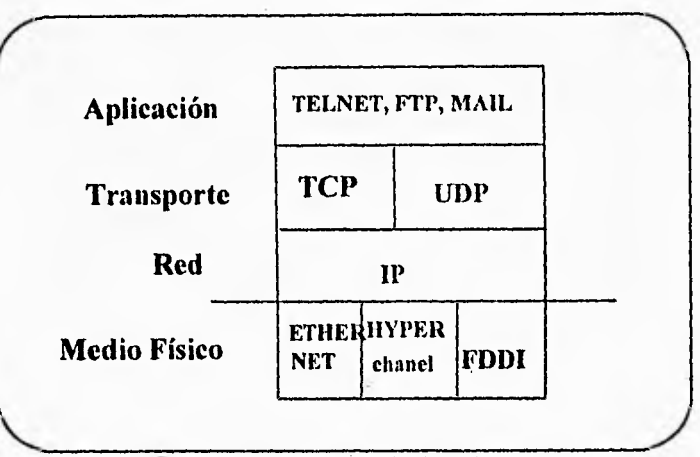

**Figura 2.14** Modelo•TCP/IP

La descripción de los niveles es la siguiente:

#### Red

El nivel internet se encarga de la comunicación de una máquina a otra. Maneja los mensajes de la red, checa su validez y realiza funciones de ruteo. También envía mensajes de control y error cuando se necesita.

#### Transporte

Su principal función es establecer un canal de comunicación entre programas de aplicación. Este nivel debe regular el flujo de información, así como asegurar un medio de transporte confiable en el cual los datos lleguen sin errores y en secuencia.

#### *Aplicación*

En este nivel, el más alto, el usuario invoca programas de aplicación, que accesan los servicios disponibles en una internet TCP/IP. Una aplicación interaetúa con los protocolos del nivel de transporte para enviar o recibir datos.

Un punto importante es que TCP/IP requiere de una participación activa de todos los nodos de la red, debido a que cada uno de ellos debe implementar funciones complejas como ruteo, detección y recuperación de errores, etc.

Actualmente una gran cantidad de LANS requieren conectarse a redes públicas para obtener grandes volúmenes de información, dentro de una de las más importantes es Internet, por lo que se necesita que las capas que conforman a las LANS sean compatibles con la arquitectura Internet, por tal razón se detallará la arquitectura de red que presenta, tomando como referencia cl modelo OSI.

La arquitectura de Internet no cuenta con un nivel físico, ya que busca una interconexión transparente entre diferentes plataformas por lo que deja la conexión física, así como los protocolos de corrección de error a elección del diseñador.

#### **NIVEL DE RED**

Entre los puntos a considerar en la capa de red tenemos: el servicio proporcionado a la capa de transporte, el encaminamiento de paquetes a través de la subred, el control de la congestión y la conexión de múltiples redes entre sí.

Para la capa de red TCP/IP cuenta con el protocolo IP (Protocolo de Interconexión de redes) que se introdujo a principio de la década de 1980 y desde entonces, ha estado funcionando. Desde esa fecha, muchas otras redes lo ha adoptado. A diferencia del protocolo X.25 que está orientado a la conexión, IP es sin conexión. Está basado en la idea de los datagramas inter-red los cuales son transportados trasparentemente, pero no siempre con seguridad, desde el hostal fuente hasta el hostal destino, quizá recorriendo varias redes en su viaje como se muestra en la figura 2.15.

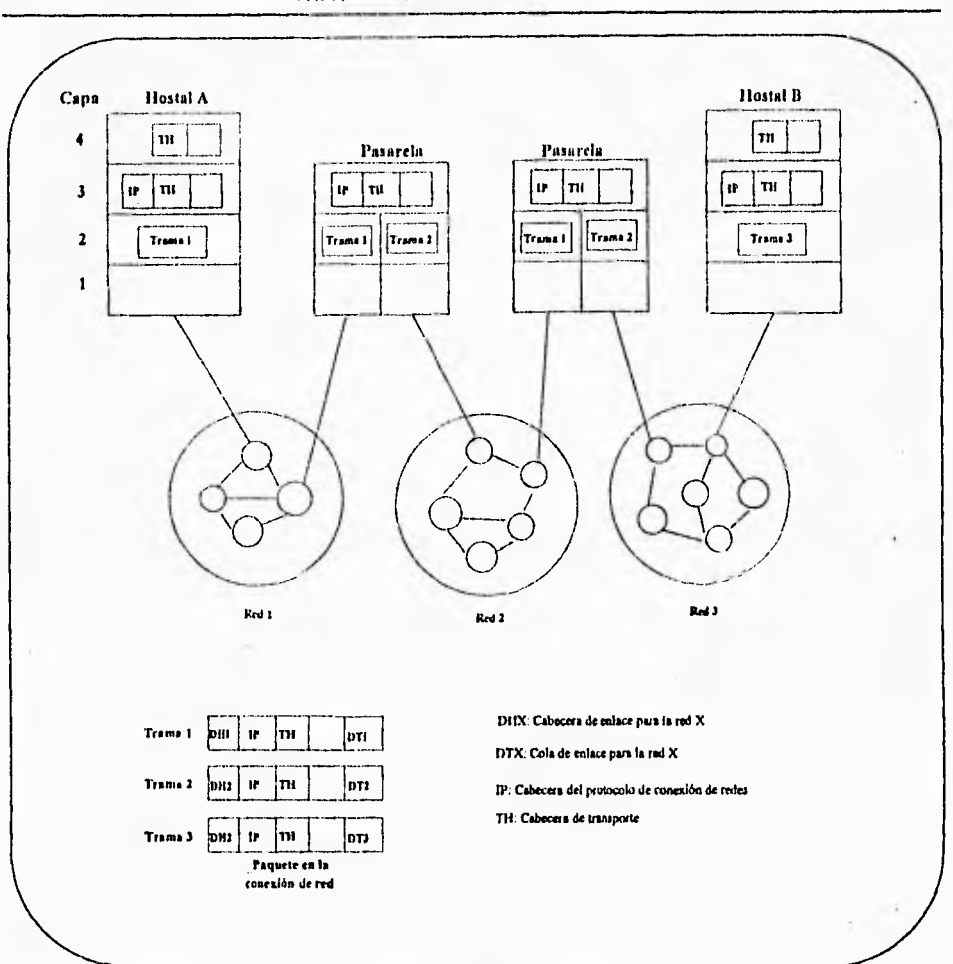

CAPITULO 2, INTRODUCCIÓN A LAS REDES DE COMPUTADORAS 27

**Figura 2.15** Datagrama moviéndose de red a red

La decisión que se dio para que la capa de red proporcionara un servicio sin conexión inseguro, se desarrolló gradualmente, desde un servicio orientado a conexión fiable durante su primera etapa.

Al colocar todos los mecanismos de fiabilidad en la capa de transporte, fue posible contar con conexión de extremo a extremo fiable.

El limcionamiento del protocolo IP es el siguiente: la capa de transporte toma los mensajes y los divide en datagramas de hasta 64Kb octetos cada uno. Cada datagrama se trasmite a través de la red inter-red, fragmentándose en unidades más pequeñas, durante su recorrido normal. Al final, cuando todas las

piezas llegan a la máquina destino, la capa de transporte los reensambla para así reconstruir el mensaje original.

Un datagrama IP consta de una parte de cabecera y otra parte de texto. La cabecera tiene una parte tija de 20 octetos y una parte opcional de longitud variable.

**32 bits**  1 Versión 1111. **Identificación Tipo de servicio Longitud total litti,IDesplazamiento de fragmento**  <sup>O</sup>**Tiempo de vida Protocolo Dirección fuente Código de redundancia de licabeceri Dirección alcalino Opción** 

En la figura 2.16 se muestra el formato de la cabecera

#### **Figura 2.16** Cabecera IP

El campo Versión indica a qué versión del protocolo pertenece cada uno de los datagramas, no se excluye la posibilidad de modificar los protocolos mientras la red se encuentra en operación.

Debido a que la longitud de la cabecera no es constante un campo de la cabecera 11-IL, permite que se indique la longitud que tiene la cabecera en palabras de 32 bits. El valor mínimo es de 5.

El campo tipo de servicio le permite al hostal indicarle a la subred el tipo de servicio que desea.

La longitud total incluye todo lo que se encuentra en el datagrama tanto la cabecera como los datos. La máxima longitud es de 65536 octetos.

El campo identificador se necesita para permitir que el hostal destino determine a qué datagrama pertenece el fragmento recién llegado.

Después sigue un bit que no se utiliza y dos campos de un bit cada uno. Las letras DF significa no fragmentar. Esta es una orden para que las pasarelas no fragmenten en datagrama, ya que el extremo destino no sería capaz de poner las partes juntas nuevamente. Las letras ME significa mas fragmentos. Todos los fragmentos con excepción del último, deberán tener este bit puesto. Se utiliza como una verificación doble contra el campo de longitud total, con objeto de tener seguridad de que no faltan fragmentos y que el datagrama entero se reensambla completo.

El desplazamiento de fragmento indica el lugar del datagrama actual al cual pertenece éste. En un datagrama, todos los fragmentos, con excepción del último, deberán ser un múltiplo de 8 octetos, que es la unidad elemental de fragmentación. Dado que se proporcionan 13 bits, hay un máximo, de 81921 fragmentos por datagrama, dando así una longitud máxima de datagrama de 65,536 octetos, que coinciden con el campo longitud total.

El campo tiempo de vida es un contador que se utiliza para limitar el tiempo de vida de los paquetes. Cuando se llega a cero, el paquete se destruye. La unidad de tiempo es de segundos, permitiendo un tiempo de vida máximo de 255 segundos:

El campo protocolo indica a qué proceso de transporte pertenece el datagrama. El código de redundancia de la cabecera comprueba solamente la cabecera.

La dirección fuente y la dirección destino indican el número de red y de hostal. Como se muestra en la figura 2.17, existen 4 tipos de formatos de direccionamiento.
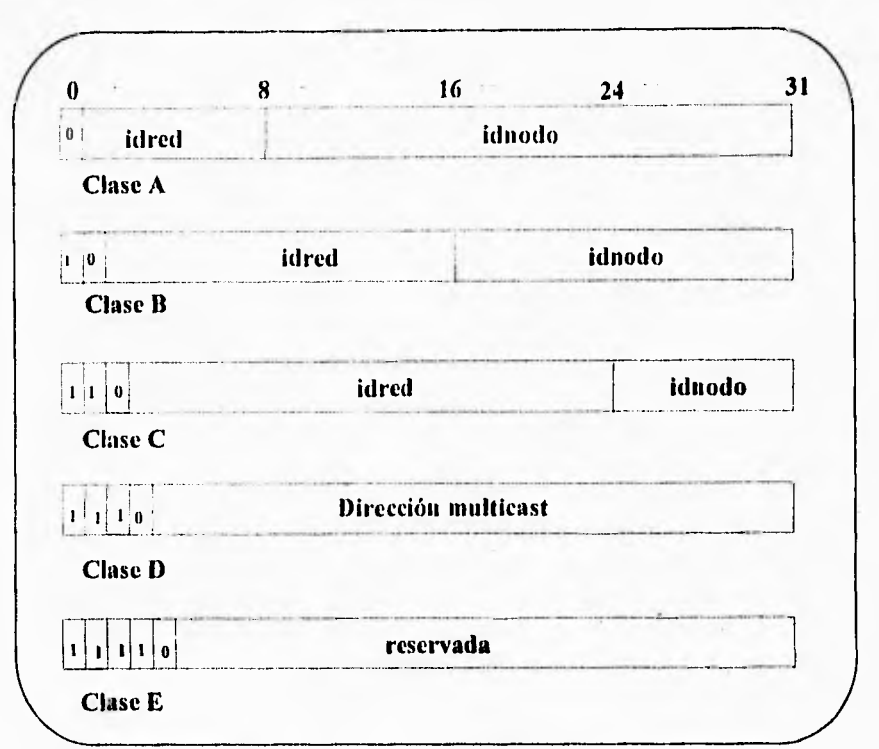

**Figura 2.17** Tipos de direcciones **IP** 

Las direcciones IP de clase A reservan 7 bits para el identificador de red y 24 para el de nodos con ello se pueden tener hasta 256 diferentes direcciones de red. Cada una de ellas con hasta 16 millones de nodos, por lo que se utilizan en redes de gran tamaño. Actualmente, la mayoría de las direcciones de la clase A ya han sido ocupadas para redes como la ARPANET, la NSFNET, etc.

Las direcciones IP de clase B utiliza 14 bits para el identificador de red y 16 para el de nodo, resultando útiles en redes medianas (de 256 a 65,535 nodos). La Red UNAM utiliza una dirección de este tipo.

Las direcciones IP de clase C destinan únicamente 21 bits para el identificador de red y 8 para el de nodo, por lo que son utilizados en redes pequeñas, que tienen menos de 256 nodos.

Las direcciones IP de clase E no se utilizan actualmente. El campo opciones se utiliza para fines de seguridad, encaminamiento fuente, informe de errores, depuración y sellado de tiempo.

#### **Protocolo de control de mensajes (ICMP)**

Como se mencionó, IP proporciona un servicio de envío de paquetes no confiable en el que pueden existir errores al momento de enviar los datos. Aunque algunos tipos de errores (duplicación de paquetes, perdida de paquetes o errores en los datos trasmitidos) pueden ignorarse, existen otros que son críticos en la operación de la red. TCP/IP cuenta con un mecanismo conocido como Internet Control Message Protocol (ICMP Protocolo de Mensaje de Control Internet) que permite manejar algunos de estos errores.

1C1.41) permite a un IMP enviar errores o mensajes de control a otros IMP o a un hostal con el objetivo de controlar el flujo de información en la red.

Técnicamente hablando ICMP es un mecanismo reportador de errores; es decir ICMP solo notifica las condiciones de error a la fuente original del mensaje que causó dichas condiciones pero no las corrige. Cuando un nodo recibe un mensaje ICMP debe relacionar los errores reportados con alguno de los programas de aplicación que envió un datagrama y tomar las acciones necesarias para corregir el problema.

Aunque la mayoría de las condiciones por las que surge un mensaje ICMP se presenta en los emisores de los datos, en algunas ocasiones los problemas solo pueden ser resueltos por los **IMP.** 

Parecería que ICMP e IP son protocolos independientes, sin embargo **ICMP**  es una parte fundamental de IP, ya que cualquier implementación del primero incluye al segundo.

Los mensajes ICMP viajan en datagramas IP por lo que requiere de dos niveles de encapsulado, como lo muestra la figura 2.18:

32 CAPITULO 2. INTRODUCCIÓN A LAS REDES DE comptrrAooRAs

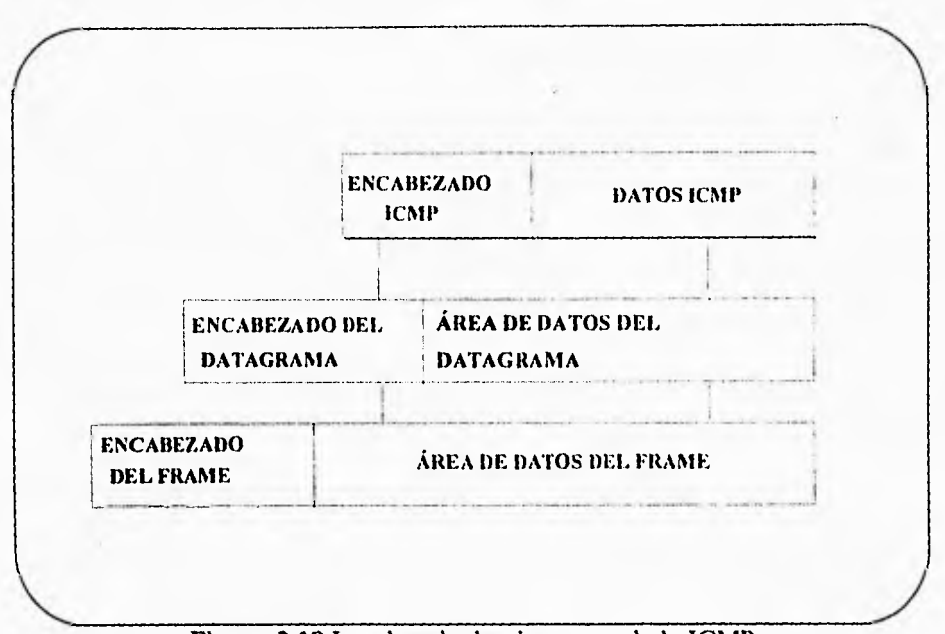

Figura 2.18 Los dos niveles de encapsulado ICMP

Cada mensaje de control viaja a través de la red en la porción de datos de un datagrama, el cual a su vez viaja en una trama.

Los datagramas que transportan mensajes lCMP tienen la misma prioridad y confiabilidad que cualquier otro datagrama, por esta razón los mismos mensajes de control se pueden perder.

Aunque existen diferentes tipos de mensajes ICMP, cada uno con su propio formato, los tres. campos son iguales en todos ellos: Un campo de 8 bits para identificar el TIPO de mensaje, un campo de 8 bits denominado CÓDIGO, que proporciona mayor información acerca del tipo de mensaje y un campo de 16 bits que es el CHECKSUM. Se debe señalar también que los mensajes ICMP que reportan errores incluyen siempre el encabezado y los primeros 64 bits de datos del datagrama que causó el problema; esto permitirá al receptor determinar qué protocolo y qué aplicaciones fueron las causantes del problema.

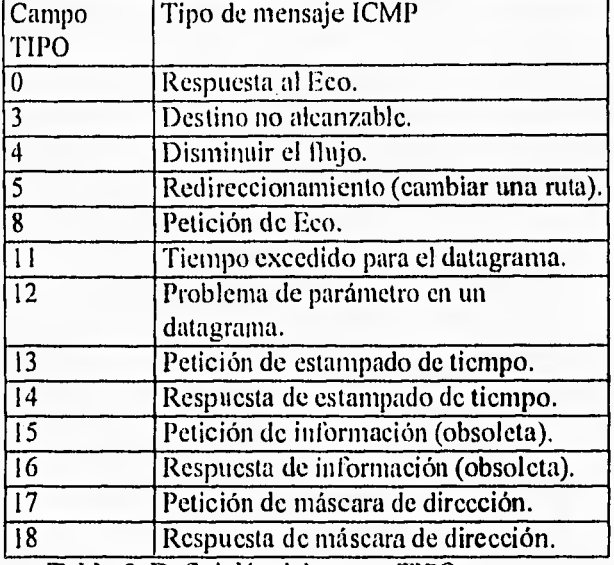

El campo TIPO define el significado del mensaje así como su formato, como se muestra en la tabla 2.

Tabla 2. Definición del campo TIPO

Una vez que la transferencia ha sido autorizada y que ambas máquinas están listas, el protocolo debe informar a los programas de aplicación que la transferencia puede comenzar. Durante la transferencia, el software de protocolo debe verificar que los datos sean recibidos correctamente y, si la comunicación falla por alguna razón, debe detectar el error y dar aviso a los programas de aplicación.

**Buffer de transferencia.** El software de protocolo puede dividir el flujo de datos en partes, independientemente de las piezas que el programa de aplicación transfiera, con el propósito de hacer la transferencia más eficiente y minimizar el tráfico en la red. Usualmente se colectan bytes de un flujo de datos en un buffer antes de transmitirlos por la red; si el programa de aplicación genera grandes bloques de datos, el protocolo de software puede dividirlos en piezas más pequeñas para su transmisión.

Conexión full dúplex. Cuando se establece una conexión full dúplex la comunicación es bidireccional y se puede dar simultáneamente.

#### **NIVEL DE TRANSPORTE**

Al servicio de entrega de flujo de datos que proporciona TCP/IP se le denomina Transmition Control Protocol (Protocolo de Control de Transmisión, TCP).

TCP es más complejo que los protocolos anteriores, y dentro de sus funciones se encuentran especificar el formato de los datos y los mensajes que se transmiten cuando dos máquinas establecen un canal de comunicación, así como los procedimientos necesarios para que estos lleguen correctamente a su destino.

Dos conceptos importantes necesarios para comprender el funcionamiento de TCP son el de conexión y el de circuito virtual. Una conexión está definida por dos puntos finales que se utilizan en el intercambio de información; en el caso de TCP, un punto final consiste de un par de números (N,P) donde N es la dirección IP de una máquina y P es un puerto TCP en dicho nodo. Un puerto TCP en el mismo nodo puede ser compartido por múltiples conexiones, por lo que se pueden establecer comunicaciones concurrentes en algún puerto.

En TCP, un flujo de datos es una colección de bytes divididos en segmentos. La unidad de transferencia en TCP es el segmento que normalmente forma uno o varios datagramas IP.

Debido a que las direcciones IP distinguen a las computadoras conectadas a la red y no a los programas de aplicación que utilizan el protocolo, IP resulta insuficiente para la mayoría de las aplicaciones en las que puede haber destinos múltiples en el mismo nodo.

A primera vista se podría pensar que el destino final de un mensaje debe ser un proceso particular en una máquina específica, el hacerlo así implicaría deficiencias muy graves. Por una parte, los procesos se crean y se destruyen en forma dinámica, por lo que el emisor rara vez puede identificar un proceso en otra máquina con el cual pueda comunicarse. Por otro lado, debe ser factible reemplazar los procesos que reciben datagramas sin informar al emisor ( por ejemplo, al reinicializar una máquina generalmente las identificaciones de los procesos cambian). Por último, es necesario identificar a los destinos basándose en las funciones que implementan, no en los procesos que implementan esas funciones.

El User Datagram Protocol ( Protocolo de Datagrama de Usuario, UDP) representa una solución al problema que se plantea. En él, en vez de considerar un CAPÍTULO 2. INTRODUCCIÓN A LAS REDES DE COMPUTADORAS 35

proceso como el destino final, se considera que cada máquina contiene un conjunto de puntos abstractos, llamados puertos, que se utilizan para el intercambio de información. Cada puerto se identifica con un entero positivo. El sistema operativo de cada nodo debe proporcionar una interfase que permita a los procesos accesar un puerto específico. De esta manera, para comunicarse con un puerto externo, el emisor debe conocer tanto la dirección IP de la máquina destino como el número de puerto destino dentro del receptor.

#### Mensajes UDP

UDP utiliza el protocolo IP para transportar un mensaje de una máquina a otra ( los mensajes UDP se encapsulan en datagramas IP), por lo que provee el mismo mecanismo no confiable de entrega de datagramas sin conexión que IP. Los programas de aplicación que usa UDP deben aceptar la responsabilidad total de manejar los problemas de confiabilidad tales como pérdida de mensajes, duplicación, retardo y entrega fuera de orden.

Un mensaje de UDP es llamado datagrama de usuario y está formado de un • encabezado y un área de datos. En la figura 2.19 muestra el formato de un mensaje UDP.

| l6                    |                 |  |
|-----------------------|-----------------|--|
| PUERTO ORIGEN         | PUERTO DESTINO  |  |
| LONGITUD DE DATAGRAMA | <b>CHECKSUM</b> |  |
| <b>DATOS</b>          |                 |  |

Figura 2.19 Datagrama UDP.

El encabezado del datagrama se divide en cuatro campos de 16 bits: los puertos origen y destino del mensaje ( PUERTO ORIGEN y PUERTO DESTINO), la longitud en octetos del datagrama de usuario (LONGITUD DE DATAGRAMA) y un campo CI1ECKSUM.

#### NIVEL DE APLICACIÓN

Dentro de los servicios que brinda el nivel de aplicación se tienen:

 $\cdots$ 

#### **Sesiones remotas**

El comando TELNET permite establecer una sesión en cualquier máquina de la red utilizando una terminal conectada a cualquier otra máquina (sesión remota).

Al utilizar el comando TELNET establece una sesión en el sistema especificado, simulando que la terminal se encuentra conectada directamente a él.

TELNET cuenta con una serie de comandos que ayuda durante la conexión con algún sistema. Estos comandos deben utilizarse desde el llamado modo de comandos de TELNET , dentro de éste modo, el usuario puede utilizar diversas órdenes para configurar TELNET, así como para establecer y terminar conexiones.

Dentro de la organización de la Internet existe un organismo que se encarga de muchas de las tareas de administración de la red, así como de distribuir información sobre ella. Este organismo llamado Network Information Center (Centro de Información de la Red, NIC), entre los servicios que cuenta se tiene el acceso a un tutorial sobre el uso de la Internet.

#### **Transferencia de archivos**

**El comando** FTP permite al usuario hacer copias de archivos hacia o desde cualquier nodo conectado a la red. Las aplicaciones típicas de este comando incluyen: el acceso a archivos almacenados en computadoras centrales desde computadoras personales, el acceso de base de datos públicas y la distribución de información a través de una red.

El funcionamiento de FTP se basa en un conjunto de comandos que permite el acceso a la información de una máquina remota, así como la configuración de la misma utilería. El primer paso en una sesión Ap es establecer una conexión con el nodo remoto (para esto es necesario conocer una cuenta en el sistema remoto con permisos de accesos a la información que se desea accesar).

A lo igual que TELNET, FTP cuenta con varios comandos que permiten navegar por el sistema de archivos del nodo remoto.

Muchos de los nodos de Internet distribuyen de manera gratuita información de dominio público basándose en tip. Para permitir el acceso a su información, cada uno de estos nodos proporciona una cuenta pública llamada anonymous que generalmente contiene un password (algunos nodos aceptan

cualquier password, mientras que otros solicitan la dirección de correo electrónico del usuario). Este método se le llama ftp anónimo.

#### Correo electrónico

El servicio de correo electrónico permite que dos usuarios puedan intercambiar mensajes a través de la red sin importar la localización de los nodos que utilizan para ello. Esto permite la conexión de redes con la Internet que puedan comunicarse mediante correo electrónico a los organismos educativos más importantes de todo el mundo, además de algunas empresas gubernamentales y comerciales de diferentes paises.

El correo electrónico es proporcionado mediante la utilería MAIL La Internet proporciona un servicio de distribución de correo electrónico a nivel mundial. Con él es posible mantener foros de discusión sobre diversos temas, hacer consultas relacionadas con estos temas o proporcionar acceso a diferentes boletines electrónicos (BBS, Bulletin Board Service).

Este servicio de correo electrónico se basa en las llamadas listas de correo, que consisten en grupos de usuarios que desean intercambiar correo relacionado con un tema específico. Existen cientos de listas de correo en todo el mundo, que incluyen temas como música, literatura, bases de datos, programación orientada a objetos, deportes, sistemas operativos y muchos otros; cualquier usuario Internet puede unirse a ellas de manera gratuita.

#### **TCP/IP** Otros comandos

Los comandos descritos telnet, ftp y mail representan los tres servicios básicos de TCP/IP, por lo que la mayoría de las implementaciones de este protocolo incluyen a esas tres utilerías.

Sin embargo muchas implementaciones proporcionan también otra serie de utilerías que facilitan el uso de la red, tales como talk, linger y rsh. A continuación se describirán algunas de las funciones de estos comandos.

#### Comunicación intcractiva entre usuarios

Aunque mail permite que dos usuarios puedan establecer comunicación entre sí mediante correo electrónico, en algunas ocasiones es necesario entablar la comunicación de manera inleractiva (en modo conversacional).

El comando TALK permite realizar este tipo de comunicaciones. Para esto, los usuarios que desean establecer la comunicación deben estar en sesión al mismo tiempo y uno de ellos debe iniciar la comunicación. También permite que los dos usuarios estén localizados en máquinas diferentes.

. El comando FINGER permite también obtener información de un usuario en particular, aún si se encuentra en otra máquina.

Ejecución de comandos en nodos remotos

RLOGIN es una utilería que puede utilizarse para establecer sesiones en sistemas UNIX, a diferencia de TELNET que puede ser utilizada aún en ambientes heterogéneos. Una característica de rlogin que no posee telnet es que una persona puede autorizar a un grupo de usuarios de otra máquina a utilizar su cuenta sin utilizar su password.

Un comando asociado con rlogin es RSH que permite ejecutar un sólo comando en un nodo remoto.

# **2.5 ELEMENTOS DE LAS REDES DE COMPUTADORAS ORIENTADAS AL CAD/CAM**

La clasificación de los elementos de las redes de computadoras orientadas al CAD/CAM se realiza de acuerdo a los componentes necesarios que forman una red de computadoras, los cuales son:

> 1. Software. 2. Hardware. 3. Área física.

### **2.5.1 SOFTWARE**

Todo software de CAD/CAM debe contar con un grupo de módulos que interactuen entre sí, para brindar una solución integral. Este grupo de módulos se mencionan a continuación.

#### *E.S1',1C10 FÍSICO*

Para la adecuada instalación de un sistema de cómputo es necesario contar con un espacio físico que pueda brindar las siguientes condiciones:

- Estructuras y resistencias.
- Suministros de energía eléctrica.
- Instalaciones.
- Seguridad.

Lo más común hoy en día es que el edilicio ya esté construido y este se tenga que someter a una remodelación. El área física destinada a contener el equipo de cómputo debe presentar las siguientes condiciones para su óptimo funcionamiento.

- Que el acceso para máquina sea amplio.
- Que el suministro de energía eléctrica sea el adecuado. Comprobar que el centro de transformación de ésta energía sea propio del edificio.
- Que no existan interferencias electromagnéticas. Esta podría producir alteraciones y vibraciones en pantallas y máquinas.
- Según las máquinas a instalar, es aconsejable observar:
	- Situaciones de pilares.
	- Situaciones de puertas.
	- Pasillos de seguridad.
	- Previsión de espacios y futuras ampliaciones.

Se ha seguido la norma tradicional de arquitectura comenzando del suelo hacia el techo.

#### *Suelo real*

Un parámetro fundamental para la situación de la sala es tener en cuenta la resistencia por diámetro cuadrado del suelo que será ideal a partir de 600/1500 kilogramos por metro cuadrado, debido a los elementos pesados a situar.

Es de vital importancia tomar *en* cuenta un factor altamente dañino para los equipos de cómputo: el polvo. Este perjudica de manera grave a los microcircuitos y componentes electrónicos.

Tomando en cuenta lo anterior pueden presentarse dos casos en el tratamiento de suelos en el edilicio readaptado:

Suelos terminados con materiales que no generan polvo: terrazo, mármol, pavimento de policloruro de vinilo (P.V.C.), etc., y por tanto no merecen atención especial.

Suelos terminados con materiales que desprendan polvo, en cuyo caso se procederá a quitar y reemplazar dichos materiales.

#### *Suelo falso*

Para la transmisión de datos, intercomunicación entre máquinas, conexión de pantallas, impresoras, etc., son necesarias un sin fin de conexiones. Estos cables de conexión no pueden ir por encima del suelo, porque forzosamente impedirían caminar fácilmente por la sala. De ahí que surja la necesidad de sobre-elevar el suelo y canalizar todos lo cables por debajo de este, además de que sirve como aislante de las distintas corrientes inducidas que se generan.

Lo que se consigue con el suelo falso se puede resumir en tres cosas:

- Permitir cambios en la situación de unidades.
- Dar seguridad al personal.
- Contar con aire acondicionado,

Un suelo falso puede construirse en acero, aluminio o madera resistente al fuego. Actualmente se recomiendan suelos falsos de acceso libre, que consisten en unos pedestales regulables, en los cuales se apoya una estructura que permite encajar de manera sólida las losas.

En cuanto a la altura deseable del suelo falso no existe una regla que determine con precisión éste parámetro. Se puede decir que cuanto más altura, menor problema habrá para el registro de cables y reparación. Pero lo deseable es que se encuentre entre 40 y 50 cm. ya que una sobre elevación haría que el aire acondicionado no se utilizará al máximo.

#### *Paredes*

Deben tratarse con pintura antipolvo aplicada directamente sobre el revestimiento que estos tuvieran al iniciar la obra.

El acabado de las paredes requiere una especial atención desde su primera fase, que sería él tendido de yeso, y segunda, que es la pintura como posible terminación. La pintura no será reflectante y no desprenderá polvo. Los muros deberán presentar un tono claro.

#### *Techo real*

Se debe aplicar pintura antipolvo, para posteriormente colocar el techo falso.

#### *Techo falso*

El techo falso sirve para ocultar conexiones, cableado, alarmas y conducciones de extinción de incendios.

El tipo de techo falso que se está utilizando en la actualidad es un conjunto de placas de fibra mineral que por su composición cumplen con las características exigidas. Un aspecto importante a tomar en cuenta antes de colocar el techo falso, es la instalación del alumbrado de forma que ésta establezca las fuentes de luz necesarias para cada área de trabajo.

La altura de la sala es muy importante. La altura ideal entre el techo falso y el suelo falso (sin tomar en cuenta la altura de dichos espacios ya que estos se determinan independientemente) es de 3 m y la mínima de 2.5 m.

#### *Puertas y Ventanas*

Las puertas preferentemente deberán abrir hacia fuera y tendrán las siguientes dimensiones:

> Ancho: entre 1.40 y 1.60 m Alto : mínimo 2.15 m

Para las ventanas lo ideal es que no existan en la sala, y en caso de haberlas es recomendable que se cuente con persianas horizontales o verticales para evitar la luz natural y que los cristales sean dobles.

# **FALTA PAGINA No42a la.@ex**

# **ANÁLISIS DE LOS ELEMENTOS EXISTENTES Y DE LAS NECESIDADES DEL SISTEMA**

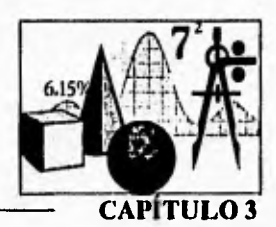

La competitividad del CAD/CAM demanda que se ofrezcan cada vez mayores y mejores bienes y servicios de manera más eficiente, como consecuencia se expone que uno de los puntos más importantes desarrollados en el presente capitulo es el rediseño de la red realizando un análisis detallado de las necesidades requeridas por el sistema actual y la carga de los usuarios. Así mismo ésta actualización de tecnología contribuye a hacerle frente a los desafíos que hoy en día se presentan. Por eso la necesidad de ofrecer en sus servicios lo último en soluciones para tener como resultado una mejor innovación que permita acrecentar la ventaja de la competitividad.

El enfoque de este capítulo se centra en que el Laboratorio de Ingeniería Mecánica Asistida por Computadora (L.I.M.A.C.) tiene como compromiso satisfacer de tecnología y de docencia a alumnos de Ingeniería y a personal de la industria; brindando la aplicación de técnicas actuales de software, así como con la utilización de equipo que cubra con las necesidades presentes y que ofrezca alternativas que mejoren la situación actual.

# **3.1 ORGANIZACIÓN DEL L.I.M.A.C.**

La situación actual del L.I.M.A.C. se clasifica de la manera siguiente:

- I. Software
- 2. Hardware
- 3. Área fisica

#### **SOFTWARE**

El software con que se cuenta actualmente en el Laboratorio lo podemos dividir en: S.O., paquetes de aplicación, ambiente operativo y protocolos de comunicación.

44 CAPITULO 3 ANÁLISIS DE LOS ELEMENTOS EXISTENTES Y DE LAS NECESIDADES DEI. SISTEMA

#### *SISTEMA OPERATIVO*

El S.O. que administra los recursos de la red es UNIX en la versión de Hewlett Packard, llamado HP-UX Versión 9.0 y HP-UX Versión 9.1; adicionalmente presenta los siguientes requerimientos: espacio para swap, herramientas, utilerías, ambiente gráfico, aplicaciones, lenguajes, archivos de usuarios, de datos, gráficos, de impresión y trazos.

Las características técnicas del S.O. HP-UX Versión 9.0 y 9.1 son las siguientes:

Para el equipo HP Apollo Serie 400, 700

- Memoria Lo mínimo requerido para colocarlo en memoria RAM es 8 MB.
- Disco Duro Para el servidor 1.5 GB, para las Workstations 200MB. Para Serie 700 200 MB.

#### man point *PAQUETES'DE APLICACIÓN*

Actualmente se cuenta con un software que puede realizar las siguientes funciones: análisis estático, análisis dinámico, análisis de mecanismos, análisis no lineal, análisis de transferencia de calor y análisis de flujó de fluidos. Dicho software es NISA DISPLAY. Sus requerimientos técnicos son:

> Equipo HP Apollo Serie 400 Memoria 32 MB Disco Duro 100 MB de espacio Monitor Resolución 1024 x 1080 pixcles, 24 planos, 19" o 17".

#### *AMBIENTE OPERATIVO*

En el sistema de red se cuenta con una interfase visual de Hewlett Packard para crear interfaces gráficas de usuario (GUI) en .la plataforma UNIX llamada MOTIF. Visual User Environment (VUE) es la interfase visual o ambiente operativo con que el sistema operativo de red de Hewlett Packard opera para hacer un interfase amigable entre el usuario y la máquina.

### *PROTOCOLOS DE COMUNICACIÓN*

Todas las funciones, reglas y normas de comunicación de la red se realizan por medio del conjunto de protocolos que conforman a TCP/IP. A través de estos protocolos se ha logrado enlazar y comunicar a las estaciones de trabajo de la red. El grupo de protocolos de TCP/IP se encuentra adicionado con el sistema operativo HP-UX, por lo que las características más específicas no son detalladas.

#### **HARDWARE**

La red actualmente está constituida por el siguiente equipo:

- Cantidad Descripción
	- 1 HP9000 APOLLO 400S CPU MC68030 50 MHZ, RAM 32 MB ECC SISTEMA GRÁFICO PERSONAL VRX P3. MONITOR COLOR 19" 660MB DISCO, CARTUCHO, TARJETA LAN
	- 2 HP9000 APOLLO 700S/710 CPU MC68030 50 MHZ RAM 16 MB ECC SISTEMA GRÁFICO PERSONAL VRX P3 MONITOR COLOR 19" 220MB DISCO, TARJETA LAN
	- $\mathbf{I}$ DISCO ADIC. 330MB
	- $\mathbf{I}$ CARTUCHO DDS 1.3GB
	- 1 UPGRADE A CPU MC68040 33MHZ
	- 9 11P9000 APOLLO 400T CPU MC68030 50 MHZ RAM 16MB ECC SISTEMA GRÁFICO VRX(1280x1024) MONITOR COLOR 19" 220MB DISCO,TARJETA LAN
- 5 UPGRADE A CPU MC 68040 25MHZ
- 5 HP9000 APOLLO 400T CPU MC 68030 50 MHZ RAM 8MB ECC. TARJETA LAN.

#### Periféricos

- 1 IMPRESORA HP LASER JET IIP MEMORIA 2MB, CARTUCHO POSTCRIPT
- 1 HP DraftPro DXL Modelo 7575A
- 1 HP modelo 7475A

Cada estación de trabajo cuenta con sus accesorios adecuados de trabajo (mouse, teclado, etc.).

Todo el equipo anterior integra un sistema de red presentando una topología y distribución de bus como se muestra en la siguiente figura:

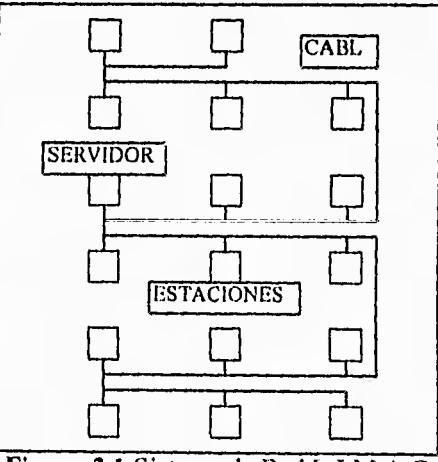

Figura 3.1 Sistema de Red L.I.M.A.0

# **CABLEADO**

En la red Ethernet se utiliza el cable coaxial thin (medio estándar 10base2, en la IEEE802.3, thin ethernet). Es un cable coaxial más pequeño en diámetro y longitud que el cable coaxial estándar, consecuentemente ligero en peso y fácil de manejar.

El cable thin se conecta a los nodos a través de los adaptadores BNC llamados conectores T.

El controlador que posee cada estación de trabajo es el CONTROLADOR DE RED 802.3 DIO. Sus características son:

- Requiere de un solo canal de bus AT.
- Soporta conexión a cable coaxial thin vía a través de un transceptor dentro de la tarieta.
- Es compatible con el estándar IEEE802.3
- Soporta conexión a transceptores externos y a redes ethernet implementadas con cable coaxial banda ancha y cable de par trenzado.
- $\bullet$  Incluye un conector tipo D de 15 pines para conexión a cable transceptor estándar y un conector
- T (BNC) para conexión a cable coaxial thin.

Una estación de trabajo puede soportar varios controladores. En el caso del controlador DIO puede soportar 4 de red ethernet y dos de cualquier otro tipo.

# **ÁREA FÍSICA**

La situación actual del L.I.M.A.C. en lo que se refiere al área física la podemos dividir en los siguientes puntos:

- Iluminación
- Alimentación Eléctrica
- Ambiente
- Espacio físico.

# *ILUMINACIÓN*

La iluminación con que cuenta el L.IM.A.C. es brindada por lámparas tipo fluorescente que presentan las siguientes características:

> Potencia 40 Watts 5300 lúmenes (por cada 2 lámparas ) Total de lámparas 24 Total iluminación 127200 lúmenes

# *ALIMENTACIÓN ELÉCTRICA*

El L.I.M.A.C. presenta las siguientes condiciones eléctricas:

Regulación de voltaje. Dos reguladores de tensión se emplean cuando las fluctuaciones de la tensión sin regular son superiores. En nuestro caso debido a que el laboratorio se encuentra dentro de los talleres de Ingeniería Mecánica, es conveniente mantener un voltaje regulado para el adecuado funcionamiento de las computadoras. Se cuenta con dos reguladores de 15 KVA, que solo regulan a cuatro de las cinco fases de la instalación eléctrica, por lo que se realizó el análisis de la carga que se tiene en cada fase.

Los valores mostrados son para la potencia aparente. La potencia aparente se considera igual al producto de voltaje por corriente de la entrada. Como el valor promedio de la línea es de 127 Volts, además de que el equipo proporciona la corriente promedio empleada se tienen los siguientes datos.

Para el equipo PC's

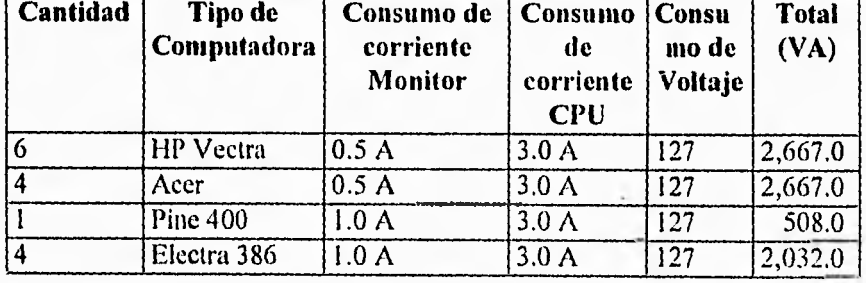

Para las estaciones de trabajo:

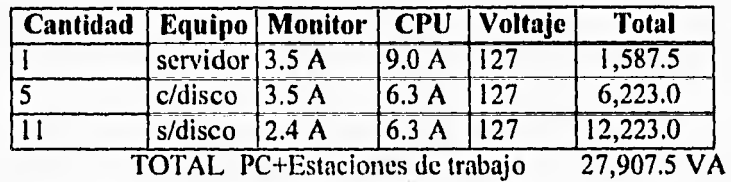

La carga por línea:

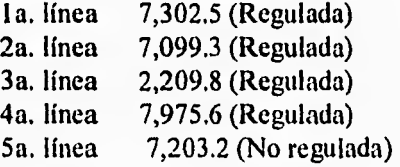

En consecuencia de los datos anteriores se cuenta con reguladores de 10 KVA (que regulan a cuatro de las cinco líneas).

#### *AMBIENTE*

Actualmente en el L.IM.A.C. no existe clima artificial debido a que no se cuenta con una puerta que selle el laboratorio para que se brinde una temperatura y factores de humedad controlados y adecuados para el equipo de cómputo.

En cualquier laboratorio de cómputo es necesario el control del ambiente para el buen funcionamiento del equipo.

Se tiene ventiladores y controladores de clima, no llevando a cabo su función debido a lo mencionado anteriormente. Las características técnicas de los ventiladores y el clima son las siguientes:

- Dos unidades de aire acondicionado tipo ventana marca York modelo YEZ46A.
- Un extractor de aire tipo turbina marca Artic Circle, modelo 3012 con capacidad de 3000 Pcm.

## *ESPACIO TÍSICO*

El L.I.M.A.C. se encuentra ubicado en el área comprendida de los talleres de Ingeniería Mecánica como se muestra en la figura 3,2:

 $\bullet^+$ 

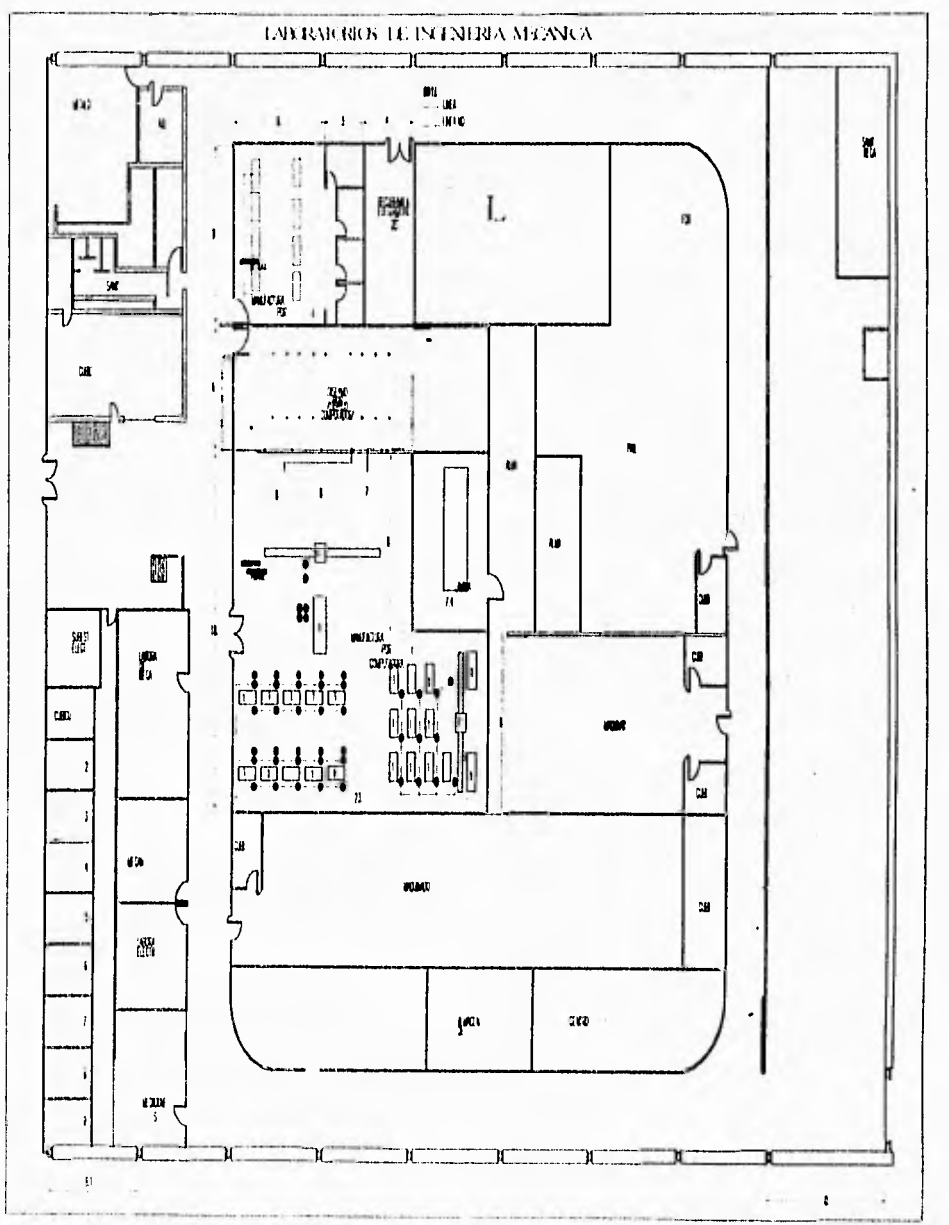

Figura 3.2 Talleres de Ingeniería Mecánica

El L.I.M.A.C. forma parte de los laboratorios que constituyen el proceso de manufactura, su ubicación física con respecto a estos laboratorios es mostrada en la figura 3.3

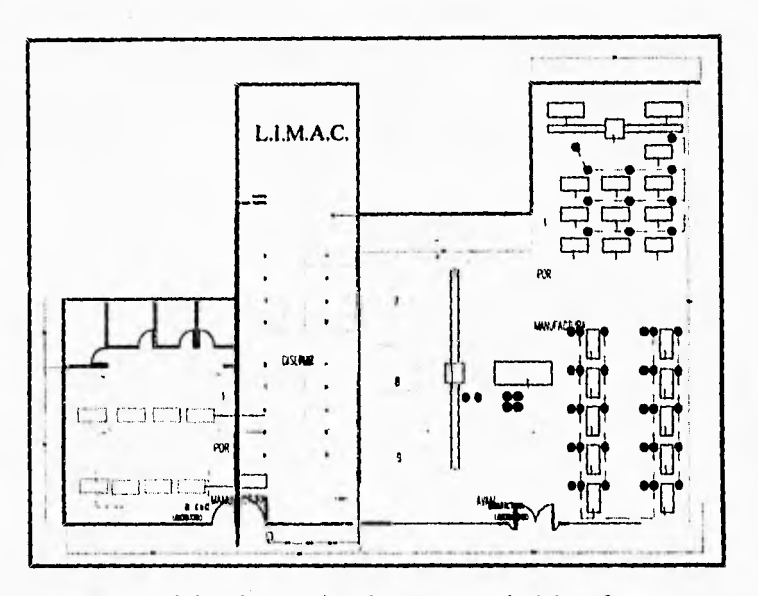

**Figura 3.3** Laboratorios de Procesos de Manufactura

El laboratorio está dividido en tres áreas. El área de pc's, que se enfoca principalmente al diseño (el cual se realiza con los paquetes: Autocad, Cadkey, y MasterCam fundamentalmente). El área de workstation dedicada al análisis de elemento finito, manejo de sólidos y análisis de flujo, entre los. más importantes. Esta área está constituida en un sistema de red.

La última área la conforma el cubículo del coordinador, adininistradores de la red y asesores del laboratorio.

La distribución de estas áreas, así como del equipo con el que cuenta el laboratorio es el se muestra en la figura 3.4.

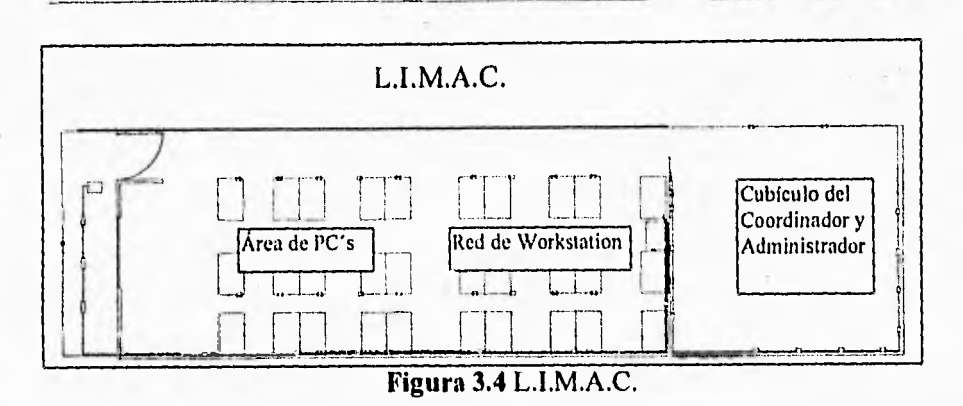

52 CAPÍTULO 3 ANÁLISIS DE LOS ELEMENTOS EXISTENTES Y DE LAS NECESIDADES DEL SISTEMA

# 3.2 IDENTIFICACIÓN DE LAS NECESIDADES

Todo proceso de enseñanza es apoyado e impartido con diversos recursos. Estos recursos van surgiendo dependiendo el tipo de estudios que se vayan realizando.

En las áreas de Ingeniería Mecánica (ver figura 3.5) y especificamente en el área de Diseño Asistido por Computadora (CAD) se deben realizar principalmente las siguientes funciones:

- 1. Conceptualizacón del diseño.
- 2. Simulación y modelado del diseño.
- 3. Análisis del diseño.
- 4. Optimización del diseño.
- 5. Evaluación del diseño.
- 6. Documentación y comunicación del diseño.

Así como en el área de Manufactura Asistida por Computadora (CAM) se tienen las siguientes funciones principales:

- 1. Planeación del proceso.
- 2. Planeación de la producción.
	- Diseño y requisición de herramientas.
	- Orden de material.
	- Generación de Código-G,CNC,DNC.
- 3. Producción.
- 4. Control de Calidad.
- 5. Embalaje.

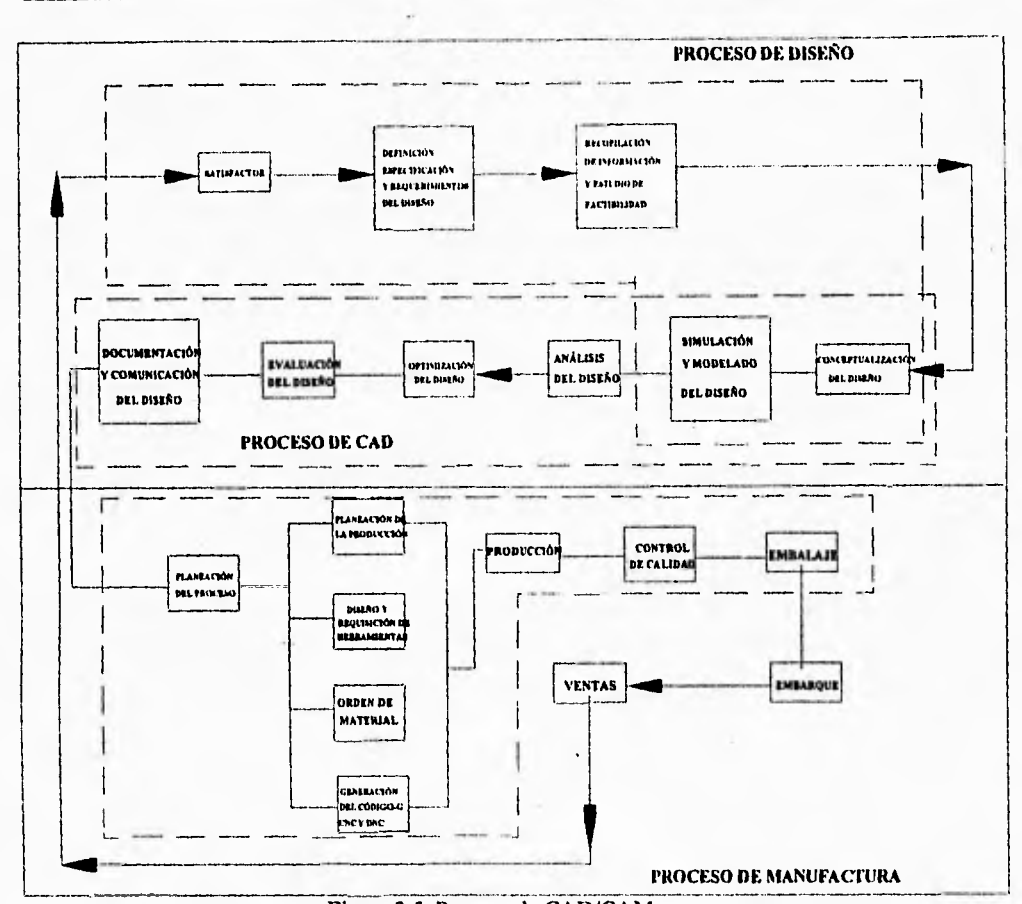

53 CAPÍTULO 3 ANÁLISIS DE LOS ELEMENTOS EXISTENTES Y DE LAS NECESIDADES DEL SISTEMA

Figura 3.5 Proceso de CAD/CAM.

Ya que se tiene la necesidad de impartir estos conocimientos en las asignaturas "Diseño de Máquinas" y "Diseño de Elementos de Máquinas" ofrecidas en el L.I.M.A.C. el software requerido es: NISA DISPLAY, MODULEF e I-DEAS, que requieren de las siguientes especificaciones para su correcto funcionamiento:

Actualmente estas áreas se ven apoyadas por equipo de cómputo, el cual permite simplificar, optimizar y elevar la calidad en el diseño, análisis y maquinado de un producto teniendo como consecuencia ahorro en tiempo y costos en producción.

Todas estas ventajas se integran para la implementación de un sistema CAD/CAM.

Con el avance y perfeccionamiento de las técnicas en las áreas de Diseño Asistido por Computadora se ha desarrollado software acorde a estos avances.

Este desarrollo ha dado origen a una gran cantidad de paquetes de software, los cuales se caracterizan por aplicaciones específicas, y están enfocados hacia un cierto grupo de usuarios en especial. Entre las características comunes del software están las siguientes:

- 1. Programas interactivos desarrollados en lenguajes estructurados; por ejemplo: FORTRAN, Pascal, C y C++.
- 2. El tiempo de respuesta en la ejecución de los procesos.
- 3. Interfases gráficas para el usuario.
- 4. La estructura y el manejo de las bases de datos del sistema determinan su calidad, velocidad y fácil recuperación. Las bases de datos deben presentar las siguientes categorías:
	- Datos geométricos. Es decir puntos, líneas, círculos, planos y sólidos.
	- Datos tipo Línea. Es decir sólidos y líneas.
	- Datos tipo texto.
	- Datos que definen modelos de rayados y áreas de relleno.
	- Asociatividad de datos. Gobierna las relaciones entre elementos geométricos y la geometría colindante. La Asociatividad geométrica se requiere para describir formas, componentes y símbolos estándar.
	- Conectividad de datos. Define la forma de los componentes, se agrupan en un conjunto.
	- Datos de atributos. Son los datos relativos a dibujos que no pueden aparecer en la pantalla gráfica. Los atributos de los dibujos típicos incluyen especificaciones de material sobre elementos fabricados, tamaños, escalas y suministradores de artículos comprados a terceros en dibujos de ensamblaje. Los dibujos juegan un importante papel como campos de datos de los archivos de los sistemas de gestión de bases de datos.

En el L.I.M.A.C. los avances no se han quedado atrás, ya que se busca una constante actualización del software. Esto tiene como consecuencia adquirir hardware que cumpla con los requerimientos del software.

# **3.3 ANÁLISIS Y GENERACIÓN DE PROPUESTAS**

Un sistema de CAD/CAM debe ser implementado con un sistema que cuente con su propio poder de cómputo, que soporte un amplio rango de software, capacidades de multitarea, capacidades gráficas y potencial de interconexión con otros ambientes de cómputo. Este tipo de características son brindadas por sistemas de supercómputo, mainframe y workstations. Donde el supercómputo ofrece la mejor solución para este tipo de problemas, la desventaja que presenta esta solución es el alto costo de adquisición y mantenimiento del equipo; para un sistema con mainframe el inconveniente principal que se presenta es el tiempo de respuesta que brinda, ya que resulta insuficiente para los análisis de CAD/CAM; sin embargo las workstations cuentan con su propio poder de cómputo, así como disponibilidad, portabilidad y habilidad para dedicarse a los análisis sin afectar a otros usuarios. También ofrece un consistente tiempo de respuesta, es decir efectividad en un tiempo pequeño para resolver sus procesos. Por lo tanto la mejor opción para un sistema de CAD/CAM es la basada en un sistema de workstations.

Un factor importante para el análisis del hardware que se adquirirá es el de determinar el número de workstations que tendrá la red en función del número de alumnos y del espacio físico.

Después de haber observado la demanda del equipo a través de la ocupación de las asignaturas impartidas en el laboratorio, se determinó que el promedio máximo de usuarios es de 15 a 18. Tomando 18 máquinas como base para el siguiente análisis.

Debido a las necesidades del L.I.M.A.C. (mencionadas en el capítulo 1 y necesidades del coordinador) el software requerido es: NISA DISPLAY, MODULEF e 1-DEAS, que requieren de las siguientes especificaciones para su correcto funcionamiento:

#### **NISA DISPLAY**

Es un software enfocado a los principales tipos de análisis para las áreas del Diseño Asistido por Computadora (CAD).

> 100 MB en DD. 32 MB en RAM. 64 MB en SWAP

56 CAPITULO 3 ANÁLISIS DE LOS ELEMENTOS EXISTENTES Y DE LAS NECESIDADES DEL SISTEMA

Monitor de 1280x1024, de 16 bits Sistema operativo UNIX. TCP/IP como protocolo de comunicación (entre otros).

#### **I-DEAS**

**Es un software de CAD/CAM capaz de realizar diseño en 3D, manejo de superficies, análisis de elemento finito, simulación, generación de código CN y modelado de sólidos entre otros.** 

> **550 MB en DD. 32 MB en RAM. 64 MB en SWAP. Monitor de 1280x1024, de 16 bits Sistema operativo UNIX. TCP/IP como protocolo de comunicación (entre otros).**

#### **MODULEF**

**Software enfocado a las áreas de análisis de CAD/CAM.** 

**100 MB** en DD. 32 **MB** en RAM. **64 MB en SWAP Monitor de 1280x1024, de 16 bits Sistema operativo UNIX. TCP/IP como protocolo de comunicación (entre otros). C++ como compilador.** 

**Por lo antes mencionado se llegó a la** conclusión **de que es necesario un sistema de red que cuente con** 2 servidores y 16 workstations para que soporten el buen funcionamiento del software, así como el aprovechamiento de todos los recursos de la red. Las razones fundamentales por las que fueron tomadas estas decisiones son las siguientes:

16 estaciones de trabajo son necesarias debido a la carga de trabajo que se presenta durante el desarrollo de alguna aplicación en una clase.

Aproximadamente son en promedio de 12 a 16 los alumnos que cursan las asignaturas que son impartidas en el L.1.M.A.C.

2 Servidores debido a que el software que se empleará requiere de mucho poder de cómputo, y es dificil que los dos se encuentren en una sola máquina y en ejecución al mismo tiempo, por eso la necesidad de contar con dos servidores.

Dentro de éste análisis se determinan tres posibles opciones que pretenden satisfacer los requerimientos de la red, los cuales son:

- Actualización del equipo existente.
- Adquisición de equipo nuevo.
- Adquisición de un sistema híbrido.

Para la mejor adquisición del equipo de cómputo fue necesario consultar a tres de las compañías que se encuentran a la vanguardia en el desarrollo de equipo que maneja la tecnología de CAD/CAM: Hewlett Packard, Silicon Graphics y Sun.

#### **Actualización del equipo existente**

(El equipo actual 1-1P9000 Series 400 está descontinuado, pero es necesario mencionar como podría actualizarse)

El equipo con el que se cuenta actualmente , no satisface los requerimientos de operación necesarios para que la eficiencia de.la red cumpla con los objetivos por las que fue creada; por lo cual sería necesario realizar una actualización del equipo existente; dicha actualización consistiría en adicionar las siguientes partes al equipo:

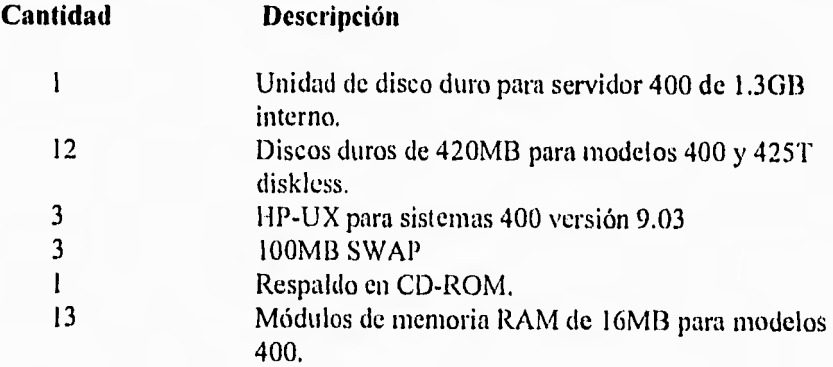

El equipo HP9000 Series 400 está descontinuado tanto en partes, accesorios y servicio por lo que esta actualización a pesar de que se pudiera realizar seguiría siendo obsoleta y rebasaría las expectativas del sistema a corto plazo.

### **Adquisición de equipo nuevo**

Otra alternativa que se realizaría es la de sustituir totalmente el equipo existente. Para este caso se contemplan a tres de las compañías mencionadas.

Después de haber realizado un análisis detallado de las necesidades del sistema, así como del equipo que brindan dichas compañías se realiza un modelo de red para cada una de ellas, con lo cual se llega a la conclusión de que los modelos y accesorios que cumplen con todas las necesidades son los siguientes:

#### **Silicon Graphics**

#### Características del equipo

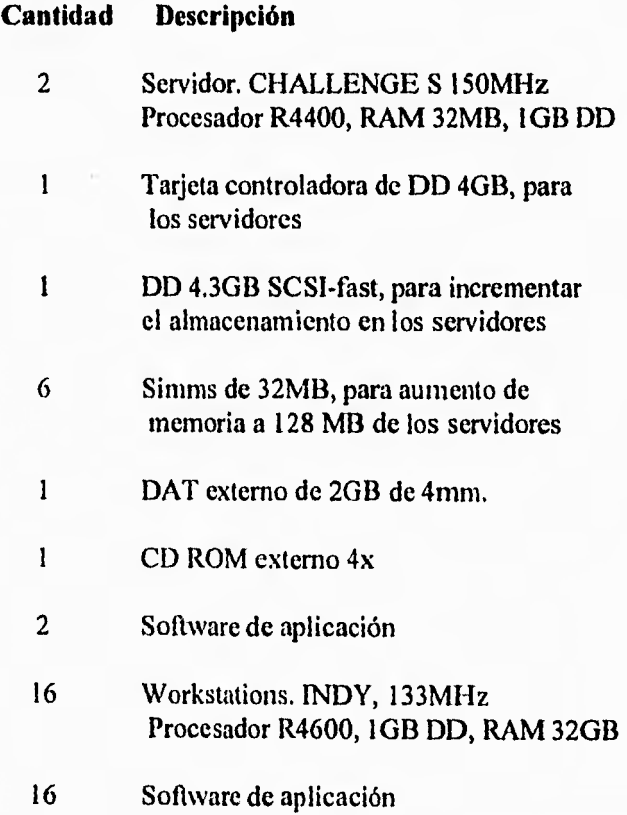

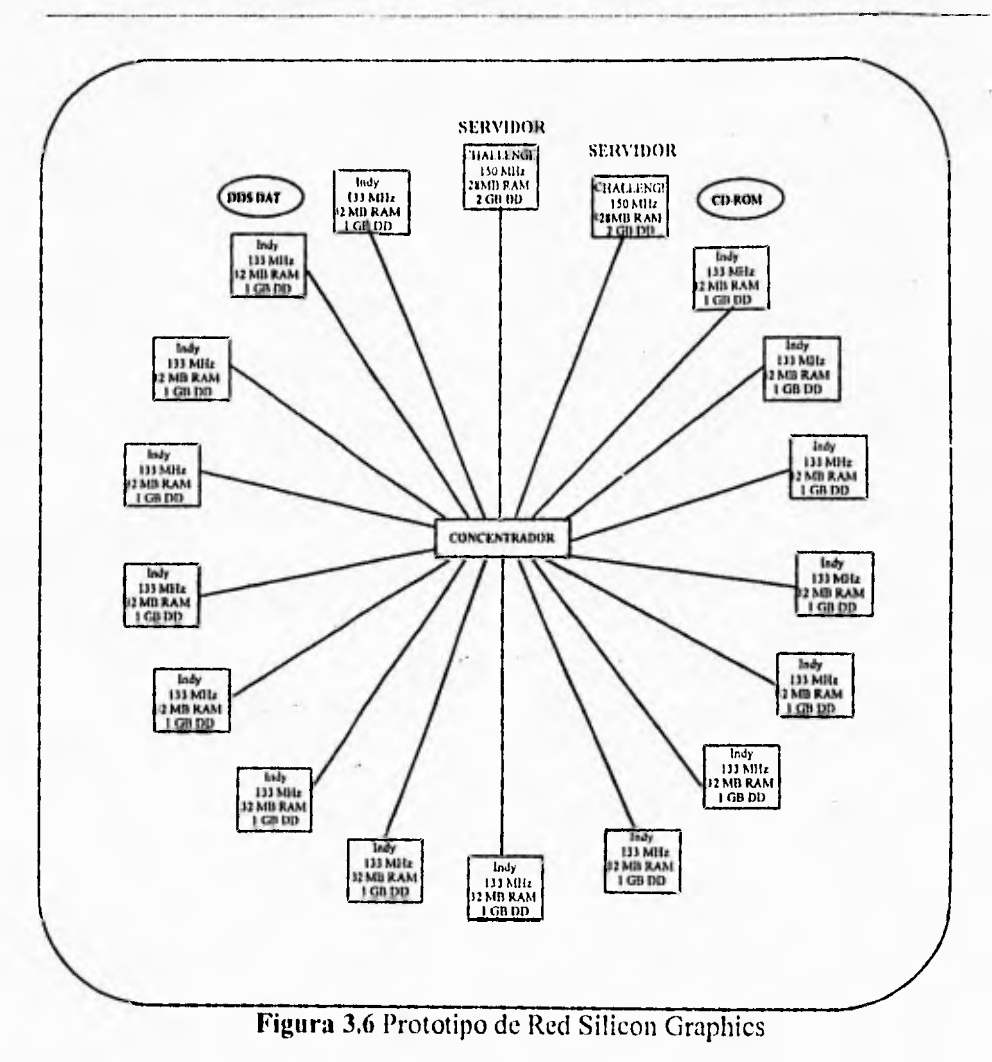

### **SUN**

Características del equipo.

#### Cantidad Descripción

 $\overline{2}$ Servidores SPARCstation20 Modelo HS1 11 RAM 32MB 100MHz, 1.05GB DD

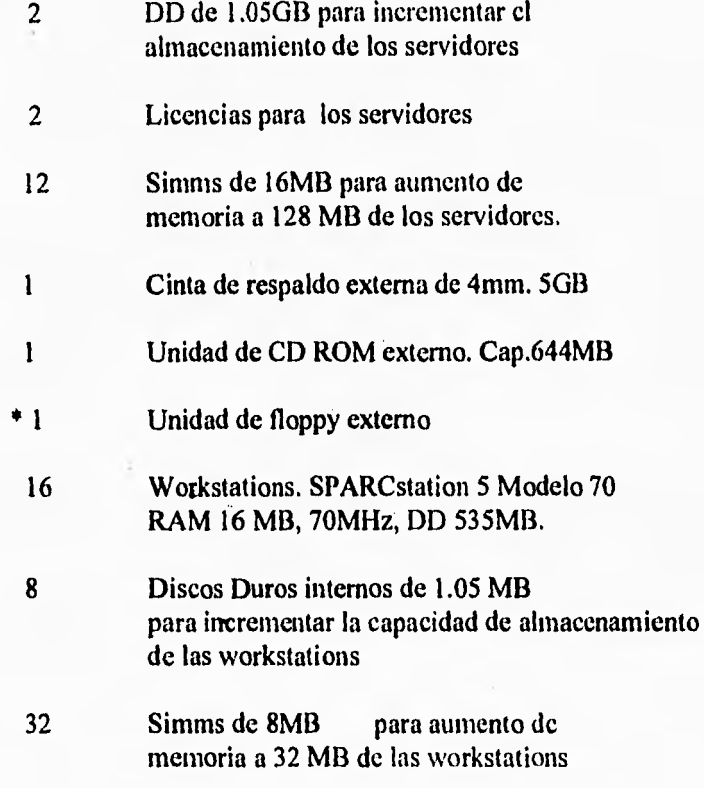

\* Dispositivo de almacenamiento

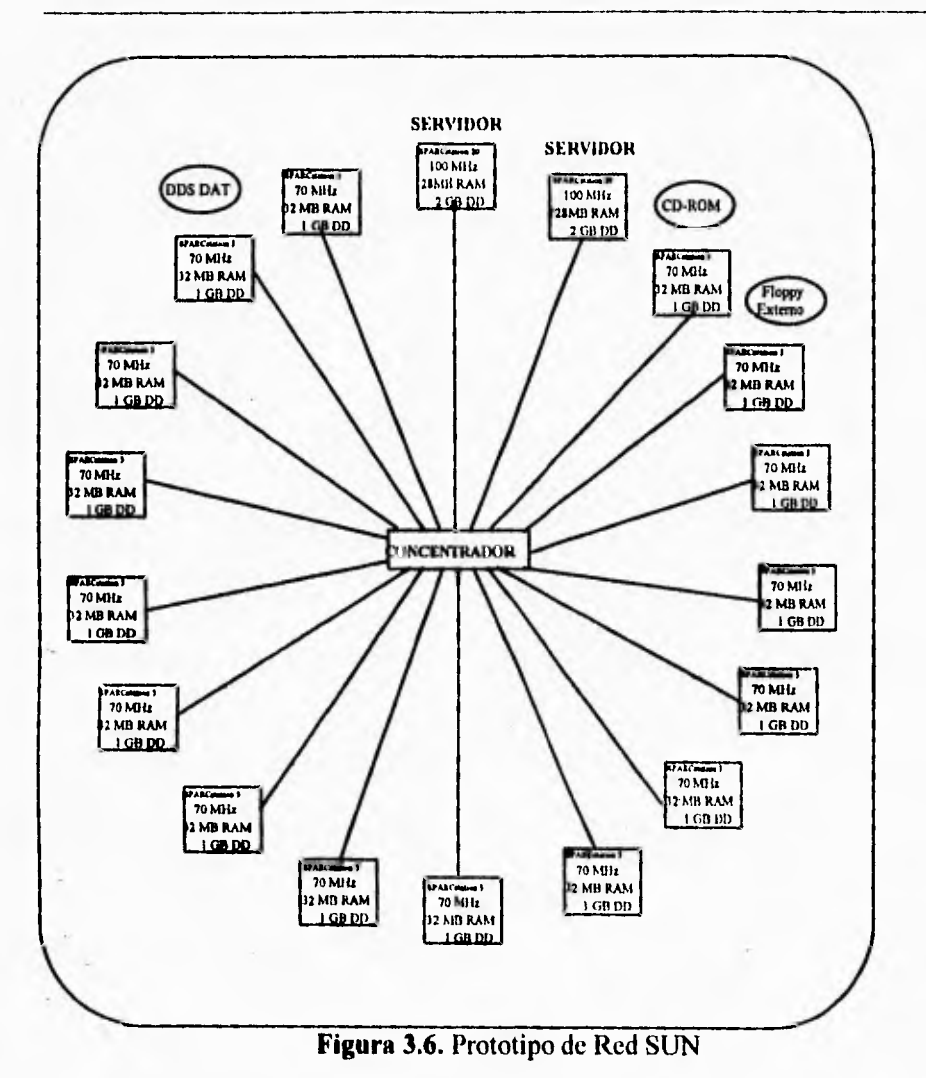

#### **Hewlett Packard**

Características del equipo.

#### Cantidad Descripción

 $\overline{2}$ 715/64, CPU, 32 MB Memory 20" color monitor 1280x1024, 24 bits Adicionar 2 GB single-endcd SCSI disk drive

Adicionar 96 MB en RAM

PC-AT/Mini Din Connector Wkst Local Kit Latín America-Spanish Localization DDS cartridge

Instant Ignition para HP-UX HP-UX revision 9.0 HP-UX run time enviroment 2 user DDS cartrige HP-UX revision 9.0 Serie 700 HP-UX 9.0 Documentacion General usage manuals Systems Admin Manuals Programming reference manual Advanced usage manuals

16 712/60, SPU, 32 MB Memory 17" color monitor 1280x1024, 24 bits

Adicionar 1 GB single-ended SCSI disk drive

PC-AT/Mini Din Connector Wkst Local Kit Latín América-Spanish Localization

Instant Ignition para HP-UX HP-UX revision 9.0

HP-UX run time enviroment 2 user DDS cartrige HP-UX revision 9.0

Serie 700 HP-UX 9.0 Documentacion General usage manuals Systems Admin Manuals Programming reference manual Advanced usage manuals

V.

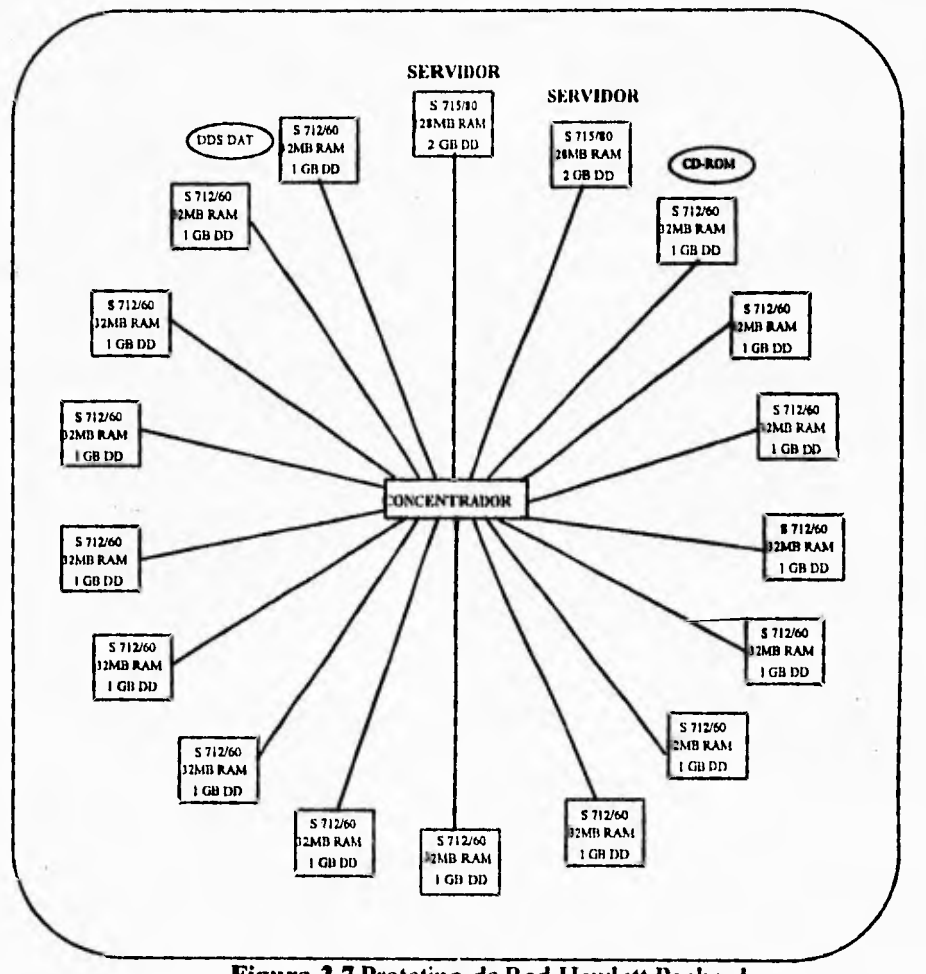

**Figura 3.7** Prototipo de Red Hewlett Packard

A continuación se presenta un análisis de eficiencia y caracferisticas del equipo.

64 CAPITULO 3 ANÁLISIS DE LOS ELEMENTOS EXISTENTES Y DE LAS NECESIDADES DEL SISTEMA

#### **SERVIDORES**

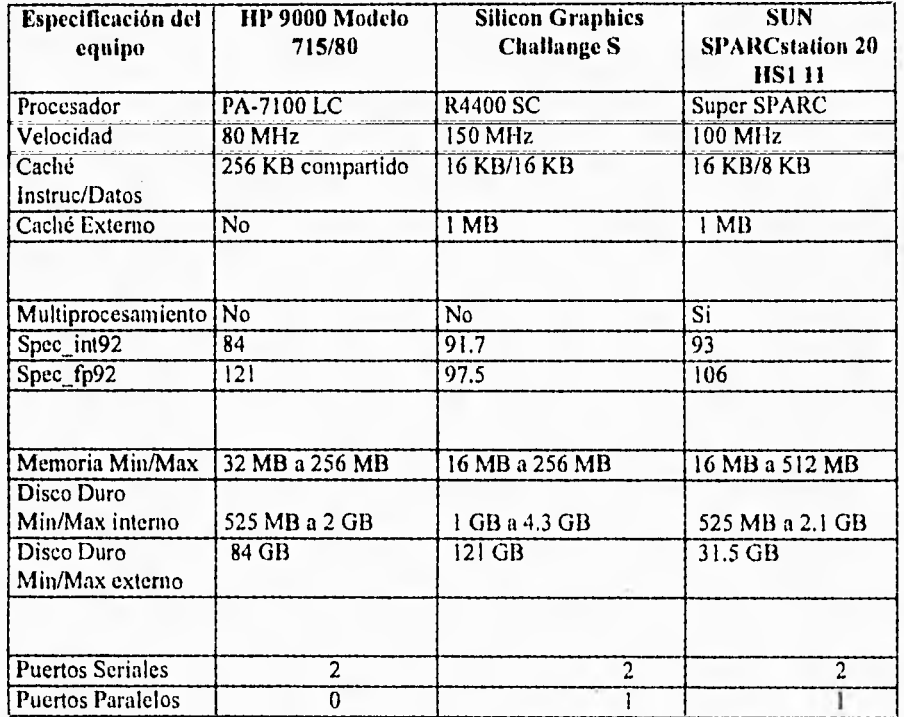

**En** la siguiente gráfica se muestra el costo en porcentaje de cada servidor, tomando como base el costo de SUN.

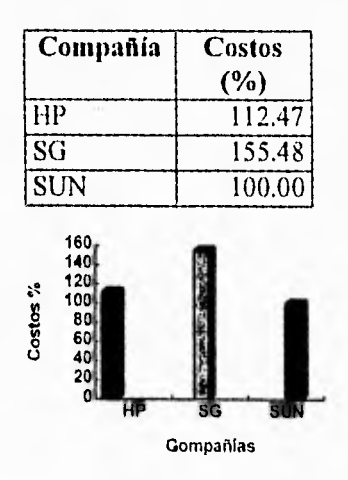

#### **NVorkstations**

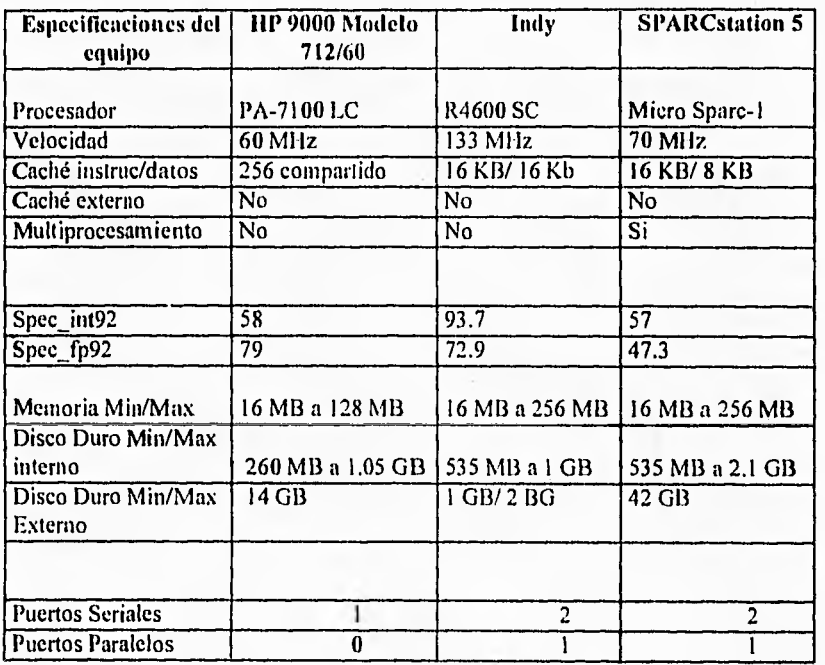

En la siguiente gráfica se muestra el costo en porcentaje de cada workstation, tomando como base el costo de SUN.

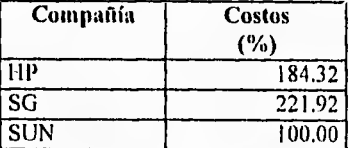

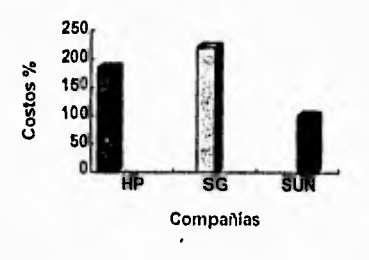
# Matriz de Decisión

La siguiente tabla nos muestra una matriz de deeisión'para la evaluación del equipo.

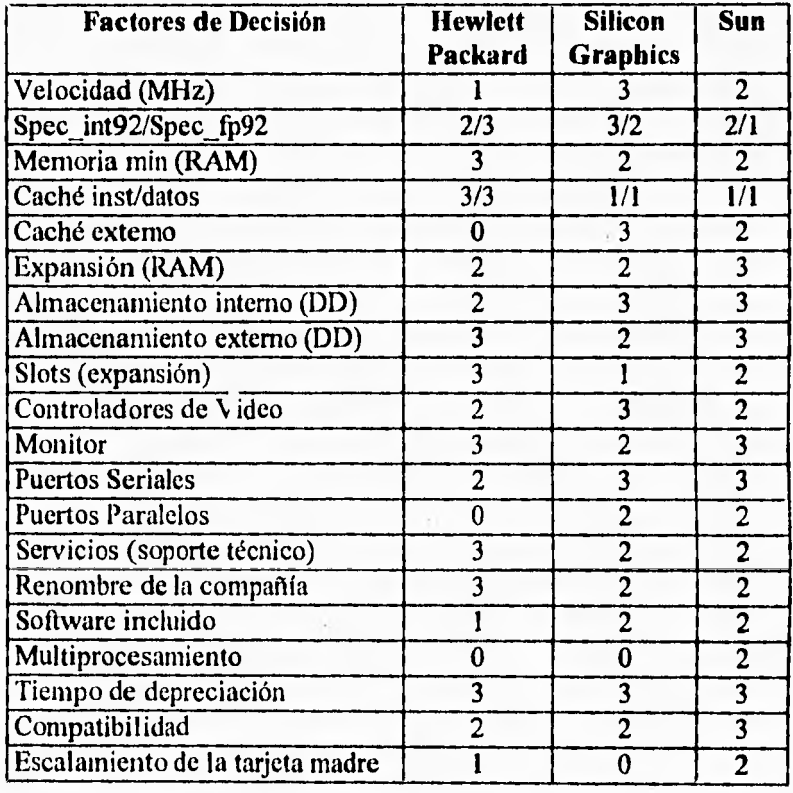

**Total de puntuación 45 44** 48

Escala:

- O No presenta o deficiente
- 1 Suficiente<br>2 Bueno
- 2 Bueno<br>3 Muy bu
- Muy bueno

# Adquisición de un equipo híbrido

En base al análisis anterior se puede dar una opción adicional que será un sistema formado con equipo de HP y Sun, el cual contará con las características siguientes.

# *Características de equipo* SUN

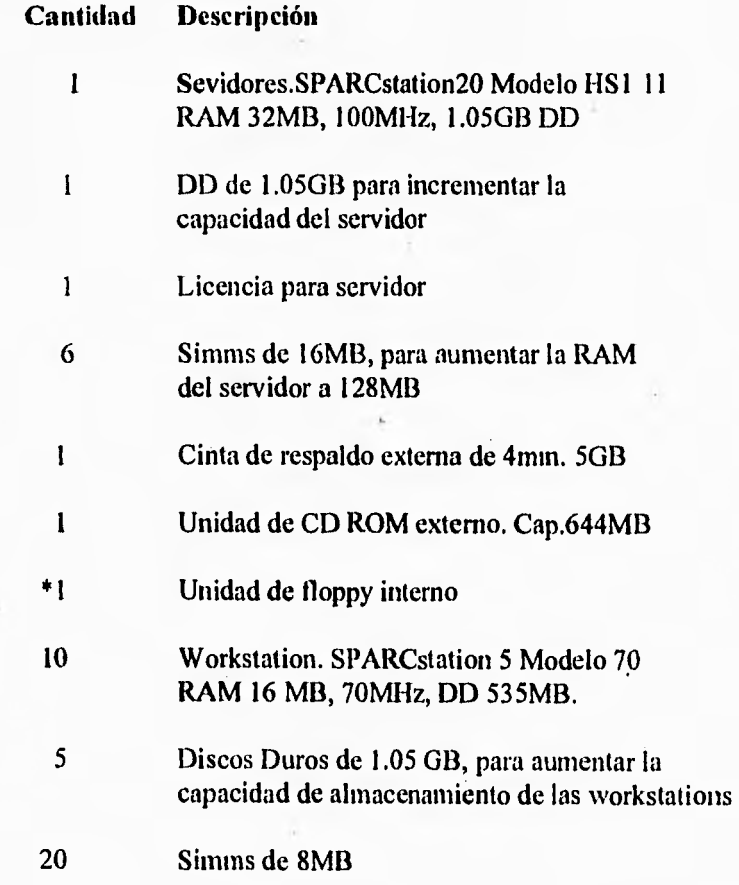

\* Dispositivo de almacenamiento.

# 68 CAPITULO 3 ANÁLISIS DE LOS ELEMENTOS EXISTENTES Y DE LAS NECESIDADES DEL SISTEMA

### **Características de equipo HP**

**Cantidad Descripción** 

1 715/64, SPU, 32 MB Memory 20" color monitor 1280x1024 Adicionar 3 GB single-ended **SCSI disk drive**  Adicionar 96 MB en RAM

> PC-AT/Mini Din Connector Wkst Local Kit Latín América-Spanish Localization

Instant Ignition para HP-UX HP-UX revision 9.0

HP-UX run time enviroment 2 user DDS cartrige HP-UX revision 9.0

Serie 700 HP-UX 9.0 Documentacion General usage manuals Systems Admin Manuals Programming reference manual Advanced usage manuals

6 712/60, CPU, 32 MB Memory 17" color monitor 1280x1024 Adicionar 1 GB single-ended SCSI disk drive PC-AT/Mini Din Connector Wkst Local Kit Latín América-Spanish Localization

> Instant Ignition para HP-UX HP-UX revision 9.0

HP-UX run time enviroment 2 user HP-UX revision 9.0 Serie 700 HP-UX 9.0 Documentacion General usage manuals Systems Admin Manuals Advanced usage manuals

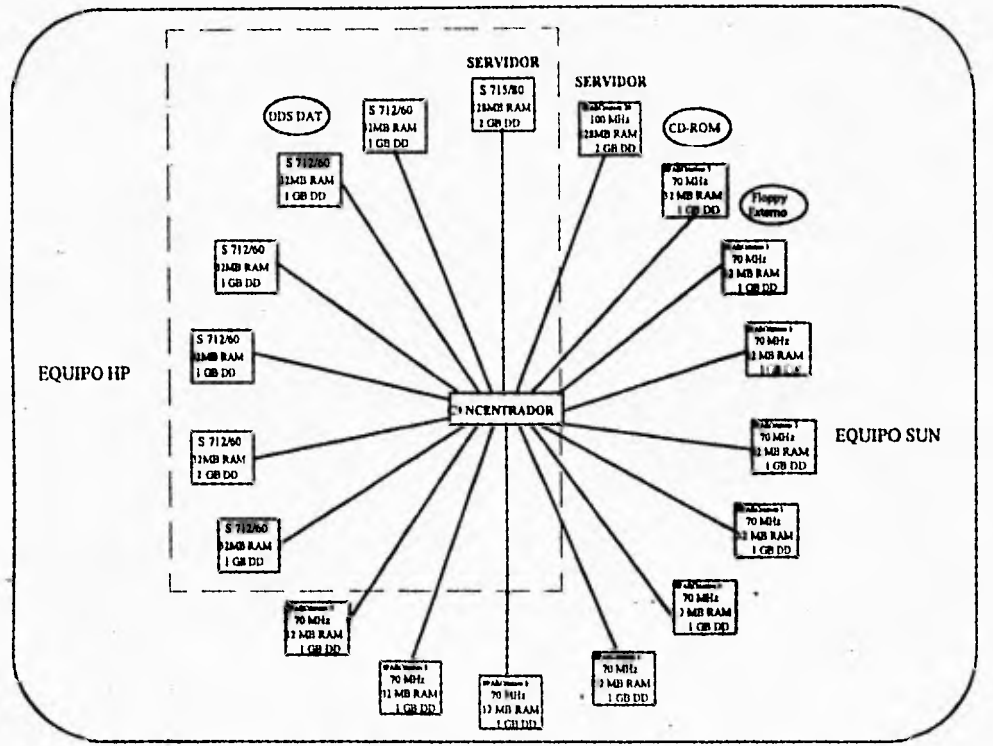

**Figura 3.8** Prototipo de un Sistema de Red Híbrido

A todas las propuestas anteriores se les debe agregar los costos de instalación en red y del equipo adicional, que es: cable, conectores y concentrador.

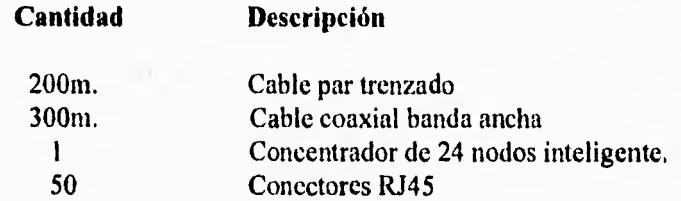

# **3.4 PRESENTACIÓN DE LA SOLUCIÓN**

El análisis hecho en el subcapítuló 3.3 se basó en las siguientes características: costo, características de equipo y servicio, en donde la mejor propuesta fue la de Sun; pero la opción más viable es la de Hewlett Packard debido a los siguientes puntos:

70 CAPITULO 3 ANÁLISIS DE LOS ELEMENTOS EXISTENTES Y DE LAS NECESIDADES DEL SISTEMA

- El convenio comercial que obtuvo la Universidad con la compañía Hewlett<sup>.</sup> Packard referente al tipo de cambio que se mantendría vigente en la adquisición de equipo.

- Es la única compañia que toma a cuenta el equipo que se tiene actualmente (HP9000 Series 400).

- Estandarización de la plataforma HP con la división de Ingeniería Mecánica, a la cual pertenece el L.I.M.A..C.

Por lo tanto la red estará constituida por el equipo correspondiente a la propuesta de HP mencionada en el subcapítulo 3.3, HP9000 Series 700 modelos 715 y 712 con las características ahí mismo mencionadas.

Este propuesta del sistema de red es la opción más adecuada para el L.I.M.A.C. debido a los factores de funcionalidad, costo y eficiencia, no siendo así la mejor opción en cuanto a desempeño y respuesta de resultados del equipo.

CAPÍTUI O 4. DISEÑO 71

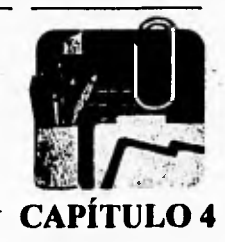

# **DISEÑO**

**El propósito de este capítulo es el de mencionar los aspectos más importantes para la etapa de diseño de la red de workstations.** 

**Entre los puntos más importantes que se mencionarán son: tecnología a ser empleada, diseño fisico y lógico de la red, conexión a Internet. Todo esto se desarrollará basados en el estándar TCP/IP.** 

La finalidad del diseño de la red es el de proveer al L.I.M.A.C una plataforma **de cómputo que tenga las siguientes características.** 

- **Que esté basado en sistemas abiertos.**
- **Que tenga vigencia y crecimiento tecnológico**
- **Que presente flexibilidad para ejecutar aplicaciones sencillas y sofisticadas.**

# **4.1 Arquitectura del equipo a instalar**

**La arquitectura PA-RISC I/O está basada en entidades funcionales llamadas módulos. Un sistema mínimo esta constituido de procesador, memoria y módulos de I/O unidos a un solo sistema de bus. Específicamente la Serie 700 mejora la unión de estos módulos a través del sistema de bus para el procesador, memoria, sistema gráfico, adaptador de bus EISA y el sistema de I/O.** 

**En la figura 4.1se muestra que las cajas pequeñas anexas hacia los módulos son los números del Módulo de Sistema de Bus (SBM System Bus Module). Los números SBM son usados para direccionar el hardware unido al sistema de bus.** 

**El sistema gráfico, el procesador y la memoria son los números 1, 8 y 9 respectivamente. El sistema de I/O es el número 2 el cual contiene interfases separadas, cada una de estas representadas por un número de función. El adaptador de Bus EISA es el número SBM 4 éste es responsable para la conversión' del protocolo EISA hacia el protocolo PA-RISC I/O. El protocolo EISA es un stándarindustrial, protocolo usado por EISA para la conexión de tarjetas dentro de los slots**  del bus EISA. En el caso de una tarjeta EISA, el número del slot es también requerido para el direccionamiento de hardware.

### *Componentes de la Serie 700*

La Serie 700 incluye fundamentalmente los siguientes componentes de hardware:

- Unidad de Sistema de Procesamiento (SPU System Processing Unit).
- Memoria
- Consola
- Unidad de Almacenamiento "Disco" (opcional).

*Arquitectura Serie 700* 

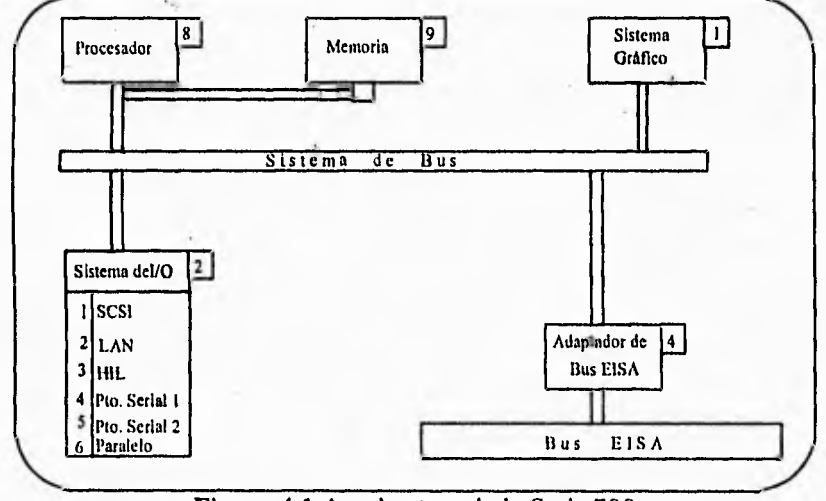

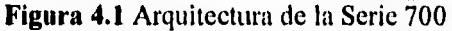

*Unidad de sistema de procesamiento (SPU)* 

En 1991 Hewlett Packard abre paso a la HP 9000 Serie 700 en preciodesempeño. La Serie 700 está basada en la segunda generación de procesadores PA-RISC de **HP.** El PA-RISC fue introducido en 1985 con el modelo HP 9000 Modelo 840, donde está serie es el resultado de un bajo-poder de la tecnología CMOS y de la metodología avanzada de paquetes.

### *Memoria*

*La* memoria de la Series 700 es implementada con un ancho de 128 bits en el bus de memoria. Detección de error y corección (ECC) es utilizado para corregir un sólo bit y detectar todos los bits erróneos.

### *Consola*

*La* Series 700 ofrecen las siguientes opciones para los sistemas de gráficos:

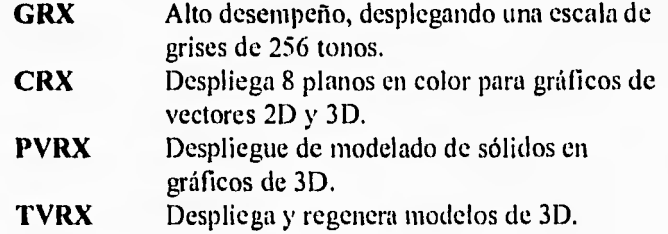

Todos estos monitores trabajan con 72 Hz.

*Unidad de Almacenamiento* 

La Serie 700. puede estar configurada como una workstation diskless o soportar discos opcionales.

# **4.2 Diseño físico y lógico**

La topología a utilizar será la de estrella, ya que el equipo seleccionado está orientado a emplear este tipo de topología, por presentar las siguientes características: existe independencia entre los nodos de la red, esto es que si algún dispositivo (tarjeta, cable, conector o máquina) presenta una falla no afectará al funcionamiento de la red; otra característica es la de brindar facilidad de crecimiento, ya que cuenta con un concentrador que permite conectar otro nodo o cualquier otro dispositivo, así mismo se puede conectar otro concentrador en cascada para aumentar el número de nodos en la red.

El concentrador a utilizar cuenta con un bus lineal interno que permite seguir el estándar de Ethernet.

74 CAPÍTULO 4. DISEÑO

El software que se instalará para los procesos de análisis son: NISA DISPLAY, I-DEAS y Modulef. Sus características técnicas, así como sus requerimientos mínimos de operación fueron mencionados en el capítulo 3, además del software mencionado es necesario instalar el S.O. que administrará los recursos de la red y los protocolos de comunicación. Debido a que se pretende seguir una política cliente-servidor y que dicho software requiere una gran cantidad de recursos del sistema (disco duro, RAM, tiempo de procesamiento, etc.); el equipo con más poder de cómputo y mayor capacidad de almacenamiento será empleado para instalar el software.

Cl software a instalar en los servidores se distribuye de la siguiente forma:

Servidor 1. NISA DISPLAY Sistema Operativo Ambiente Gráfico TCP/IP

Servidor 2. 1-DEAS Modulef Sistema Operativo Ambiente Gráfico TCP/IP

La distribución del software se muestra en la figura 4,2.a y 4.2.b.

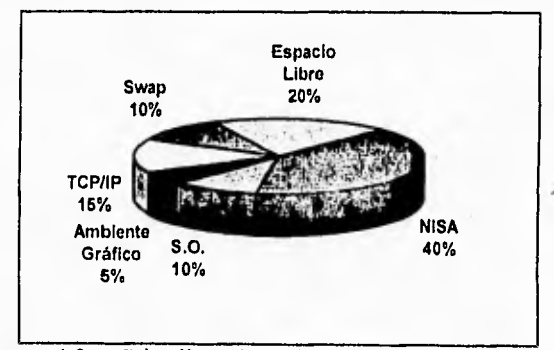

**Figura 4.2 a.** Distribución del Software en el servidor 1

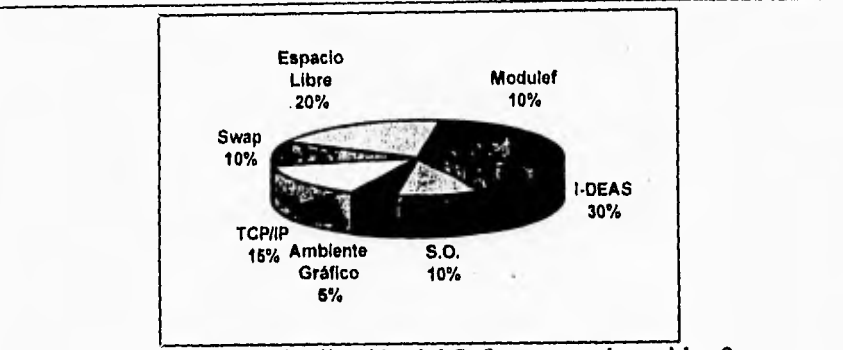

Figura 4.2 a. Distribución del Software en el servidor 2

En el modelo cliente-servidor los clientes para este diseño de red estarán representados por las estaciones de trabajo, las cuales tendrán instalado el siguiente

software: S.O. ambiente gráfico y TCP/IP. La distribución de software se presenta en la figura 4.3

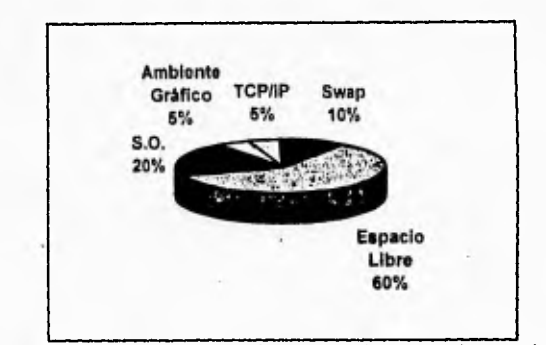

**Figura.3** Distribución del software en las estaciones de trabajo

# **4.3 Conexión a Internet**

En los últimos años la capacidad de interconexión de las computadoras ha crecido en forma notable debido a la necesidad de intercambiar información entre diferentes organismos. La tecnología en esta rama ha creado modelos que permiten la interconexión de computadoras en áreas geográficas muy grandes. Una red universal es un ejemplo de este tipo de modelo; en donde existe un gran número de redes interconectadas que forman una sola entidad.

La necesidad de conectarse a una red mundial es actualmente una de las consideraciones primordiales que en muchas redes se debe contemplar, porque los servicios y ventajas que ofrece este tipo de redes son muy amplios, como lo son: que las universidades de diferentes partes del mundo intercambien información con otras universidades o centros de investigación en forma directa e inmediata; la industria se beneficia también al tener acceso a las investigaciones más recientes en diversas áreas, y en general cualquier otro tipo de organización (militar, comercio, servicio, gubernamental, etc.) obtienen beneficios con este intercambio de información. Un ejemplo de estas redes mundiales es "Internet".

Para el L.I.M.A.C., la necesidad de interconectarse a Internet le proporcionará acceso a grandes bancos de datos, acercamiento a la industria para el intercambio de información a las actividades afines a éste.

# 4.3.1 Vía D.G.S.C.A.

Uno de los proyectos que actualmente se desea realizar en la Facultad de Ingeniería es el de conectar a todas las dependencias que se encuentran en la División de Ciencias Básicas (Biblioteca, centro de cálculo, laboratorios, cubiculos, etc.) a Internet por medio de la Red UNAM. Dicha conexión se podría llevar a cabo desde una antena situada en alguno de los edificios de Ingeniería más cercanos a D.G.S.C.A. (Dirección General de Servicios de Cómputo Académico).

Posteriormente desde este punto se distribuye a los diversos departamentos por medio de fibra óptica (entre los cuales se encuentra el L.I.M.A.C.) como se muestra en la figura 4.5; donde el L.I.M.A.C. contará con el equipo encargado para administrar toda la red de la División de Ingeniería Mecánica. El equipo tentativo debe ser adecuado para dar soporte a la red.

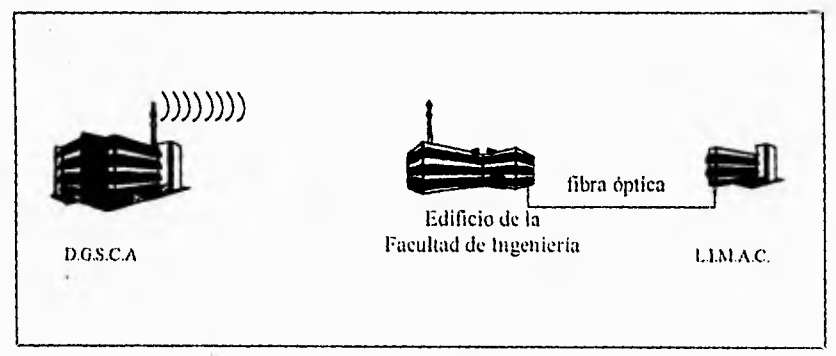

Figura 4.5 Conexión a Internet

CAPITULO 4. DISEÑO 77

Esta propuesta se pretende realizar con el apoyo de las demás divisiones ya que su costo es muy elevado y los beneficios que brindará éste proyecto serán para todas las divisiones. En consecuencia el tiempo de realización es indeterminado por lo que no se mencionan especificaciones técnicas adicionales.

# No**l Cala.<sup>42</sup> FALTA PAGINA**

CAPÍTULO 5. IMPLEMENTACIÓN 79

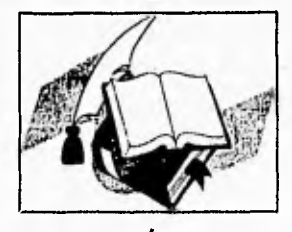

# **IMPLEMENTACIÓN**

**CAPÍTULO 5** 

La implementación de la red de workstations es uno de los pasos menos extensos y sencillos, pero no deja de ser muy importante ya que de no realizarse de una manera cuidadosa cada una de las etapas de la instalación se pueden causar errores severos en gran parte del proceso.

# **5.1 Instalación del Hardware**

# **5.1.1 Instalación de conectores modulares**

Para instalar un conector modular:

- Se debe cortar la punta del cable para que éste sea cuadrado.
- Se quita el envolvente de plástico del cable de 1/2" la **línea 8(RJ-45)** (ver figura 5.1). No quitar los aislamientos de los alambres.

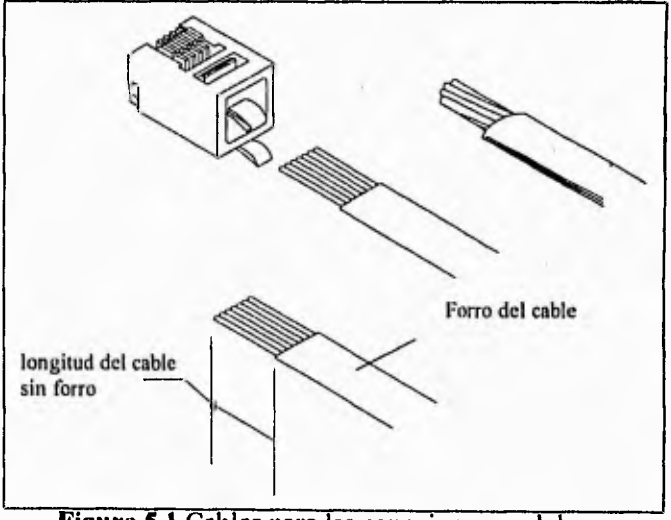

**Figura 5.1** Cables para las conexiones modulares

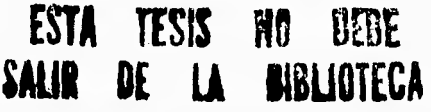

- Se introduce el cable dentro del conector hasta el tope del alambre (figura 5.2). Mantenga la polaridad. Para aplicaciones ruidosas, usualmente se usan pinouts reversibles mientras que para aplicaciones de datos usualmente se usan pinouts directos (figura 5.3).

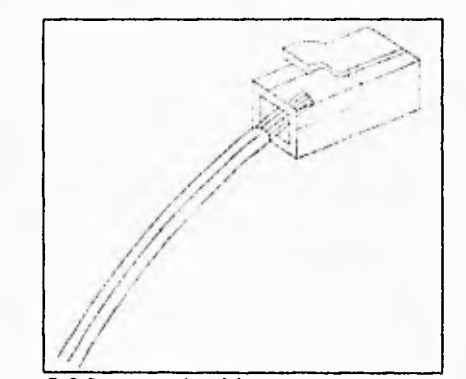

Figura 5.2 Inserte el cable en un conector modular

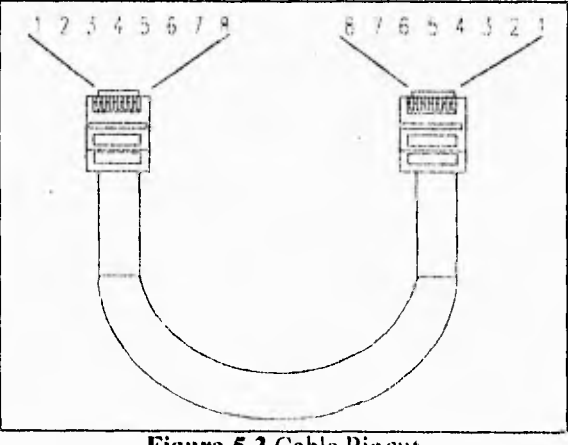

Figura 5.3 Cable Pinout

- Se inserta totalmente el conector dentro del enganchador, sujete el cable totalmente dentro del conector.

 $\tilde{\mathbf{v}}$ 

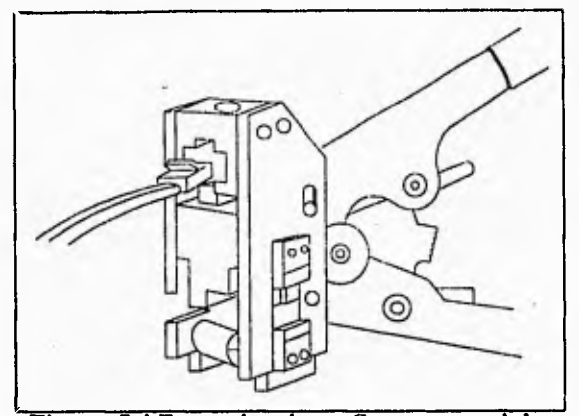

**Figura 5.4** Enganchando un Conector modular

- Apriete el enganchador con ambas manos hasta que el conector esté adecuadamente enganchado.
- Abra su enganchador con ambas manos y quite el conector. Con algunos enganchadores usted tendrá que dejar de pretar al conector para quitarlo.
- Revise su concetor para determinar que los pines han sido completamente soltados, que la porción de enganchamiento del cuerpo del plástico esté retenida fuera del plástico y que la polaridad esté correcta.

# **5.1.2 Instalación de dispositivos externos**

# **CONCENTRADOR**

El procedimiento básico para la instalación del concentrador o hub HP AdvanceStack es el siguiente:

- 1. Instalar la tarjeta de administración para la instalación SNMP Ethernet y/o el transceptor (transceiver) empotrado (opcional).
- 2. Verificar el funcionamiento del hub.
- 3. Instalar el hub sobre un bastidor, una pared o una mesa.
- 4. Conectar el hub a una red o a otros hubs, y conecte el/los ordenador(es) y/o los otros dispositivos a los puertos del hub.

5. Conectar al hub una consola de administración fuera de banda (opcional).

### **1. Instalación de módulos incorporados (opcional).**

Los hubs HP AdvanceStack pueden configurarse a la medida si se instala un módulo de administración SNMP Ethernet y/o un módulo de transceptor empotrado HP.

Quizás resulte más conveniente instalar estos módulos opcionales antes de instalar el hub en un bastidor u otro lugar parecido. Inspeccionar el sitio de instalación y verifique que éste permita el acceso a las ranuras del módulo del hub.

# **2.Verificar el funcionamiento del hub.**

• Conecte el cable de alimentación en el enchufe **del** hub y en una toma de corriente alterna.

El hub no cuenta con un interruptor de potencia, sino que se enciende automaticamente cuando se enchufa el cable de alimentación. La fuente de alimentación del hub se ajusta automaticamente a cualquier fuente de corriente alterna que suministre entre 90 u 240 voltios.

- Revisar los indicadores LED en el panel delantero del hub. Al encender, el hub ejecuta una comprobación de autodiagnóstico durante la cual permanecen encendidos todos los indicadores. En los hub que no tienen instaladoun módulo SNMP opcional, la autocomprobación dura unos 3 segundos. En los hubs que cuentan con un módulo SNMP, la autocomprobación puede durar hasta 20 segundos. Durante la comprobación del módulo SNMP, los LED Activity y Collisión están apagados (o centellean, si hay tráfico de red en el hub) y el LED AdvSlot parpadea lentamente.
- Desenchufar el hub.

### **3.Montaje del hub**

Para colocar el hub sobre una mesa u otra superficie horizontal, no hace falta ninguna herramienta especial. Asegure de seleccionar una mesa robusta en un lugar aislado. Se recomienda asegurar los cables del hub a la pata de la mesa, a fin de evitar que alguien tropiece con ellos. Se recomienda tener las siguientes precauciones para el montaje del hub:

Cheva dest

• Antes de montar un hub, planifique su colocación y orientación con respecto a los otros dispositivos y equipó. Tome en cuenta también los cables qué se van a

conectar al hub y los puertos que se utilizarán. Si emplea la barra de guía para cables situada en el lado derecho del panel delantero del hub, cree espacio para que los cables agrupados emerjan de la parte derécha del hub.

- Asegurar de que el hub HP AdvanceStack no sobrecargue los circuitos de corriente, el cableado y la protección contra sobrecorriente. Para determinar si existe la posibilidad sobrecarga de los circuitos de alimentación, sume las capacidades nominales en amperios que se indican en las placas de identificación de cada hub instalado en el mismo circuito, y comparar el total obtenido con la capacidad nominal de los circuitos de alimentación.
- Asegurar de que los circuitos de la fuente de alimentación estén conectados a tierra correctamente, luego conectar el hub IIP AdvanceStake al circuito utilizando el cable de alimentación que se suministra.
- No instalar el hub AdvanceStak en un entorno en el que la temperatura ambiental de funcionamiento supere los 55 °C.
- Evitar restringir la circulación de aire alrededor del hub.

# **ESPECIFICACIONES**

*Físicas.* 

### **Hub-12 HP J2600A**

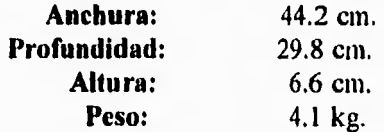

# *Eléctricas,*

**(Los hubs HP AdvanceStake se ajustan automáticamente a cualquier voltaje entre 100 y 240 voltios y a cualquier frecuencia entre 50 y 60 Hz.).** 

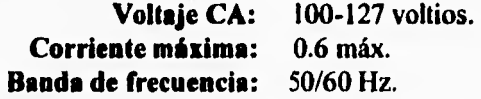

### *Ambientales*

### **En funcionamientoEn reposo**

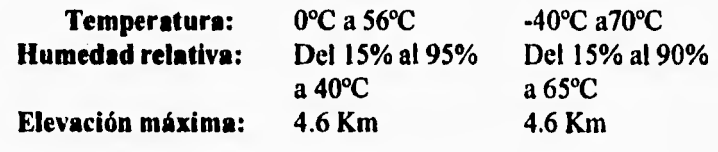

### **Conectores**

**Los puertos de 50 pines y RJ-45 de par trenzado son compatibles con la norma IEEE 802.3 para cables tipo 10Base-T. El puerto ThinLan es ompatible con la norma IEEE 802.3 para cables tipo 10Base2. El módulo de puerto AUI es compatible con las normas IEEE 802.3.** 

# **5.2. Instalación del Software**

El software de aplicación para nuestro laboratorio sabemos que es NISA-DISPLAY, Modulef e I-DEAS. Este software requiere de instalación directa de los fabricantes por lo que no se puede poner el proceso de la instalación.

Para la instalación del sistema operativo HP-UX se hace el desarrollo de su instalación en el capítulo 6.

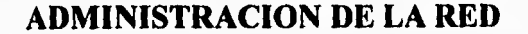

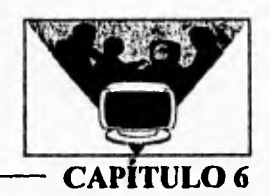

**La administración de un sistema de red es otro de los módulos importantes y necesarios en el uso de una red de workstation, ya que los recursos del sistema tienen qué llevar una serie de reglas que siempre deben mantenerse para el buen funcionamiento del sistema. La administración debe realizarse conforme a los requerimientos de los usuarios y software de aplicación.** 

# **6.1 Sistema Operativo UNIX**

**El sistema operativo UNIX se inició en una DEC PDP-7 desechada, en los laboratorios Beil durante 1969. Ken Thompson, con ideas y el apoyo de Rudd Canaday, Doug Mcllroy, Joe Ossanna y Dennis Ritchie, escribió un sistema de tiempo compartido y de uso general lo bastante adecuado y cómodo como para traer a usuarios entusiastas y con suficiente credibilidad para justificar la adquisición de una máquina más grande: una PDP-11-20. Uno de los primeros usuarios fué Ritchie quien ayudó a trasladar el sistema a la PDP-11 en 1970. Ritchie también diseñó y escribió un compilador para el lenguaje de programación C. En 1973 Ritchie y Thompson reescribieron el Kernel (nucleo) de UNIX en C, rompiendo así con la tradición de que el software del sistema está escrito en lenguaje ensamblador. Con esta reescritura, el sistema adquirió esencialmente la forma en que lo conocemos hoy.** 

**Hacia 1974 fue introducido en las universidades "con fines educacionales" y al cabo de pocos años estaba ya disponible para uso comercial.•En ese tiempo, los sistemas UNIX prosperaron en los laboratorios Bell y allí se difundieron a los laboratorios, a los proyectos de desarrollo de software, a los centros de procesamiento de palabras y a los sistemas de apoyo de operación en las compañías de teléfonos en Estados Unidos. Desde entonces han empezado a usarse en todo el mundo y se ha instalado en miles de sistemas, desde micro hasta macrocomputadoras.** 

**El éxito del sistema operativo UNIX se basa primeramente por estar escrito en C, es portátil (los sistemas UNIX se ejecutan en una extensa variedad de computadoras y esto constituye una fuerte ventaja comercial). Segundo, el código**  fuente está disponible y escrito en un lenguaje de alto nivel, lo cual hace fácil de adaptar a exigencias particulares. Por último, y esto es lo más importante, es un buen sistema operativo, especialmente para los programadores. Su. ambiente de programación es de extraordinaria riqueza y productividad.

Aun cuando el sistema operativo UNIX introduce varios programas y métodos innovadores, su eficacia no se debe a un programa o idea en particular, sino a su enfoque de la programación.

### **Plataforma y variaciones entre los "UNIX"**

En la actualidad todos los fabricantes de equipo de cómputo ofrecen de una u otra forma diferentes máquinas que soportan un ambiente UNIX o muy similar. Los orígenes básicos son el UNIX SYSTEM V de AT&T y el BSD4.3 de Berkeley, En sí el sistema se adapta a hardware  $y$  se le agregan funciones especiales propias del proveedor. En general al usuario no le afecta, él no nota la diferencia; sin embargo a los programadores y a los administradores les implica muchos cambios a considerar.

Las principales plataformas son:

- IBM, AIX en versiones para workstations RS6000, minis, mainframes y supercomputadoras.
- HP; HP-UX para las series HP9000 de workstation y minis.
- DEC, Ultrix para workstations y minis.
- SUN, Sun-OS y Solaris para workstations.
- Cray, Unicos para sus supercomputadoras.
- NeXT, usa MACH en sus workstations.
- Microsoft y Santa Cruz Operations, emplean Unix y XENIX para pc's.

### **6.1.1 Componentes del sistema**

El S.O. se compone de un núcleo llamado `Kernel' el cual administra propiamente los recursos del equipo, y de un shell que sirve de intérprete de comandos hacia el sistema y como lenguaje de programación. Cualquier otro programa se considera como una aplicación o una utilería para ayudar al manejo del sistema, ver figura 6.1.

### CAPÍTULO 6. ADMINISTRACION DE LA RED 87

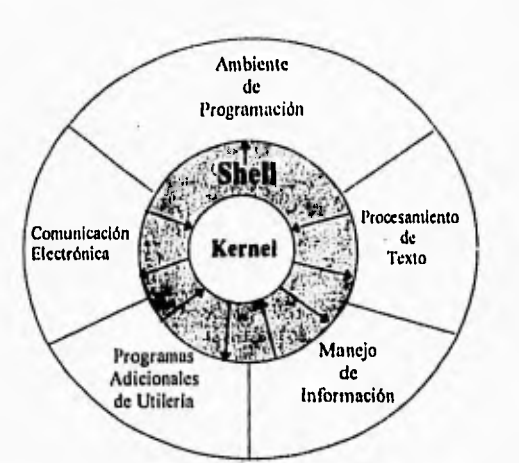

**Figura 6.1** Sistema Operativo UNIX

### *Kernel*

El Kernel es el centro del S.O. y su tarea, como ya se ha dicho, es administrar los recursos disponibles de hardware. Por otro lado proporciona un ambiente estandarizado a través del cual los programas realizan de una manera más natural su interacción con el exterior por medio de comandos específicos. Para realizar talbs funciones se utilizan módulos especiales de software llamados "Device drivers" y de "System calls".

Los Device drivers son parte del Kernel que describen como se debe accesar y manejar a un componente específico de hardware. Estos se incorporan al momento de generar un Kernel nuevo. Las llamadas de sistema o "System calls" son los comandos o requisiciones de un programa para accesar al hardware.

Debido a que cada equipo tendrá usos muy distintos entre si, normalmente se distribuyen kemels estándar a los cuales se les agregarán módulos particulares. Esto implica tener que generar de nuevo al sistema, labor que frecuentemente realiza el administrador del equipo.

### *Shell*

El Shell es un interprete de comandos, el cual empleará directamente al kernel o ejecutará a otro programa. Existen tres versiones de shell de amplia difusión, el Bourne shell, el C shell y el Korn shell, la diferencia es la estructura de los comandos, las definiciones de ambiente disponibles y su grado de programabilidad. Una característica importante de los shells actuales es que se pueden usar como lenguajes de programación para realizar muchas tareas.

### Utilerías y aplicaciones

Cualquier otro programa que se ejecute en la máquina será una aplicación del usuario, o una utilería para manejar con mayor facilidad al S.O.

Existen varios componentes adicionales para operar al sistema como son las librerias para compilar programas, los filesystems que almacenan la información y dispositivos de entrada y salida.

### File systems

Los sistemas de archivos o File systems corresponden a las unidades de almacenamiento secundario, es decir los discos donde se encuentran los programas y archivos de trabajo. Con el fin de mantener un procedimiento uniforme

# **6.2 Administración del HP-UX**

El administrador del sistema es responsable de establecer y mantener al sistema. No sólo debe conocer de hardware y software sino también de las necesidades de los usuarios.

Muchas de la tareas asociadas con las responsabilidades del administrador requieren de acceso a comandos que no esten disponibles para todos, éste necesita de un acceso especial al sistema. Este acceso es llamado superuser o root access.

Las responsabilidades del administrador estan dividas en los siguientes puntos:

- Hardware
- Software
- Usuarios

### **Responsabilidades de hardware**

El administrador del sistema es responsable de revisar que el hardware de la máquina haya sido instalado y verificado correctamente. Dentro de esta responsabilidad se encuentran las siguientes actividades:

• Comprobar que los periféricos esten instalados y hayan sido probados (funcionando correctamente).

- Control de rendimiento de los componentes de hardware.
- Reportar fallas en hardware para su reparación.

### **Responsabilidades de software**

Una responsabilidad esencial del administrador es la instalación del S.O. y éste es proporcionado en medios de instalación como:

- Compact Disc Read Only Memory (CD-ROM)
- Digital Data Storage (DDS) basado en la tecnología de Cinta de Audio Digital (Digital Data Tape, DAT).
	- Cartucho 1/4
	- Cartucho 1/2

Otras actividades son:

- Configuración del S.O. HP-UX.
- Creación del sistema de archivos (Pile System).
- Detección y corrección de errores en el sistema de archivos.
- Control del uso y crecimiento del sistema de archivos.

### **Responsabilidades hacia los usuarios**

Una vez que el S.O. HP-UX ha sido instalado, se requieren de ciertas modificaciones para el acceso de los usuarios al sistema. El administrador tiene que analizar cuantos usuarios accesan al sistema, las características de cada uno de los usuarios, periféricos requeridos por cada usuario y los datos y programas de aplicación que seran compartidos por uno o varios usuarios o grupos. Otras de las actividades son:

- Acceso al sistema de los usuarios que lo requieran.
- Evaluar las necesidades de los usuarios.
- Implementar políticas y procedimientos de acceso al sistema de red.

Tornando en cuenta todas las responsabilidades que realiza el administrador del sistema, la estructura de administración que se lleva a cabo es la siguiente:

- 1. Boot Up
- 2. Instalación de HP-UX
- 3. Procedimientos de Post-Instalación
- 4. Secuencia de Inicialización de HP-UX
- 5. Procedimiento de shutdown del equipo
- 6. Device Files
- 7. File System (Sistema de archivos)
- 8. Manejo de la Memoria y Swap
- 9. Tareas Administrativas comunes
- 10.Reconfiguración del Kernel
- 11.Procedimiento de respaldo del sistema
- 12.Administración, uso de la red LAN

Esto se debe adecuar para mantener al sistema operando sin problemas.. Los procedimientos de administración deberan adaptarse a nuestro sistema en particular, por ejemplo la frecuencia de cada operación va relacionada con el uso del equipo, respaldos de información, actualizaciones, etc.

# **6.2.1 BOOT UP**

Un disco root puede estar compuesto por un directorio UF, un área de sistema de archivos, un área de swap, y un área de boot. El disco de root debe tener estas cuatro áreas además de tener un área reservada de **8 KB** de boot.

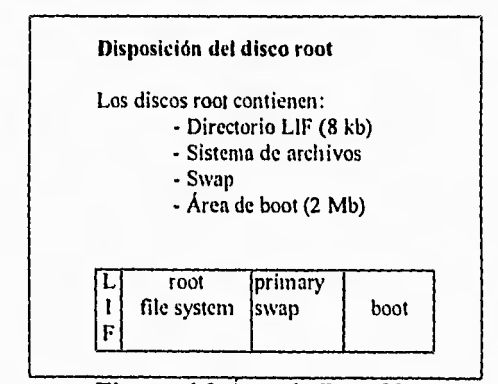

**Figura 6.2** Área de Boot Up

Esta área de 8 KB es un sistema de archivos, aunque no un sistema de archivos UNIX. Su formato es un formato de intercambio lógico o LIF. LIF es un simple sistema de archivos con estructuras de datos sencillas que pueden fácilmente ajustarse en un área pequeña como 8 KB. Su simplicidad hace una buena selección para el código boot up en orden de mantener el código en el boot ROM. El área de LIF actualmente es un directorio para dirigir el proceso de boot up a los últimos 2MB del disco root que actualmente contienen: la utileria bootstrap y el código de boot up que se cargará en el kernel de IIP-UX, como se muestra en la figura 6.2. El área de swap ocupará el final del disco salvo los últimos 2MB. El área del sistema de archivos está localizada entre los 8KB de LIF y el área de swap para el disco root como se muestra en la figura 6.3.

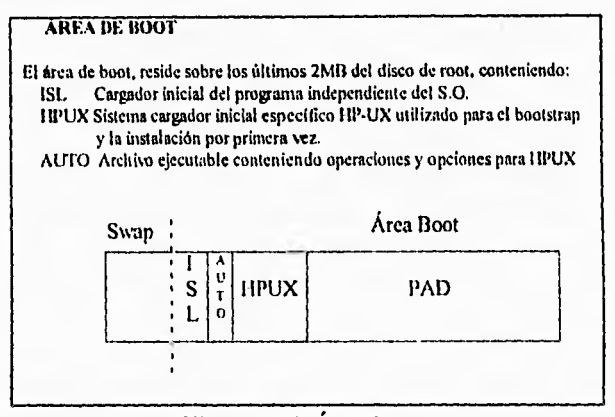

**Figura 6.3** Área Boot

El código dependiente del procesador (PDC) proporciona la funcionalidad para bootear la máquina. El PDC inicializa el hardware y selecciona una consola y el dispositivo de boot, entonces carga el cargador del programa inicial, ISL. ISL, para el hardware que soporta HP-UX, invocará HPUX. HPUX utilizará el contenido de AUTO.

El área de boot es automáticamente copiada por el proceso de instalación en los últimos 2MB del disco de root.

**ISL** implementa la porción independiente del sistema operativo del proceso bootstrap. Este es cargado y ejecutado luego de que el self-test y la inicialización han sido completados satisfactoriamente.

*AUTO* es un archivo ejecutable que puede contener operaciones y opciones para HP-UX.

*HP-UX* es el sistema cargador inicial específico, el cual es invocado desde el prompt de ISL y es capaz de ejecutar estos comandos:

*boot* Carga un archivo objeto desde el sistema de archivos HP-UX, un sistema de archivos de formato de intercambio lógico (LIE), o un dispositivo puro, entonces transfiere el control a la imágen cargada.

- */s* Lista el contenido de los directorios de FIP-UX en un formato similar a ls(l). *restore* La operación restore está provista de un mecanismo de recuperación en el caso deque un disco comience a dañarse completamente.
- -v Lista la revisión del cargador de hpux.

### *BOOT CONSOLE USER INTERFASE: Main Mena*

Cada vez que la máquina es encendida, el usuario tiene la oportunidad de interactuar con la máquina en una variedad de formas. Pero cuando no está en modo servicio, el usuario nunca interactuará con la máquina.

Si el usuario quiere interrumpir la secuencia de boot para redirecccionar la secuencia o desarrollar una de las funciones administrativas proporcionadas por la interfase de usuario de la consola de boot, el usuario deberá presionar la tecla <esc> hasta que el siguiente mensaje aparezca en la pantalla:

### *Terminating selection process.*

La secuencia de boot se interrumpirá y el usuario estará en modo servicio o modo interactivo.

En este punto, la interfase de usuario de la consola de boot es invocada y el primer mensaje desplegado es el siguiente:

### *Searching for potential Boot device.*

En este momento, el usuario no puede hacer nada y espera que la lista de dispositivos soportados por el boot sea desplegada, figura 6.4. (Esto toma algunos segundos):

| P0      | $scs$ i. $6.0$                                                          | <b>QUANTUM PD210S</b> |
|---------|-------------------------------------------------------------------------|-----------------------|
| P۱      | scsi.5.0                                                                | <b>QUANTUM PD210S</b> |
|         | b) Boot from specified device<br>s) Search for booteable device         |                       |
| ?) Help | a) Enter boot administration mode<br>x) Exit and continue boot sequence |                       |

**Figura 6.4** Lista de dispositivos de Boot

El usuario puede teclear los argumentos para el comando (b)oot de este menu Ejemplos:

*Select from menu : b p0* bootea desde disco en la dirección 6 del bus de direcciones. *Select from menu : b p0 isl Select from menu : b p0 ipl* equivalentes, ambos invocan un boot interactivo.

### *BOOT CONSOLÉ USER INTERFASE: Boot Admin.*

La interfase de usuario de la consola de boot proporciona acceso al prompt BOOT\_ADMIN desde el menú principal:

### *Select from menu : a*

Los comandos de los que se dispone se pueden ver desde el menú principal tecleando:

*Select from merar : help a* 

Entoces aparecerá una lista de los comandos así como una breve explicación de estos.

Los comandos son muy fáciles de usar y se puede desplegar la información de una manera sencilla, por ejemplo:

*Select from menu : a* 

*BOOT ADMIN> info* 

# **HPUX BOOT**

ISL> es el prompt intercativo del boot. Para accesar a esta interfase se selecciona isl en el menú principal:

Select from menu : b p0 isl

Desde isl, el hpux boot, hpux restore y el hpux Is operations aceptan las especificaciones del archivo devicefile, el cual tiene el siguiente formato:

### manager(path;n)filename

Donde:

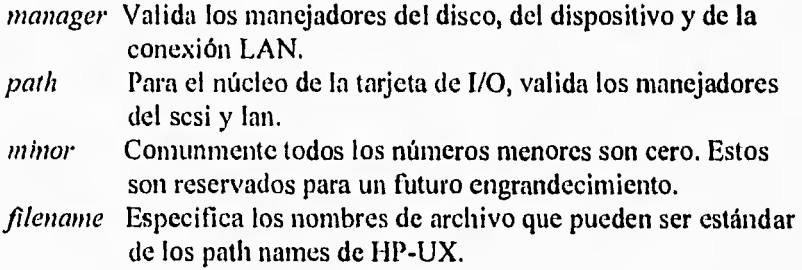

# **HPUX RESTORE**

La operación restore es como un mecanismo de recuperación en el momento en que el disco comienza a dañarse.

Para crear una cinta de restitución :

# dd if=/usr/lib/uxbootlf.700 of=/dev/rmt/0mn bs=2k # dd if=/dev/rdsk/6s0 of=/dev/rmt/Om bs=64k

Para restituir:

Select from **Inenu** : b p2 ipl

# ISL> hpux restare disk(scsi.6;0)

El primer comando dd coloca el área de boot sobre el DAT. El segundo copia el file system de root al DAT.

# **6.2.2 Instalación de 111)-UX**

La instalación del sistema operativo HP-UX debe realizarse de una manera cuidadosa y detallada, ya'que se deben considerar los siguientes aspectos que son muy importantes:

La instalación del sistema operativo HP-UX

- Destruye cualquier tipo de datos que existe en el disco.
- Construye un file system.
- Copia archivos de subsistema en el disco root.
- Construye el kernel inicial en el disco root.
- Crea un Login para el administrador del sistema.

Así mismo antes de realizar la instalación se deben determinar los siguientes puntos:

- Verificar que el hardware haya sido instalado correctamente.
- Leer detalladamente las instrucciones llamadas *README BEFORE INSTALLING 11P-UX.*
- Determinar:

•

- La dirección del hardware.
- La cantidad de espacio en swap requerida.
- Algunos códigos requeridos.
- Información usada (tiempo de zona, hora, nombre del host, dirección **IP).**

Hay cuatro pasos basicamente para realizar la instalación de HP-UX que se pueden configurar conforme a los objetivos de diseño del sistema, estos pasos son los siguientes:

- 1. Selección de características básicas del sistema, especificar el disco destino en el cual HP-UX residirá.
- 2. Configuración de los parámetros del file system para el disco destino (opcional).
- 3. Cambio opcional del espacio en swap en el disco destino.
- 4. Seleccionar grupos de archivos que serán almacenados dentro del disco.

# **6.2.3 Procedimientos de Post Instalación**

Una vez terminada la instalación, el trabajo del administrador tiene una nueva faceta. A continuación se describen algunos pasos a realizar:

- Ejecutar procedimientos básicos para la integridad del sistema.
- Adecuar el sistema
- Crear rutinas de recuperación del sistema, como por ejemplo si ocurren fallas en el disco root

El sistema necesita adecuarse, por ejemplo, el nombre y tiempo de la zona. Archivos ejecutables como login necesitarán modificación. Algunos archivos requerirán removerse, y algunas páginas serán reformateadas.

Un sistema de recuperación es usado en caso de qUe el sistema no sea booteable. El sistema de recuperación proporciona herramientas para reparar corrupciones en el disco root.

# *Procedimientos básicos para la integridad del sistema,*

- Retirar todas las cintas UPDATE y almacenarlas en un lugar seguro.
- Asignar un password de root.
- Verificar la información de *install/update* dentro de /tmp y /etc/newconfig.
- Imprimir la información de superblocks desde */etc/super\_blocks o letc/sbtabs.*

Para seguridad del sistema es necesario asignar un password de root inmediatamente. Use el comando *passwd.* 

**Ejemplo:** 

*iipasswd roo,*  Aparecerá un mensaje como el siguiente: Changing password for root **New password: \*\*\*\*\*\*\*\* Re-enter new password: \* \* \* \* \* \* \*** 

El password aparece con caracteres especiales (\*) para que no lo pueda ver cualquier persona.

### Checking up on update.

- Verificar si el tiempo es correcto, examinando el contenido de /etc/src.sh y letc/src.csh.

- Remover archivos no eliminados durante la instalación.

Los archivos /etc/src.sh y /etc/src.csh son creados durante el proceso de instalación.

Existe una variable para el tiempo de zona: *TZ.* De esta se hace referencia en:

/etc/rc /etc/profile letc/csh.login

El tiempo de zona y el hostname obviamente varían dependiendo del lugar.

El contenido del /etc/src.sh :

TZ=CST6CDT: export TZ SYSTEM NAME=training ; export SYSTEM NAME

El contenido de /etc/src.sch :

setenv TZ CST6CDT

Los valores típicos son de la zona central de USA. Para recrear entonces estos dos archivos es necesario volver a correr el programa interactivo /etc/set parms. Este programa no reseteará el reloj del sistema si el archivo letc/installtime existe. Este archivo no se deberá borrar ya que es una referencia indicando cuando fué instalado el sistema.

# Removiendo archivos no eliminados durante la instalación.

Durante la parte del update de la instalación, los procesos install o update pueden ser incapaces de remover archivos desde el file system

Estos archivos deberán removerse después que el update se complete. La lista de tales archivos se encuentra en  $\langle tmp/hy\rangle$ date.cleanup y se pueden remover con el comando:

*# ro: -rf /nnp/update.cleanup'* 

### *Removiendo software opcionalmente.*

Se recomienda que cuando haga la instalación, se instalen todos los productos contenidos en su cartucho de instalación. Después que se hayan instalado, se pueden remover los archivos que no se deseen.

El conjunto de archivos que están instalados en su sistema son listados en el directorio /etc/filesets.

El comando *rinfin* puede ser usado para remover el software que no se desee.

El comando *sysrm* fué usado para este propósito, sin embargo ahora ya es obsoleto. Este comando tenía una seria limitación: dejaba que se removieran archivos necesarios para otros productos. La utileria interactiva *rnifiz* tiene un mejor entendimiento de estas dependencias, y prevendrá que' suceda accidentalmente.

# Para utilizar esta utilería invoqucse con: # *rmfir*

Tendrá que esperar un corto tiempo mientras el conjunto de archivos es cargado y el disco del sistema es scaneado para información de tamaño y dependencia. Aparecerá el siguiente mensaje en la pantalla:

### *Getting fileset information ...*

Entonces aparecerá en la pantalla la lista de particiones de su sistema con sus respectivos tamaños. En este punto seleccione la partición que desea borrar cambiando de *n* a y en la columna *Delete.* 

Después que haya seleccionado las particiones que desea borrar, habrá una actividad intensa en el disco que se llevará como 10 o 20 segundos. Finalmente seleccionando *View Selected* (aparece en la pantalla) puede ver que archivos fueron removidos.

### *Vista de particiones/Conjunto de archivos seleccionados.*

En esta pantalla verá cuando seleccione una partición y presione la tecla de la vista seleccionada. En esta pantalla puede inclinarse a borrar cualquiera de los archivos seleccionados cambiandose al campo *delete* (tecleando una y o *n* en la pantalla). Si una dependencia existe para un archivo seleccionado para borrarse, se abrirá una ventana indicando los riesgos que se corren si se borra ese archivo. Se pueden seleccionar todos los archivos a la vez y presionar la tecla *start removing*  (aparece en pantalla). Se debe responder y o *n* para confirmar y comenzar el proceso de remover los archivos. Por supuesto el número de archivos seleccionados afectará el número de Kbytes a ser removidos.

Aparecerá una nueva ventana donde se apreciará un reporte sobre el proceso de eliminación.

# **6.2.4 Secuencia de Inicialización HP-UX**

### *STARTUP*

Una vez que el kernel de HP-UX toma el control, ejecuta el archivo *pre rc\_init.* Este script ejecuta el comando fsck (verifica el sistema de archivos) en el disco raíz antes de que cualquier proceso tenga la oportunidad de escribir en él (y posiblemente alterado). Como siguiente paso, el kernel empieza el proceso */etc/init.* El proceso *init tiene* como número ID 1 y no tiene padre. Este proceso lee el proceso de configuración *letc/inittab,* el cual define el ambiente para la operación normal del nivel de ejecución. El archivo */etc/inittab* contiene entradas para todos los niveles de ejecución.

### **Niveles de ejecución**

En todo momento, el sistema HP-UX esta en un nivel de ejecución particular. Un nivel de ejecución es un estado del sistema en el cual un conjunto de procesos tienen permitido operar. Este conjunto de porcesos esta definido en el archivo /etc/inittab para cada nivel. Los niveles corresponden a las siguientes letras/números:  $0,1,2,3,4,5,6,s$  y S. Se pueden definir o cambiar los niveles del 1-6; pero no se pueden cambiar los niveles del O, s y S.

*Nivel O.* es un nivel reservado para la instalación de sistema. No se pueden operar procesos en este nivel.

*Nivel 2.* es el nivel de multiusuario. Este también es el nivel de ejecución de initdefault. Initdefault es el nivel en el cual el sistema inicializa.

*Nivel s.* es el nivel especial reservado para las tareas de administración. También conocido como nivel de singleuser (monousuario). Por ejemplo, el comando */ctc/shutdown* lleva al sistema al nivel s.

*Nivel S.* es similar al nivel s. Con init s sólo la consola (teclado) tiene acceso al sistema operativo, mientras que con init S la capacidad de la consola puede estar en una terminal a la que se este conectada, haciendo una consola virtual.

El resto de los niveles de ejecución pueden ser asignados por el administrador del sistema.

Se puede cambiar el nivel de ejecución con el comando init. Teclear el comando *init* con un argumento que origina cambio de nivel, init busca en el archivo */etc/inittab* las entradas que coinciden con el nuevo nivel y lleva a cabo los comandos asociados con ellas.

Cada vez que el nivel de ejecución del sistema es cambiado, cualquier proceso que no esté permitido ejecutar en el nuevo nivel envía una señal de precaución (warning) y entonces, después de 20 segundos de tiempo de gracia, es matado.

### *Campos del archivo /etclinittab*

El formato del archivo es el siguiente:

*id:rstate:action.process* 

id

etiqueta única que identifica una entrada (más de 4 caracteres). *rstate* 

define los niveles de ejecución en los cuales la entrada será procesada. Si el campo está vacío, la entrada es válida para todos los niveles.

*action* 

define que procesos a ejecutar. Algunos de los valores válidos son:

initdefaull,

ocasiona que el nivel de default sea valuado para el campo rstate. Si existe más de un nivel especificado se evalua el más grande.

*watt.* 

ejecuta el proceso y espera a que muera para leer la siguiente entrada.

### *boot.*

realiza el proceso al tiempo de boot.

### *bootwait.*

lleva a cabo el proceso, espera que muera para realizar la siguiente entrada.

### *respawn.*

*ejecuta* el proceso, si este no existe, no espera a que el proceso muera para leer la siguiente entrada, si muere lo inicilaiza otra vez.

off.

si el proceso esta corriendo, init envía una señal de warning y espera 20 seg. para matarlo. Es también empleado para desactivar alguna entrada.

### **sysinit**

son ejecutadas antes de que init accese a la consola. Se utiliza para inicializar dispositivos.

### *powerwait.*

*ejecuta* el proceso asociado con esta entrada sólo cuando init recibe una señal de falla de energía (SIGPWR) y espera hasta terminar antes de continuar con otro proceso.

### *once.*

empieza el proceso y espera a su terminación. Cualquier entrada similar en el archivo es ignorada.

### process,

comandos de shell a ser realizados si la entrada de rstate iguala al nivel de ejecución y/o el campo de acción indica tal acción.
Después de asociar el nivel de ejecución al sistema, *init* llama al programa

ionit. Este explora la placa de I/O para nuevos dispositivos que requieran<br>ser eonfigurados. Después de que hayan sido configurados ser configurados. Después de automaticamente, init continua.

Seguido de la llamada de *ionit, init* ejecuta todos los procesos asociados al nivel de ejecución. Por lo regular, en el nivel de ejecución 2 (multiusuario), el sistema de consola es asociado a la consola física, se ejecuta el archivo /etc/re y todas la gettys son puestas en marcha.

## **El archivo /etc/rc**

El archivo /etc/rc consiste de un programa principal y varias funciones de shell. El programa principal verifica si es tiempo de boot (por la ausencia o presencia del archivo /etc/re/lag). Si es así, determina si se está corriendo como un sistema standalone, servidor cluster o como un cliente cluster. Entonces llama a las funciones aplicadas para el sistema adecuado. Cuando termina, llama a la función de shell localrc. Esta es la función que se emplea para adecuar el archivo /etc/rc. Contiene tareas que no son parte de las funciones de /etc/re. En la función localrc, se pueden añadir comandos para que se realicen cada vez que el sistema levante o cuando se cambie de nivel de ejecución debido a que init no maneja esto.

No todas las operaciones son ejecutadas para todos los tipos de sistemas. /etc/rc checa la existencia de los comandos antes de ejecutarlos.

Cuando se cambia de monousuario a multiusuario se efectua:

- Montado de archivos
- Activación de los dispositivos de swap
- Inicializar syncer
- Inicializar *eran*
- Inicializar *lpsched*
- Inicializar /etc/netlnkrc (daemonds de red)

La tabla 1 muestra las funciones que son ejecutadas en orden para cada tipo de sistema.

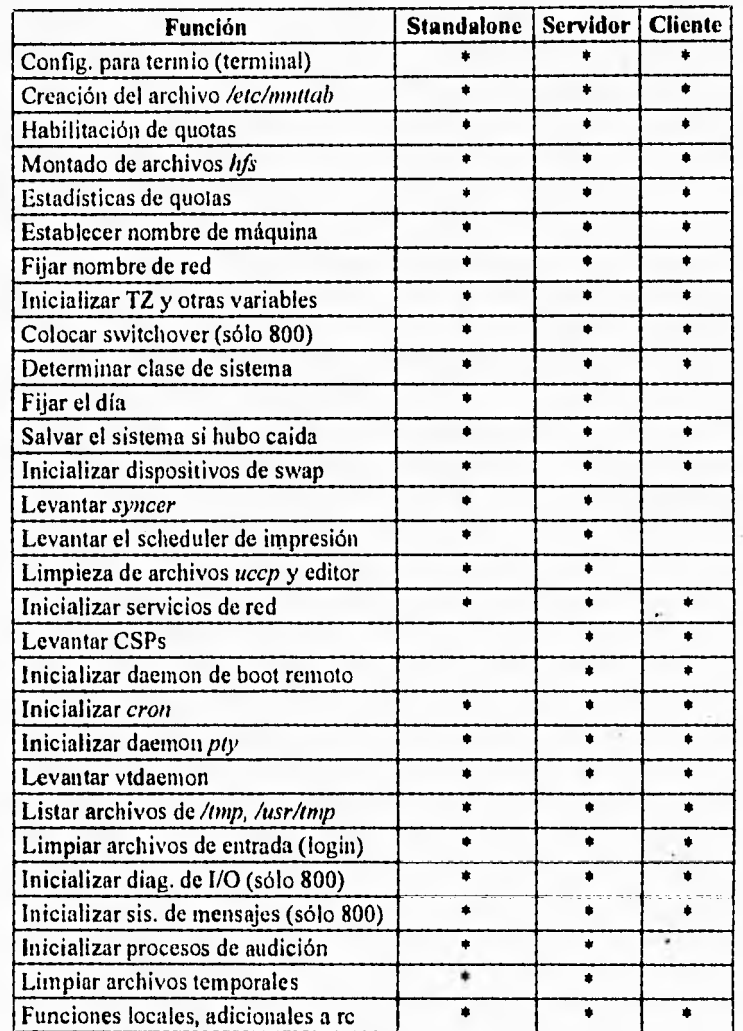

Tabla 1.

# **6.2.5 Procedimiento de Shutdown del equipo (SYSTEM SITUTDOWN)**

# **¿ Por qué parar el sistema?**

- Para dirigir las actividades administrativas a través de la interfase de usuario, tales como:
	- Verificar los archivos del sistema
	- Desmontar archivos
	- Respaldar archivos
	- Recontigurar el Kernel (Núcleo del sistema)
- Para así poder desconectar la alimentación.
- El comando shutdown es el más usado para detener el sistema de la computadora.

Detener el sistema lleva a un alto total, en este estado, el único camino para restaurar el sistema es el cielo de encender o restaurar el hardware.

Parar o rebootear el sistema depende de lo que se vaya a realizar. Si se requiere apagar la computadora por un período largo de tiempo (por ejemplo, un fin de semana, o bien si se va a adicionar un nuevo hardware) el comando *shutdown* es apropiado, si solamente se desea salir momentáneamente y volver al sistema (por ejemplo, utilizar una nueva configuración del Kernel) utilizar el comando *reboot* es apropiado.

## *El comando shuldown*

Este comando es usado para parar o rebootear el sistema, además de llevar al sistema de modo multiusuario a modo particular.

Shutdown primero verifica si el usuario tiene permiso de usar el comando. Si el usuario tiene permiso: Cambia del directorio actual de trabajo al directorio /. Actualiza todos los,superblocks. Avisa a los usuarios.

Ejecuta la cuenta del usuario escribiendo dentro del *letc/shutdolend* directory. Detiene la cuenta del subsistema.

Detiene todos los procesos de alarma.

Mata todos los procesos.

Escribe el contenido del buffer de 1/O en el disco.

Desmonta los file systems.

Pone al sistema en modo particular.

Llama al */etc/rebool* si es aplicable.

Formato:

*kicishutdown [ -r 1-1; ] [ -y I [ grace]* 

*-r* automáticamente rebootea

*-h* detiene al sistema completamente.

-y elimina la interacción del usuario con el texto.

*grace* es el tiempo que se tardará antes de parar el sistema.

*Shutdown* para las actividades del sistema de manera ordenada y consistente. Después que las actividades del sistema son paradas, las actividades administrativas pueden ser desarrolladas, o la máquina puede ser rebooteada o apagada.

Si se invoca al comando *shutdown* sin opción, esto llevará al sistema a modo particular y no se llamará al *kic/reboot.* 

La opción *41* detendrá al sistema después de haber cambiado a modo particular. La opción *-r* rebootea al sistema después de haber cambiado a modo particular. La opción -y desconecta la interación con el usuario. El proceso del shutdown normalmente tiene una interaccion particular de preguntas al usuario que requieren "y" o "n". La opción -y desabilita esta interacción. El argumento *grace*  permite al administrador especificar un período de gracia. El valor dado es el n mero de segundos que el shutdown esperará antes de terminar todos los procesos corriendo del sistema. El valor por default de grace es 60 segundos.

Si el comando *shutdown* se da desde root, se afectarán todos los nodos clientes conectados a él, en caso de que el comando se dé desde un nodo cliente, sólo se afectará ese nodo.

# *Customizacion usando 1111 directorio*

El archivo /etc/shutdown no es una pantalla de texto que pueda modificar el administrador del sistema.

Estos scripts pueden ser aplicaciones de shutdown, bases de datos de shutdown, etc.La existencia de este directorio es para usuarios con procedimientos de shutdown necesarios.

### *Autorización del comando shutdown a usuarios comunes*

Dentro del archivo */etc/shutdown.allow,* el administrador del sistema especifica quién puede usar el comando shutdown. El programa shutdown puede ser utilizado por cualquier usuario autorizado. El *hostnaine* del sistema y el *login*  del usuario se pueden presentar en el archivo de autorización, *letc/shutdown.allow.* 

٠

## *El comando reboot*

Es usado para rebootear o parar el sistema desde modo particular. Formato:

# */etc/reboot [-hl-rff-nl-s][-in mesg][--t timeff-f devicel*

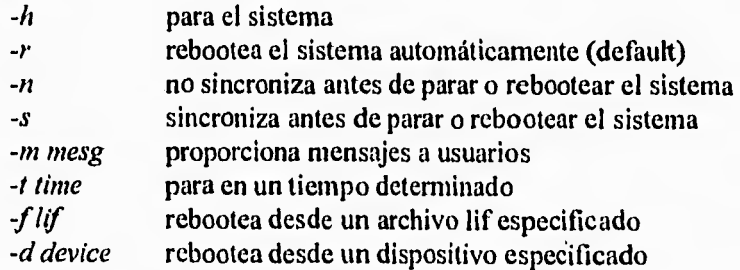

Las opciones *-d y -f* no son soportadas en las series 700/800.

La acción por default del comando *reboot* es sincronizar el disco y rebootear el sistema.

# **6.2.6 Device Files**

- Los dispositivos de archivos o archivos especiales, se encuentran en el kernel para la comunicación con los perféricos.
- Cada dispositivo de I/O tiene uno o más dispositivos de archivos.
- El comando mknod crea los dispositivos de archivos

La comunicación en HP-UX con los dispositivos periféricos como son los drivers de cinta, drivers de disco, impresoras, terminales y modems entre otros son llamados archivos de dispositivos o archivos especiales. Lás operaciones de I/O de los dispositivos periféricos son las operaciones ordinarias de I/O de los archivos de disco por ejemplo. Esto significa que un programa no tiene que distinguir cual es la salida es decir distinguir entre los destinos de salida en un archivo o el destino de salida de un dispositivo.

Antes qe realizar la comunicación con los dispositivos periféricos, se cuentan con archivos de dispositivos para estos. Por ejemplo cada terminal cuenta con su archivo de dispositivo propio, porque en el cual se almacenan los datos que aparecen en la pantalla y los datos que son leidos a través del teclado.

Los dispositivos de archivos son creados a través del comando mknod o utilizando la utilería SAM. En HP-UX los dispositivos de archivos son almacenados en el directorio /dev.

#### **Creando dispositivos de archivos**

El objetivo de un device file es el de tener acceso a la información de un dispositivo especifico, esta información es esencial para HP-UX para su buen desempeño de las operaciones de I/O con los dispositivos.

Los dispositivos de archivos son creados con el coniadno *mknod*. En cualquier momento un archivo de este tipo es creado con una estructura de datos, esta estructura es llamada información de nodo o inode. En el caso del inode para un dispositivo de archivo, el inode indica al archivo que es un punto para un dispositivo y no un archivo del disco ordinario. HP-UX se refiere a los dispositivos y archivos de disco intercambiables en programas o comandos. esto es muy importante en la contribución de UNIX para su fácil manejo y uso.

La estructura del comando *mknod* es la siguiente:

mknod name elb mayor menor donde:

# nombre

nombre es el path del dispositivo de archivo a ser creado.

## $clb$

c o b indica que el archivo es un archivo especial o de tipo caracter o de bloque.

#### número mayor

el número mayor del dispositivo de archivo significa que dispositivo del driver a usar. Un driver es la parte del software del kernel usado para llevar a cabo transferencia de datos entre un dispositivo y la computadora.

#### número menor

el número menor del dispositivo del archivo identifica hacia donde el kernel puede encontrar el dispositivo. Información como la interfase del manejo de las tarjetas de este dispositivo en este caso, de la localización de los múltiples dispositivos de estas tarjetas de interfase.

**COLLANS** 

# *Dispositivos de bloque y caracter*

Los dispositivos se agrupan de la siguiente forma:

Dispositivos de caracter

- I/O en caracter de datos
- Terminales
- Impresoras
- Modems
- Los otros dispositivos

Dispositivos de bloque

- $\bullet$  I/O en unidades de bloque
- Discos o drivers de cinta montables en el sistema de archivos

Todos los dispositivos de I/O pueden ser clasificados como dispositivos de caracter o bloque.

# *BLaaue*

La transferencia de datos en los dispositivos de archivos son bloques de tamaño fijo mediante los buffers del sistema, tambien son llamados cache

del buffer del kernel. Los dispositivos utilizan bloques en los archivos de dispositivos que son el acceso del almacenamiento de los dispositivos en random, como son los drivers de los discos y en algunos casos los drivers de las cintas.

#### *Caracter*

Los dispositivos de archivos típicamente transfieren datos utilizando cualquier sistema de cache de buffer. Esto se refiere que cualquier dispositivo no mantiene cargado el archivo en el sistema. Los siguientes dispositivos usan dispositivos de archivo caracter: terminales, impresoras, plotters, digitalizadores, drivers de cinta magnética, drivers de cinta y en algunas casos la mayor parte del almacenamiento de los dipositivos en disco.

En HP-UX un caracter es igual que un byte. Las operaciones de I/O sobre los archivos de dispositivos caracter transfieren los datos en bytes entre los dispositivos de los periféricos y la unidad del sistema. En contraste las operaciones de los archivos de bloque transfieren los datos en bloques de bytes de tamaños fijos entre los periféricos y la unidad del sistema.

Algunos de los dispositivos son capaceá de utilizar cualquiera de los dos tipos de dispositivos de archivos caracter o bloque, esto es debido a que los dispositivos de archivos cuentan con dos archivos uno para el acceso mediante bloque y otro caracter

### **Directorio /dev**

Los archivos de los dispositivos se encuentran en el directorio */dev,* algunos de los archivos de dispositivos estan definidos en */dev* mientras que otros se encuentran agrupados en directorios abajo de */dev,* estos se encuentran agrupados por los tipos de dispositivos y por la clase de archivos de dispositivos.

110 CAPÍTULO 6. ADMINISTRACION DE LA RED

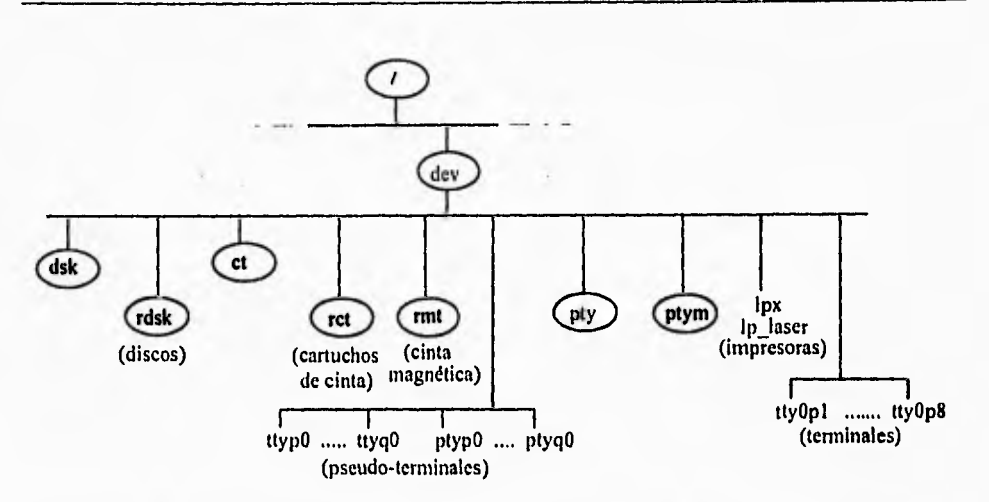

**Figura 6.19** Distribución de los archivos de dispositivos del sistema

En la figura 6.19 se muestran algunos de los archivos de dispositivos y subdirectorios en */dev.* Estos subdirectorios son creados en la instalación y son usados para hacer más fácil la localización del nombre de los archivos de dispositivos. Los directorios son los siguientes:

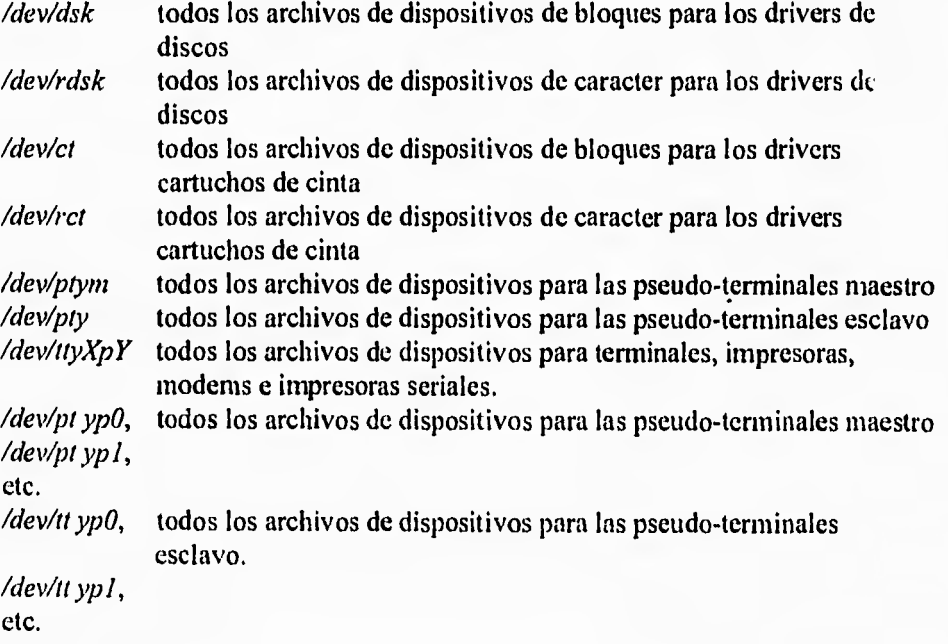

# **Convenciones para los nombres de los archivos de dispositivos**

Los nombres de los dispositivos se pueden elegir arbitrariamente, en algunos casos es recomendable seguir convenciones, las convenciones nos ayudan a localizar e identificar fácilmente los archivos de dispositivos para los dispositivos.

Los archivos de dispositivos se tiene que guardar en el directorio */dev* y en algunos casos estar agrupados en los subdirectorios correspondientes, esto debe ser por tipo de dispositivos y por la clase del archivo del dispositivo (bloque o caracter). En la siguiente tabla se observan las convenciones recomendables a seguir para los archivos de los dispositivos.

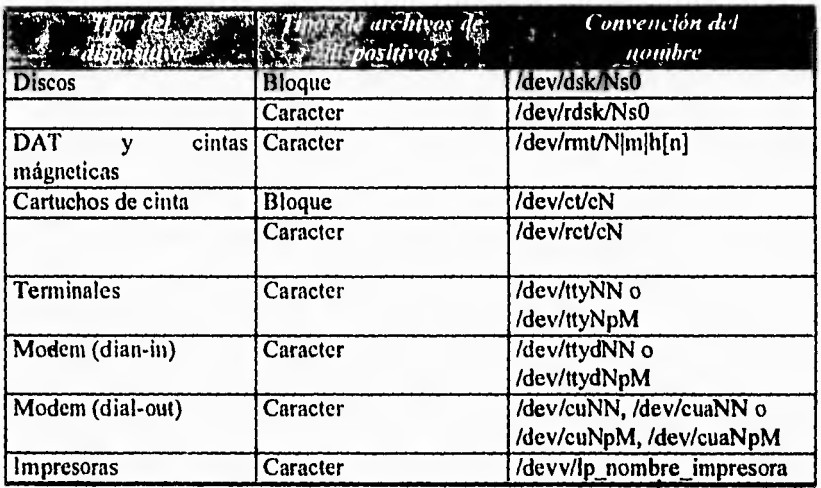

#### Tabla 2.

## **Discos**

Los archivos de dispositivos para los discos, incluyendo CD-ROMs y discos opticos (MO) son creados en los directorios */dev/dsk y /dev/rdsk,* las convenciones son usadas entre los dispositivos y las secciones de los discos:

# */dev/Pldsk/Ns0*

*N* es el HP-1B o la dirección del bus SCSI del disco, esta es un referencia para el archivo del dispositivo, el O después de la referencia s se refiere al número de sección del disco.

Ejemplos:

 $dev/dsk/1s0$ /dev/rdsk/1s0

# **DDS DAT y cintas mágneticas**

 $/$ dev/ $[r]$ mt/ $N$ l $\lfloor m\rfloor$ h $\lfloor n\rfloor$ 

*N* es el SCSI o la dirección HP-IB del DDS DAT o del driver de la cinta magnética de 1/2 pulgadas. Las letras l|m|h especifican la densidad para cada una de las cintas de lectura o escritura.

- $\overline{l}$ indica baja densidad (800 bpi)
- *m* indica media densidad (1600 bpi)
- $h$  indica alta densidad (6250 bpi)

Ejemplo:

/dev/rmi/0m /dev/rnmt/0hn

# **Cartuchos de cinta**

/dev/[r]ct/cN

**N** es la dirección HP-IB del driver del cartucho de cinta.

Ejemplos:

/dev/rct/c I /dev/rct/c2

# **Terminales y Modems**

La terminales y modems son archivos especiales que no cuentan con un subdirectorio, sino se encuntran en */dev* y las convenciones son las siguientes:

 $\frac{d^2}{dt^2}$  /dev/tty/NN conectada directamente /dev/ttyNpM

/dev/ttydNN modem dial-in /dev/tlydNpAl /dev/culNN modem dial-out Idev/culNpM

NN es un valor arbitrario, en algunas veces identifica al RS-232. Por convención los puertos son usualmente numerados en secuencia, empezando desde 00 hasta N. El NpN es empleado para trabajar con un puerto serial, esto es con tarietas mux. La  $N$  indica a qué tarjeta  $\gamma$  la  $M$  cual va a ser el puerto del mux.

Ejemplos:

/dev/ttyd00

### **Impresoras**

/dev/IpN y /dev//p\_nombre de la impresora

En donde N indica el número de la impresora comenzando desde O o' **<sup>1</sup>**

#### **Lisiando archivos especiales**

Alguna información especial se obtiene ejecutando el comando II sobre los archivos especiales.

En donde el primer caracter de cada línea identifica el tipo del archivo del dispositivo, una b denota un dispositivo de bloque cuando una c indica que es modo caracter. Los números mayor y menor aparecen inmediatamente antes de la fecha, el número mayor nos da información acerca del driver para este dispositivo, el número menor nos da información acerca de la localización y características del dispositivo.

S 11 /dev/console Idev/\*dsk

 $crw-w-w-1$  rbw timber 0 0x000000 Apr 16 12:56 /dev/console

/dev/dsk: total O brw-r--r-- 1 root sys 7 0x410200 Apr 16 09:08 Oso 114 CAP1TULO 6. ADM1N1STRACION DE LA RED

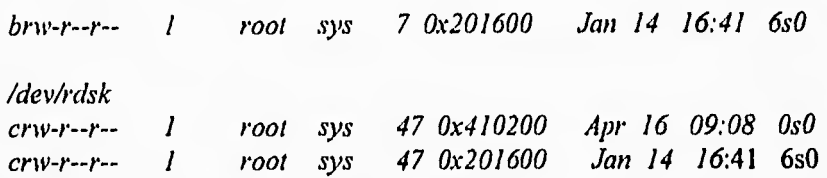

En la siguiente tabla se listan los archivos de dispositivos necesarios por el sistema 11P-UX

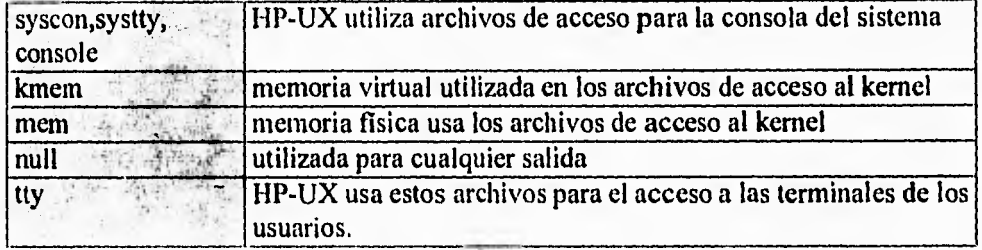

Tabla 3.

# **/etc/master y los números mayores**

Otra fuente de información es utilizada cuando se buscan los números mayores en *letchnaster.* Este archivo de configuración es utilizado por el sistema de configuración, el cual contiene información de los dispositivos, una de estas características es el número actual del producto.

Como por ejemplo:

I1P\_7937 cs80

Utilizando el comando lsdev nos mostraría lo siguiente:

4 0 CS80 disk en donde el número mayor es 4 y 0.

# **Números menores de la Series 700**

El número menor tiene el siguiente formato OxSSFDDD donde:

 $Q_x$  notación hexadecimal

*S* número del modulo del sistema de bus, en donde puede tomar los siguientes valores:

- 1 Gráfico<br>2 tarieta I/
- 2 tarjeta I/O<br>4 Adaptador
- 4 Adaptador de bus EISA<br>8 Procesador
- Procesador
- 9 Memoria
- *S* número del slot EISA<br>*E* número de la función

*E* número de la timción, los números de las funciones que pueden tomar son los siguientes:

- 
- 1 SCSI<br>2 LAN  $\frac{2}{3}$  LAN
- $HIL$
- 4 Puerto serial 1
- 5 Puerto serial 2
- 6 Puerto paralelo

*DDD* información especifica del driver

Estos númerós se pueden observar en la figura 6.4.

# *Arquitectura de la Series 700*

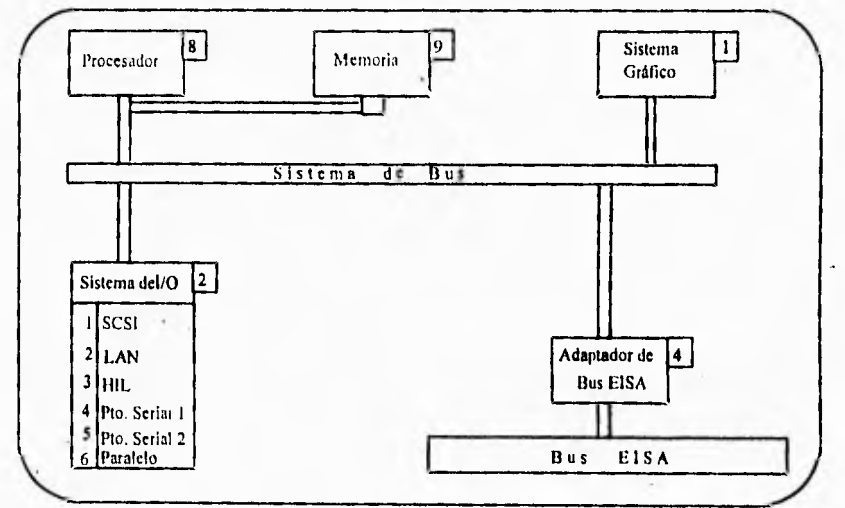

**Figura 6.4** Arquitectura Serie 700

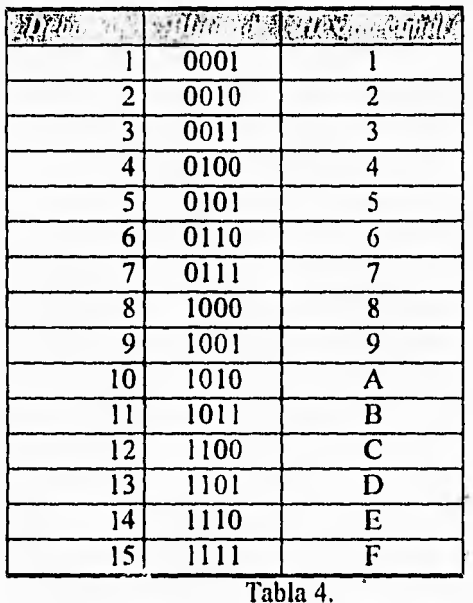

En la siguiente tabla se mapean los valores hexadeciamles en decimales a binarios:

# **6.2.7 Estructura del File System**

En la implementación de un LIFS de las Series 700, un dico duro puede estar compuesto de un directorio LIF, un área lile system, una área de swap y un área de boot. El disk root sostendrá a esta 4 áreas. (El root disk o system disk es el disco que sostiene al root file system). Este formato es un formato de intercambio lógico (LIF). LIF es un file system muy simple, con una estructura de datos muy simple.

Un lile system está compuesto de un superbloque primario y grupos de cilindro múltiple. El superbloque es 8KB contiguos de espacio en disco, el cual Ill'UX usa para mantener la huella del estado actual del file system. Cada grupo de cilindro contiene una copia del superbloque primario, una tabla de informacion del grupo cilindro, una tabla inode y un bloque de datos

datos. El grupo de cilindro controla todo el acceso a un archivo y está asociado a

• Una copia del supebloque está localizada en un grupo de cilindro asi que algun solo track, cilindro, o plato puede ser perdido pero no toda la copia del superbloque.

•

- La tabla de información del grupo cilindro contiene los parámetros dinámicos del grupo cilindro:
	- $\bullet$  número de inodos y bloque de datos
	- apuntadores al último bloque usado, fragmento e inode
	- número de fragmentos permitidos
	- mapa de inode usados
	- mapa de bloque libre
- El número de inodes localizados para un grupo de cilindro es determinado cuando el file system es creado y no puede ser cambiado una vez que el file system está hecho.
- Los bloques de datos son los datos actuales en un archivo. Estos son referenciados direccionamiento en el inode.

La información del grupo de cilindro es actualizada cada que el comando *sync* es ejecutado.

#### **El Superbloque**

El superbloque es un espacio en disco de 8KB que HP-UX usa para mantener la pista del estado actual del file system. Un supebloque contiene:

- Información crítica acerca del file system
- Información estática, la cual incluye:
	- Tamaño del file system
	- Tamaño del bloque
	- Tamaño del fragmento
	- Características del disco
- Información dinámica, la cual incluye:
	- Número total de bloques de datos libres
	- Número total de inodes librks
	- File system clean flag

El superbloque es tan importante que HPUX siempre mantiene una copia del superbloque en memoria principal.

## **Estructura de datos de los archivos**

Los archivos en un file system de HP-UX están compuestos por tres elementos:

- 1. Directorio de entrada. El directorio de entrada de un archivo tiene dos partes de información, el nombre del archivo y número inode o inum.
- 2. Jnode. El inode o información de nodo contiene la informacion importante acerca del archivo, tal como la informacion de salida desde ls
- 3. Data blocks. Otra parte de información contenida en el inode son las direcciones de los bloques de datos. Los bloques de datos son los que actualmente mantienen los datos del archivo.

### *Modes*

Un archivo es accesado por medio de información almacenada en su *inode.*  El *inode* contiene cada parte de información acerca de un archivo HPUX excepto una. La parte faltante es el nombre del archivo el cual es almacenado separadamente en un directorio. Hay un inode para cada archivo existente. Para ver el número inode para un archivo, se usa el comando  $\ell s$  -*i* nombre archivo.

Los *inodes* para cada grupo de cilindro son guardados en la tabla *inode*  (dentro del grupo de cilindro)

El *inode* para un archivo contiene casi toda la información acerca de ese archivo en particular. La información primaria contenida en un inode es:

- Modo o permisos del archivo
- Tipo *de* archivo(que es, regular,directorio,especial)
- Dueño actual del archivo
- Grupo asociado con el archivo
- Tamano real del archivo (mas puede ser permitido)
- Tiempos de actividades del archivo:
	- Hora/fecha del último cambio al archivo de datos
	- Hora/fecha del último acceso al archivo
	- Hora/fecha de la última modificación al inode
- Direcciones de disco, o apuntadores a las direcciones del disco, donde el archivo de datos es alamacenado.

# **6.2.8 Manejados de memoria y swap**

El término manejo de memoria se refiere a las reglas que gobiernan a la memoria física y permiten compartir eficientemente los recursos del sistema para el usuario y procesos del sistema. El software y el hardware que realiza estas reglas

es conocido como Unidad de Manejo de Memoria (Memory Management Unit, MMU), ver figura 6.5.

La UMM deja que el tamaño total de los procesos del usuario excedan la memoria física por el uso del témino *memoria virtual por demanda de página.* 

La memoria virtual por demanda de página maneja lo siguiente:

- Memoria fisica
- Espacio de dirección virtual de cada proceso
- Espacio de swap primario
- Espacio de swap dinámico

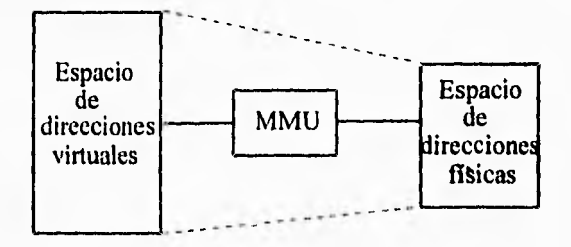

**Figura 6.5** Unidad de Manejo de Memoria

Las pautas que sigue este concepto son: cuando un proceso se ejecuta, partes del proceso son puestas dentro de la memoria principal solamente cuando se necesita, esto es, por demanda. El sistema emplea una combinación de *Swapping y paging* para el manejo de memoria virtual. Swapping involucra movimiento de procesos totales entre la RAM y el medio de almacenamiento (usualmente el disco), mientras que paging (paginación) implica trasladar pequeñas unidades llamadas páginas, entre la RAM y el medio de almacenamiento cuando sea necesario.

En HP-UX, la unidad básica de memoria virtual es la página. Esto es, los procesos son almacenados en bloques de memoria llamados páginas de memoria física. En las Series 700, una página tiene de tamaño 4096 bytes.

La UMM también garantiza que los procesos no accesen ilegalmente a la dirección de otros procesos.

# **Memoria del Sistema**

La memoria física es la RAM (Random Acces Memory) instalada en la

computadora. En la inicialización del sistema, se despliega la cantidad de memoria fisica instalada:

 $real$  mem = xxxxxx

El rendimiento del sistema puede degradarse, se gasta mucho tiempo en swapping.

No toda la memoria física es empleada en los procesos HP-UX ya que parte de la memoria es reservada para el código del kernel y la estructura de datos. La cantidad de memoria restante se define como memoria disponible y es usada por el sistema para la demanda por página. También en la inicialización del sistema se despliega.

#### $avail$  mem = xxxxxx

Toda o parte de la memoria disponible puede ser bloqueada por un subsistema o por procesos de los usuarios. La memoria bloqueada no puede ser enviada a disco. Típicamente la memoria bloqueada retiene programas accesados o estructura de datos.

El comando dmesg mostrará las cantidades de memoria real, disponible y bloqueada.

## **Manejo de área de Swap**

La memoria física es un recurso limitado en una computadora. Esto significa que sólo algunos procesos pueden ser contenidos dentro de la memoria física en un cierto momento, sin embargo, pueden haber otros procesos que necesitan de lectura y ejecución. Debido a que la demanda de la memoria física puede exceder a la que tiene instalada, se introdujo el concepto de swap. Cuando la demanda de memoria física es alta, procesos completos o porciones de proceso son enviados a una área de swap en disco. Si la demanda es baja, procesos completos o porciones de procesos son devueltos a memoria desde el área de swap.

El daemon vhand revisa cada página en memoria disponible en orden para encontrar qué páginas no han sido empleadas recientemente. Si la demanda es alta y las páginas existentes no han sido accesadas, vhand las envía al área de swap. El statdaemon guarda la trayectoria de qué tan ocupado está el daemon vhand. Cuando el statdaemon informa que et vhand es incapaz de liberar la memoria rápidamente de acuerdo a la demanda, el swapper es llamado para ayudar. El swapper coloca procesos completos en área de swap.

La mayoría de los procesos son de texto compartido. Un proceso de texto compartido es un proceso que comparte su código con todos los usuarios que lo necesiten. Sin embargo, cada usuario, tendrá una copia de sus propios datos. La información del usuario será colocado en el área de swap en cada caso que sea necesario.

Como el texto es compartido, no puede ser alterado y por ello el original del texto desde el archivo ejecutable siempre es actualizado.

El comando *ipcs* puede ser usado para averiguar qué cantidad de memoria compartida está en uso en cierto tiempo.

Las pautas para seleccionar áreas de dispositivos de swap son las siguientes:

- Dos áreas de swap en diferentes discos son mejor que en uno solo.
- Las áreas de swap deben ser de similar tamaño.

#### **Ampliación de área de swap**

Añadir área de swap al sistema se puede realizar manualmente o por medio de la utilería SAM.

#### n'Ilación *manual*

Añadir una entrada en el archivo /etc/checklist.

Si en el campo type el valor es swap, directory backup-frecuency, y pass\_number son ignorados. Los valores en options son:

# **cal**

Esta opción es empleada cuando una área de swap comparte el disco con el sistema de archivos. Garantiza que el área de swap empezará después que el sistema de archivos. Normalmente, si el sistema de archivos existe en el dispositivo, swapon falla y envía un mensaje de precaución.

### $pri = priority$ .

Priority indica el orden en el cual el espacio se obtiene desde los sistemas de archivos y dispositivos usados para swap. El espacio se toma primero para los sistemas de baja prioridad. La prioridad puede tener valor de 0-10, el valor de default es 1.

Si en el campo type el valor es *swapfs,* directory, backup-frecuency y pass\_number son ignorados. Los valores en options son:

## $min = min$ .

Indica el número de bloques del sistema de archivos que el sistema de swap tomará inicialmente del sistema de archivos. El valor de default es 0, indicando que no hay área de swap inicialmente. El tamaño del bloque se puede definir al momento que el sistema de archivos es creado.

#### Hin= limit.

Marca el máximo número de bloques del sistema de swap que están permitidos tomar del disco, asi como proporciona el espacio disponible que no está reservado para uso exclusivo del sistema de archivos. La opción *res* tiene precedencia sobre la opción *lim.* El valor de default para limit es 0, indicando que no hay límite para la cantidad de espacio del sistema de archivos que el sistema de swap puede usar.

#### $res = reserve.$

Especifica el número de bloques del sistema de archivos incluyendo el espacio actualmente ocupado por el sistema de archivos, que está reservado para su uso, haciendo éste indispuesto para el sistema de swap. El valor de default es 0, que implica que no hay espacio del sistema de archivos reservado para su uso exclusivamente.

#### $pri = priority$

Priority indica el orden en el cual el espacio se obtiene desde los sistemas de archivos y dispositivos usados para swap. El espacio se toma para los sistemas de baja prioridad. La prioridad puede tener el valor de 0-10, el valor de default es 1.

# *Añadir memoria de swap empleando SAM*

SAM es un método más sencillo para añadir un nuevo dispositivo de swap, un sistema de archivos para swap o para remover un dispositivo de swap. Para accesar a sam se debe teclear:

# # sam

Aparece el menú en el cual se debe elegir Add Device Swap, figura 6.6:

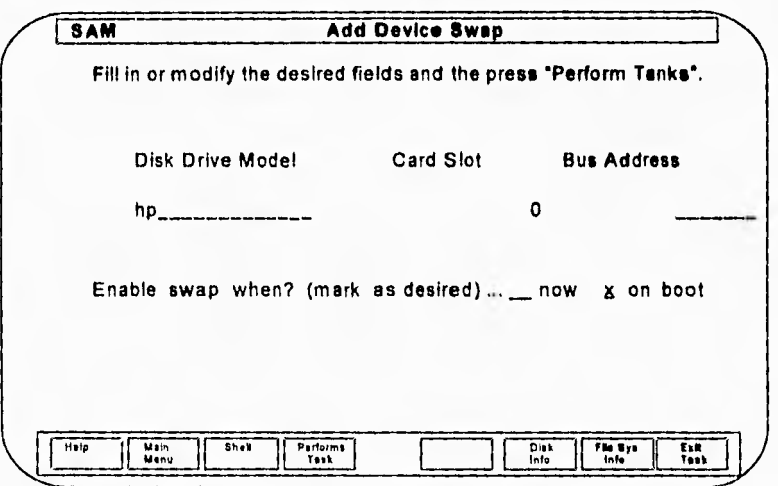

**Figura** 6.6 Añadir memoria Swap

Una vez encontrado el disco en que se va a seleccionar se habilita y SAM creará una entrada en archivo */etc/checklist.* 

# **6.2.9 TAREAS COMUNES DE ADMINISTRACIÓN**

El System Administration Manager (SAM) es una herramienta de menus que está diseñada tipicamente para cumplir tareas comunes de administración. En la figura 6.7. se muestran algunas de las tareas que realiza.

Algunos de los beneficios que proporciona SAM son los siguientes:

• En lugar de ejecutar comandos desde un shell se puede trabajar a través de menus que seleccionan tareas y facilitan la entrada de datos.

- Las tareas son fáciles de ejecutar porque no se necesita de recordar comandos complejos.
- Se tienen una gran variedad de funciones que ofrecen opciones significativas y de control.
- Se puede usar SAM en cualquier sistema HP9000 ya que los menus son siempre los mismos.

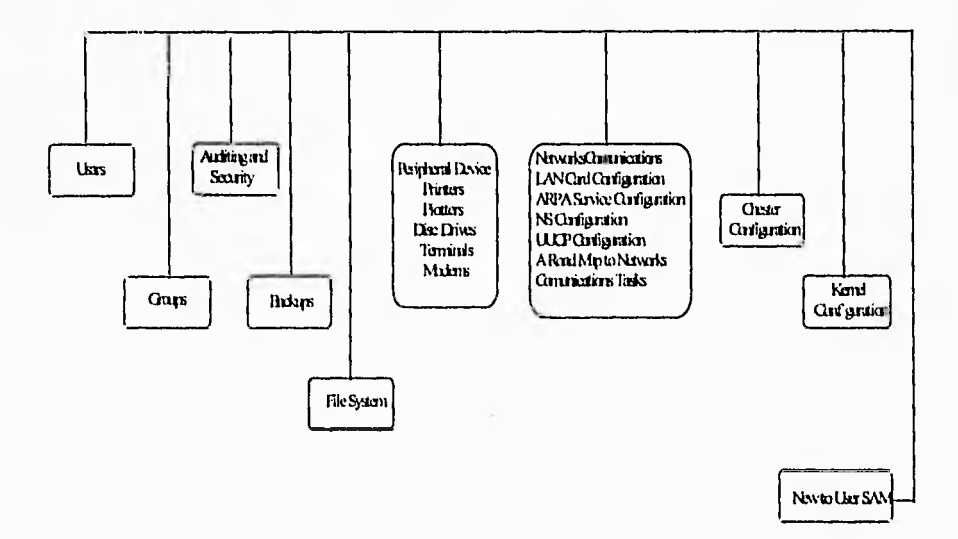

**Figura 6.7** System Administration Manager

Mientras que SAM puede hacer fáciles la ejecución de ciertas tareas, el método manual de ejecución de tareas es más flexible y poderoso. Para un administrador de sistema es muy importante saber realizar las tareas manualmente ya que algunas de estas SAM no las puede realizar, por lo mismo se debe tener habilidad al relizar esta tareas.

A continuación se muestra todas las tareas que puede desempeñar SAM.

Add a User Remove a User View/Modify User Users Deactive User

Reactive User Change a User's Audited: Password Calls

**Groups** 

Add a Group Remove a Group View/Modify a Group

Turn Auditing ON

Set Audit Manager and Log Parameters Auditing and Convert to Truested System Security View Audit Logs View/Modify What is Being Users, Events, Systems

File System

Add Local File System Remove a Local File System Convert File System to Long File Names NFS Configuration Disk and Swap Config. View File System Info. View Disk Space Info.

Back Up Files lnteractively Add an Entry to Automated Backup Schedule

Backup and

Recovery View/Remove Entries in Automated Backup Schedule Recover Files or Directories Get List of Files from a Backup Tape Show Backup and Recovery History View Info. on Last: Full Backup, Incremental Backup, File

Recovery

Add Local Printer Add a Remote Printer Config. Enable a Printer Card Disable a Printer Configuration

l26 CAPITULO 6. ADMINISTRACION DE LA RED

Remove a Printer Set System Default Printer Start Up the LP Spooler View Printer Status Information Pheriph, View Print Requests Inter. Devices (all) Add a Hard Disk Driver Remove a Hard Disk Change a Hard Disk Address Config Add Device Swap Modify Device Swap Add File System Swap Config View File System Info View Disk Space Info In/Out Add a Terminal or Modem

*¿ Cómo usar SAM ?* 

Para poder entrar a SAM se debe accesar al sistema como usuario root (administrador), y teclear: *# sain* 

Después de teclear el comando de acceso a SAM aparece el menú principal como se muestra en la figura 6.8 Menú System Administration Manager.

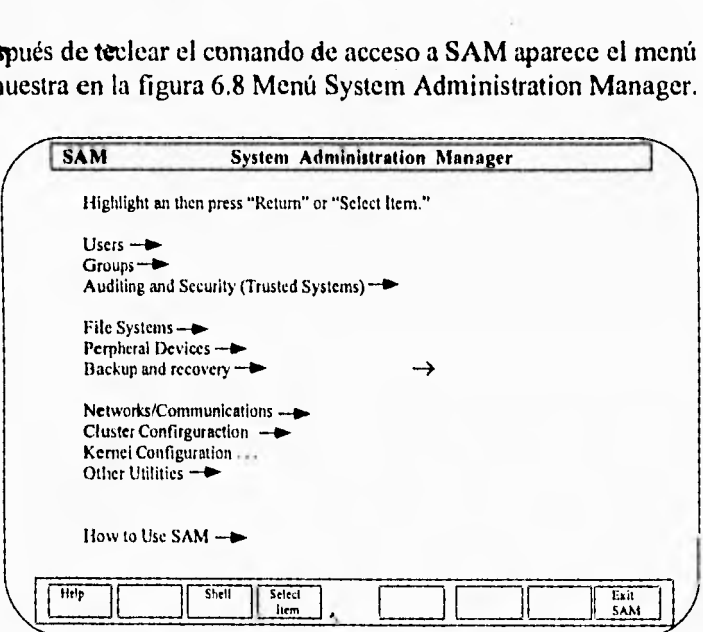

**Figura 6.8** Menú System Administration Manager

Las opción que tiene flecha al final del texto significa que tiene otro menú. Como también estas opciones pueden tener otro submenú. Para seleccionar un item se puede hacer mediante el mouse, las teclas de flechas o la tecla de Tab, y para ejecutarla se presiona return select item.

Otras funciones que incluye son:

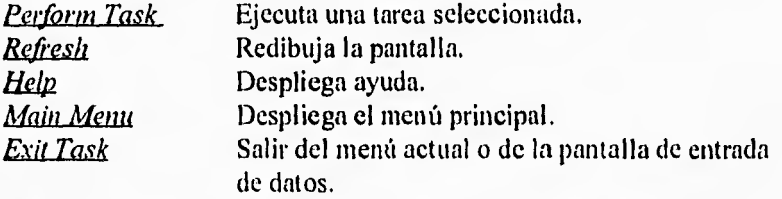

*Adicionando, Borrando y Modificando a Usuarios con SAM (System Administration Manager)* 

Desde el menu principal se selecciona *Users->* y aparece una pantalla que se muestra en la figura 6.9.

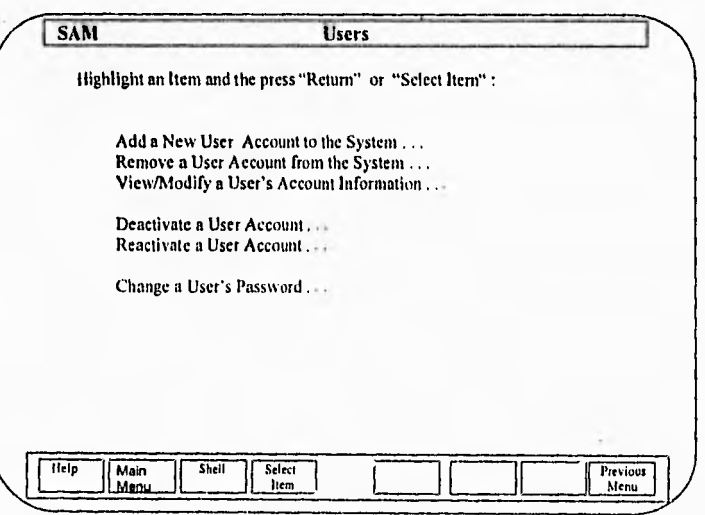

**Figura 6.9** Adicionando Usuarios con SAM

Dentro de esta pantalla se elige la opción *Add a New User Account to the System...* para adicionar a un usuario, *Remove a User Account from the System...* para eliminar a un usuario y View/Modify a User's Account Information... para

consultar y modificar las características del usuario. El ejemplo que se muestra a continuación es solo para adicionar a un usuario con SAM y todas las opciones son similares.

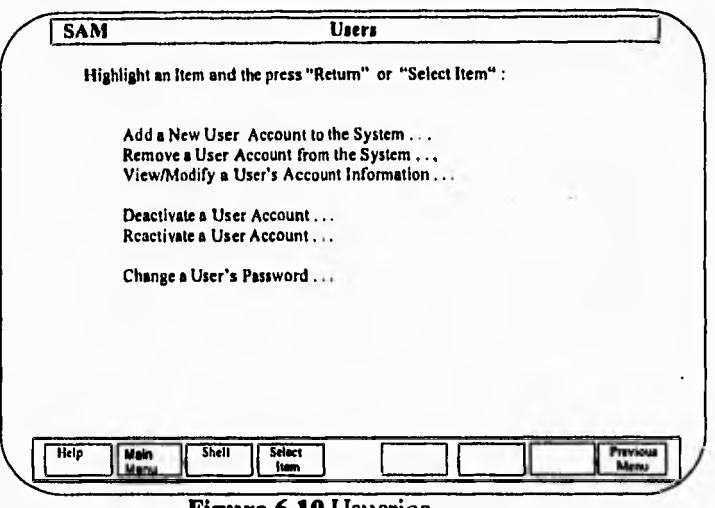

**Figura 6.10** Usuarios

En la figura 6.10 se muestra el menú para adicionar usuarios seleccionando la opción *Add a New User Account to the System* y posteriormente *Permorm Task.*  En esta pantalla se especifican parámetros propios del usuario, su directorio de trabajo denominado honre, si llega a existir algún error éste se desplegará a través de un mensaje.

Al terminar de teclear todas las características del usuario se tecleará 'y' para aceptar los datos en la opción Modify user's default , al terminar se observará una segunda pantalla la cual tendrá los puntos siguientes:

- Cambiar el número *uid* de los usuarios
- Permitir entar a sesión Windows X11
- Permite entrar a una sesión llamada Administrador de sesión de terminal (Terminal Session Manager)

# **Cambiar el número uid de los usuarios**

El *uid* es el número que identifica al usuario dentro del Sistema de Archivos. Así mismo los propietarios de los archivos dentro del sistema son identificados por medio del *uid y* no por el login narre del usuario. El número uid es asignado automáticamente al ser adicionado un usuario al sistema, este número puede ser modificado manualmente por las siguientes razones:

- Asignar al usuario root el uid=0 para establecer permisos
- Hacer que los usuarios tengan el mismo *uid* que en otras redes dentro del Sistema de Archivos.

Todas estas características del usuario, identificador y otras se pueden observar en el archivó /etc/passwd.

#### *Permite entrar a sesion Windows X11*

Un usuario cuando es adicionado se define su tipo de sesión, es decir que tipo de terminal es a la que tendrá acceso, para el caso de Windows X11 se tiene que checar primero si existe el software para emular este tipo de terminal en el directorio */usr/bin/xllstart,* de no ser así se tiene que actualizar el sistema con */etc/update.* 

# *Permite entrar a una sesión llamada Administrador de sesión de terminal (Terminal Session Manager)*

Un usuario cuando es adicionado se le define su tipo de sesión, es decir qué tipo de terminal es a la que tendrá acceso, para el caso de Terminal Session Manager (TSM), es decir un administrador de multisesión a través de ventanas para terminales ascii. Si existe este software se le puede asignar al usuario cuando éste entre en sesión, para checar si el software existe se verifica si se encuentra el directorio */usr/bin/ism.* 

### *Borrando archivos de usuarios y a usarios a través de SAM*

Cuando uno borra a usuarios o archivos desde un sistema, se realizan procesos para el borrado de archivos o usuarios. Por ejemplo el del propietario del directorio bin es borrando todos los comandos ejecutables del sistema, lo cual causaría daños significativos en el funcionamiento del sistema, o cuando se borra a un usuario que tiene software de aplicación asociado.

Para esto SAM provee dos características de protección al borrar archivos o usuarios:

## **Editar la lista de usuarios excluidos a borrar.**

**Cuando un usuario es borrado a través de SAM, lo primero que realiza es revisar la lista de usuarios excluidos a borrar en el archivo**  /etc/sam/config/rmuser.excl, si *es* encontrado SAM no lo remueve del sistema.

# **Editar la lista de archivo de usuarios excluidos a borrar.**

**Cuando SAM borra a un usuario, SAM borra todos sus archivos, menos los archivos que no se encuentran asociados a otros usuarios. Por lo tanto al borrar a un usuario SAM checa que archivos no se van a borrar del usuario; esta lista se**  encuentra en el archivo /usr/sam/config/rmfiles.excl

**A continuación se muestran ejemplos de** *rmuserexcl* **y** *rmfiles.excl* 

**Para el archivo** */usr/sam/config/rmuser.excl* 

**root daemon bin adm lp hpdb** 

Para el archivo /usr/sam/config/rmfiles.excl

**/bin /dev /etc /lib /usr /SYSBCKUP /SYSDEBUG /hp-ux** 

## **El archivo /etc/passwd**

**En** la figura 6.11 se muestra la estructura del archivo */etc/passwd..* 

```
user_name:paaaword:user_id:group_id:comment:login_directory:startup_pr
ogram 
Ejemplo: 
        root:t.jDuEls9ayKz:0:1:Super-user,/bin/ksh 
        bugs: ...: 101:20: Bugs Bunny: /users/bugs: /bin/ksh
```
**Figura 6.11** El archivo /etc/passwd

Los dos puntos ":" significan la separación entre campos. En donde:

#### user\_name

Es el login name que consta de 1 a 8 caracteres.

#### password

El password del usuario, pero se encuentra encriptado en este archivo, el cual consta de 6 a 8 caracteres y uno de los cuales es un caracter especial o alfanumérico

#### user\_id

Es el número que identifica al usuario de manera única, en **donde el O** es reservado para root. Típicamente del f a 100 estan reservados para el sistema. Los números del 101 a 60000 son para usuarios.

#### group\_id

El número gid es decir **del** grupo, es relacionado con el archivo /etc/group.

#### comment

Es un campo de comentario en donde es utilizado para colocar el nombre del usuario, su teléfono y extensión.

### login\_directory

Es el directorio de trabajo, cuando es usuario entra al sistema.

#### startup\_program

Es un path para ejecutar comandos, como un shell cuando el usuario entra a sesión al sistema.

# **El archivo /eic/group**

En la figura 6.12 se muestra la estructura del archivo /etc/passwd:

group\_name:password:group\_id:group\_list Ejemplo:

```
other: : 1: root: daemon, uucp, who, date, games, sync
users: : 20:bugs, daffy: elmer: donald
```
#### **Figura 6.12** El archivo /etc/group

Los dos puntos ":" significan la separación entre campos. En donde:

#### *group\_name*

Es un mnemónico asociado al grupo.

#### *password*

Típicamente no es usado, es un espacio en blanco, pero puede contener el. password encriptado implementado por los privilegios del grupo.

# group id

Es el gid o identificar único del grupo, este número es utilizado en el archivo /etc/passwd en el campo group\_file

#### *group list*

Es una lista de nombre de usuarios que son definidos miembros del grupo.

# **¿ Qué sucede en la Terminal con el login ?**

Después del login se realizan una serie de procedimientos o pasos que se muestran en la figura 6.13.

- Lee el archivo */etc/inittab*
- Lee el archivo *letc/gettydefs*
- Despliega el prompt de "login:"
- Lee el login name
- Valida el login ID en el archivo *ktc/passwd*
- Despliega el prompt del password
- Lee y valida el password
- Verifica si la cuota no esta excedida

```
group\_name:password:group\_td:group\_listEjemplo: 
       other::1:root:daemon,uucp,who,date,games,aync 
       usere::20:bugs,daffy:elmer:donald
```
# **Figura 6.12 El archivo /etc/group**

**Los dos puntos ":" significan la separación entre campos. En donde:** 

#### *groupfiame*

**Es un mnemónico asociado al grupo.** 

#### *password*

**Típicamente no es usado, es un espacio en blanco, pero puede contener el• password encriptado implementado por los privilegios del grupo.** 

### *group\_jd*

**Es el gid o identificar único del grupo, este número es utilizado en el archivo /etc/passwd en el campo group\_file** 

## *group\_fist*

**Es una lista de nombre de usuarios que son definidos miembros del grupo.** 

# **¿ Qué sucede en la Terminal con el login ?**

**Después del login se realizan una serie de procedimientos o pasos que se muestran en la figura 6.13.** 

- **Lee el archivo** */etc/inittab*
- **Lee el archivo** */etclgettydefs*
- **Despliega el prompt de "login:"**
- **Lee el login name**
- **Valida el login ID en el archivo** */etc/passwd*
- **Despliega el prompt del password**
- **Lee y valida el password**
- **Verifica si la cuota no** *esta* **excedida**

• Ejecuta los procesos definidos en el campo start\_program del archivo *letc/passwd,* usualmente son Bourne , Korn o C Shell

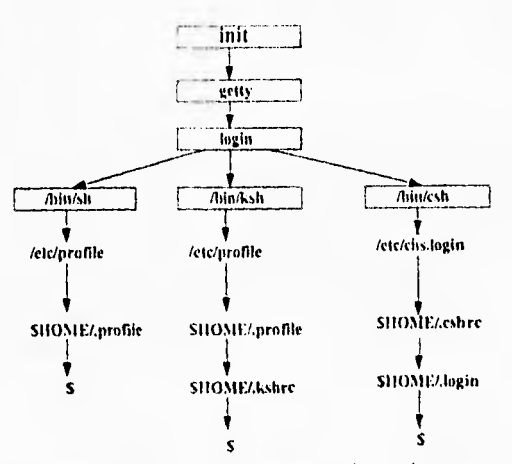

**Figura 6.13** Después del Login

## *Inicialización de los archivos de configuración*

Para hacer más funcionales a los archivos de configuración, se realiza una serie de pasos para inicializar las variables de ambiente. Se ejecuta el shell apropiado para la inicialización de las variables de ambiente es decir el archivo system login script.

El contenido de la variable de ambiente TERM es un apuntador hacia el archivo terminf, todas las operaciones de las terminales se encuentran descritas en este archivo. El rápido acceso hacia los archivos terminfo se debe a la adición de niveles o directorios. Estos directorios son nombrados por las letras iniciales de los nombres de los archivos, como se observa en la figura 6.14

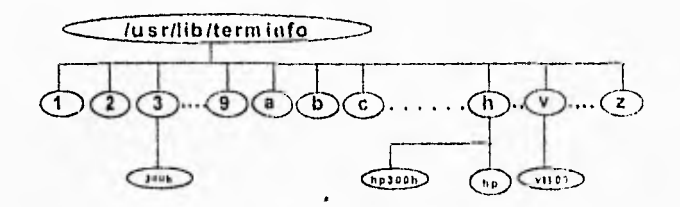

**Figura 6..14** Distribución del archivo terminfo

Usualmente el administrador del sistema no necesita modificar este archivo, pero si surge la necesidad de modificar el archivo *terminfo ,* es mediante el comando *untic.* El comando *tic* compila el archivo original (archivo modificado) para dejarlo dentro de los archivos de *terminfo.* 

### **Que sucede con vue en el Login?**

Es diferente tener una sesión en modo bit-map que la interfase *vue .* El archivo *letc/init* es el proceso indicado para inicializar el tipo de terminal a utilizar el usuario, en el caso que si la terminal es bit-map, el software a utilizar es más complejo .

Donde el /etc/init ejecuta el script */etc/vuerc* de boot para *vue .* El archivo */etc/vuerc* checa si el login existe en el archivo */usr/lib/X11/vueletc/vuelogin y* lo ejecuta

# **6.2.10 .Reconftguración del Kerne!**

La configuración del Kernel es suministrada por Hewlett Packard y esta configuración puede ser modificada. En algunas ocasiones no es necesario realizar cambios en la configuración del kernel que es suministrado si cumple con los requerimientos.

Las razones para la renconfiguración del kernel son:

- Adicionar o eliminar dispositivos
- Adicionar o borrar subsistemas
- Cambiar los parámetros del sistema.

Estos cambios se pueden realizar utilizando la utilería SAM (System Administration Manger) o realizandolo de forma manual a tráves de comandos.

### **Reconfiguracidn de procesos**

La reconfiguración de procesos comienza con el archivo *dfile,* ver figura 6.15. El *dfile* es la descripción del archivo del sistema, este contiene que drivers son usados en el kernel y opcionalmente especifica los valores de los parámetros del sistema root. Para modificarlo se hace mediante el archivo *config* a través del archivo /etc/master *y dfile,* el /etc/master contiene toda la información de los

dispositivos que maneja; éste también suministra las partes del sistema de operación HP-UX.

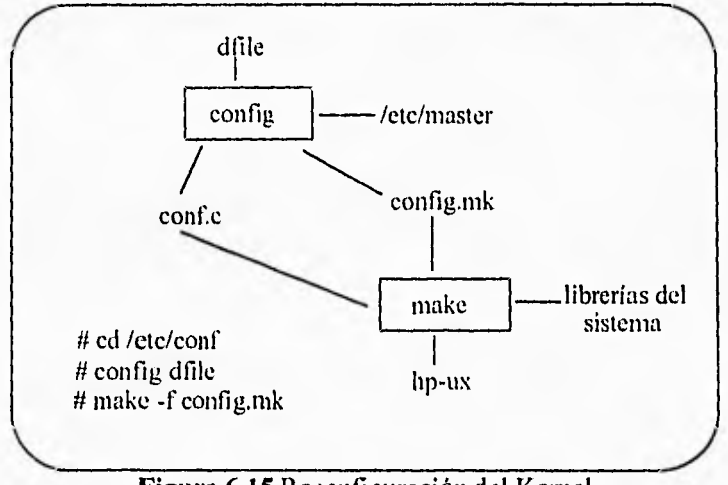

**Figura 6.15** Reconfiguración del Kernel

El comando *config* genera dos archivos de salida, uno de estos es el *config.c*  el cual es un programa en "C" que define la tabla de configuración de varios dispositivos del sistema, el otro archivo es el *config.mk,* el cual contiene las instrucciones de cómo crear el kernel HP-UX. El comando make se aplica al archivo *config.mk*, posteriormente se compila y liga el *config.c* para obtener el nuevo kernel *HP-UX*, make es una utilería estándar de HP-UX que simplifica y se describe como una herrmicnta constructora de programas.

# *dfile*

El *dfile* se divide en las siguientes partes:

- Dispositivos de los drivers
- Pseudocódigo de los drivers

Donde *devname* es el nombre del driver para los dispositivos o tarjetas de interfase que se encuentran en la tabla de configuración del archivo */etc/master.*  Por ejemplo, scsi selecciona el driver del disco SCSI, /etc/master contiene la lista completa de la configuración de los dispositivos, tarjetas y pseudo-drivers.

#### **136 CAPITULO 6. ADMINISTRACION DE LA RED**

Después de la instalación sólo un número mínimo de drivers son instalados , pero también se pueden adicionar otros drivers lo cual significa configurar los nuevos drivers dentro del kernel para actualizar el sistema. En otras palabras, se puede tener en el dfile dispositivos que no se encuentran en el sistema, por ejemplo más memoria que puede ser adicionada posteriormente.

Opcionalmente la parte del *dfile* incluye:

root

Usualmente no se encuentra explícitamente definido en el *dfile.* HP-UX asume que el disco de root es el mismo disco que inicialmente es usado en la inicialización (boot-up).

#### *Wa12*

Para sistemas menores a once dispositivos de áreas de swap, este no necesita estar presente.

### *parámetros del sistema*

Estos parámetros son instalados, pero se encuentran deshabilitados por razones de cambio en las aplicaciones de programas o por el sistema.

Para los parámetros del sistema, cada línea contiene dos campos:

#### *nombre del parámetro número o fórmula*

Los párametros se encuentran agrupados en las siguientes clases:

- Parámetros relacionados con los mensajes
- Parámetros relacionados con semáforos
- Parámetros relacionados con la memoria compartida
- Parámetros de código contable
- Parámetros del sistema de archivos
- Parámetros de los procesos
- Parámetros de red
- Parámetros relacionados con el cluster
- Parámetros relacionados con el hardware
- Parámetros relacionados con el MS-DOS (opcional para máquinas con cooprocesadores DOS)
Todos estos ejemplos de un *dfile* en /etc/conf. Se puede elegir cualquiera de los archivos para modificar los drivers y así obtener un apropiado archivo *dfile,* es recomendable realizar copias del archivo antes de modificarlo.

# *Ejemplos del archivo dfile*

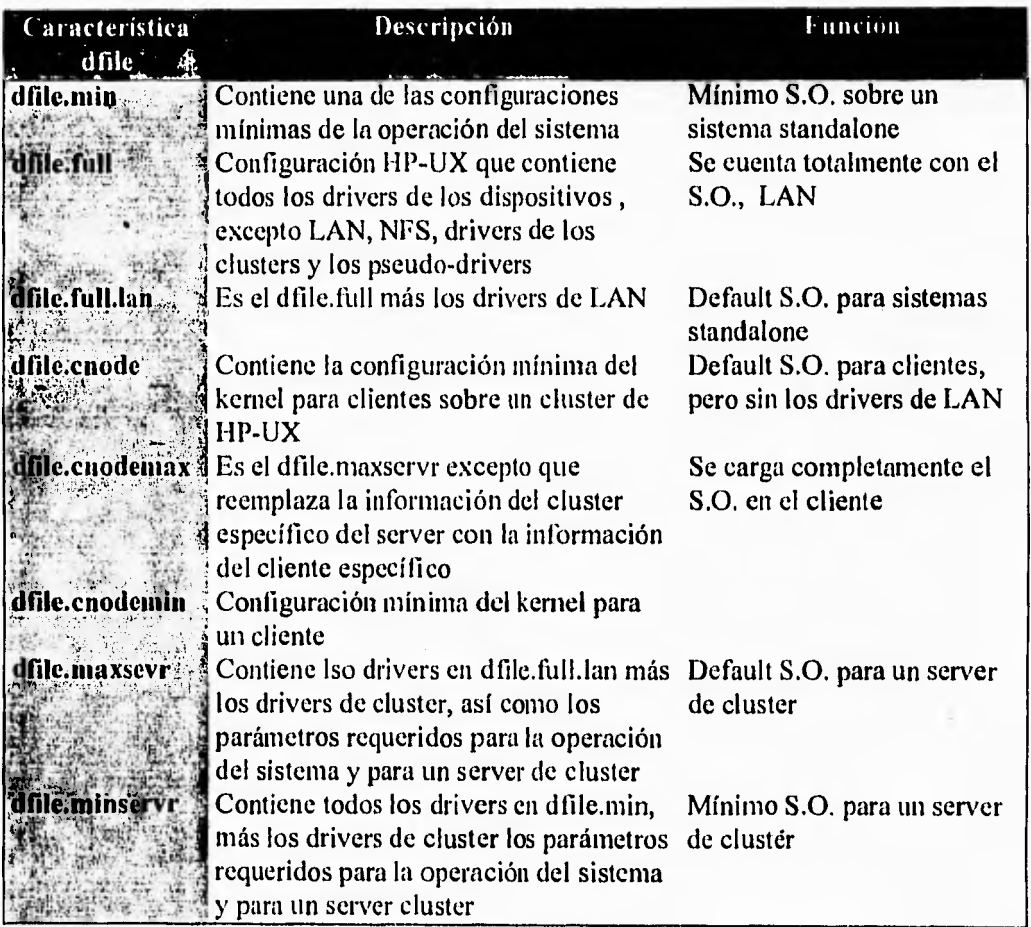

Tabla 5.

# *Pasos para la reconfiguración del kernel en forma manual*

- I. Obtener el sistema en estado de un solo usuario
- *2. I4cd /etc/conf*
- 3. Modificar el dfile para la reconfiguración del kernel
- 4. #config dfile
- 5. Verificar los archivos creados *conf.c y config.mk*
- *6. #make -f configmk*
- 7. Verificar los archivos creados hp-ux en */etc/conf*
- *8. iimv 117p-ux/SYSBCKUP*
- *9. fintv hp-ux /hp-ux*
- 10. Inicializar el sistema

Antes de iniciar el proceso de la configuración del kernel, se debe tener el sistema en modo de un solo usuario y después cambiarse al directorio de trabajo */etc/conf* 

#### */*

*iishutdown O*  esperar hasta que realizo el shutdown completo *ilcd /etc/conf* 

Modificar el archivo *dfile* incluyendo los cambios en éste. El *dfile* es una descripción del sistema de configuración HP-UX, es necesario realizar una copia del archivo *dfile.* 

*#cp dfile dfile.old #vi dfile* 

Las modificaciones se realizan en el *dfile,* para hacer estas modificaciones se pueden tomar como bases los archivos *dfile.full* o *dfile.min* de ejemplo que se encuentran en /etc/couf. Si se usan estos archivos ejemplos se podría hacer una copia en el directorio actual y luego modificarlo.

*#cp dfile.sample dfile dfile* 

Usar el comando *con fig* para procesar el archivo *dfile.* 

### *#config dfile*

Posteriormente se verifica la creación de los archivos *con fc y config.nrk* en el directorio local, después se ejecuta *make* sobre *config.mk* para obtener el archivo de la regeneración del kernel.

*#make -f config,mk* 

Se verifica la creación de hp-ux en el directrio de trabajo. Donde es recomendable realizar una copia de seguridad del kernel existente, se renombra en el directorio *letc/conf,* 

*# cp /hp-ux /SYSBCKUP* 

Por último mover el nuevo kernel hacia /hp-ux e inicializar el sistema

*Ilmv hp-ux hp-ux /etc/reboot* 

#### *El nuevo kernel*

La copia de seguridad del kernel */SYSBCKUP* redirecciona la secuencia de boot proporcionada por Boot Console User Interface presionando la tecla ESCAPE, mientras se presenta el siguiente mensaje.

*PROCESO DE SELECCIÓN TERMINADO (TERMINATING SELECTION PROCESO.,* 

# *Adicionando dispositivos de I/O en el Kernel*

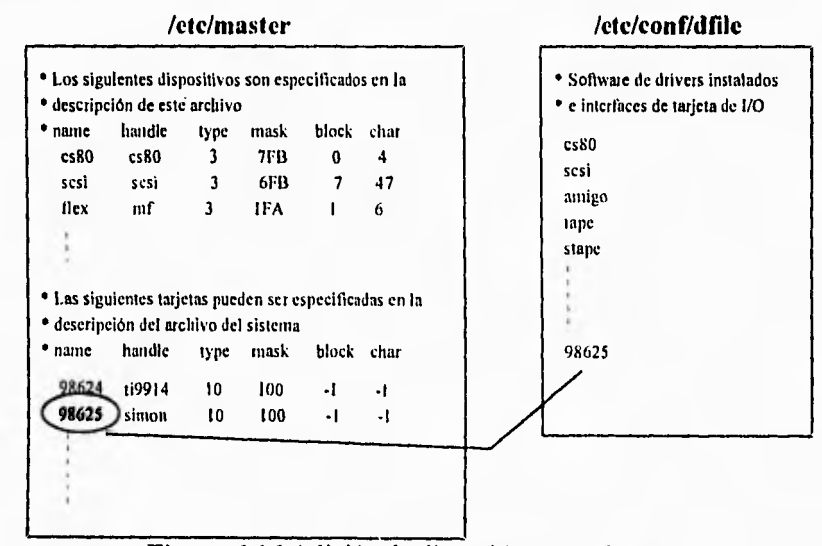

**Figura 6,16** Adición de dispositivos en el Kernel

El *dfile* contiene todos los dispositivos periféricos, tarjetas de 1/0 y el software de los subsistemas como son LAN, RJE, X25. Adicionar un dispositivo, tarjeta o subsistema en el kernel se tiene que adicionar en el archivo *dfile*. Para

determinar una dispositvo, tarjeta o subsistema se puede examinar el archivo /etc/master, este archivo es la tabla de información de los dispositivos el cual contiene el nombre del dispositivo, el nombre de manejador (handle), características de los elementos, funciones de los dispositivos, número mayor del dispositivo y el número menor del dispositivo.

Un ejemplo es el que se ilustra en la figura 6.16 , en donde se edita el archivo dfile y se tienen que ejecutar una serie de comandos:

# vi dfile Adicionar los dispositivos requeridos (ejem. 98625)  $#$ config dfile # make fconfig.mk # mv /hp-ux /SYSBCKUP # mv hp-ux /hp-ux

 $\mathcal{S}cd\mathcal{V}$ \$ shutdown -h

#### **Adicionando subsistemas al dfile**

- Los procedimientos varían dependiendo el subsistema.
- Algunos requieren más cambios para simplificar la modificación del dfile.
- Usualmente se realiza con /etc/update.

En algunos casos se podría utilizar /etc/update para adicionar subsistemas, mejorando la reconfiguración manual del kenel. La reconfiguráción manual del kernel adicionaría subsistemas "drivers", pero no se obtendría el software sobre el sistema

Cuando se adicionado un subsistema, la documentación para este subsistema necesita ser consultada. La documentación del subsistema, no se aplica en el manejo general del sistema, los detalles que las líneas necesitan tener adicionado en el dfile y otros cambios del subsistema como la adición de software y dispositivos de archivos.

Este es un ejemplo, mediante el cual se realizan cambios necesarios en el *dfile* para accesar un CD-ROM. Estas no son todas las modificiaciones para el funcionamiento de un CD-ROM en un sistema.

\* CD Pile System cdfs

*Reconfiguración del kernel con SAM* 

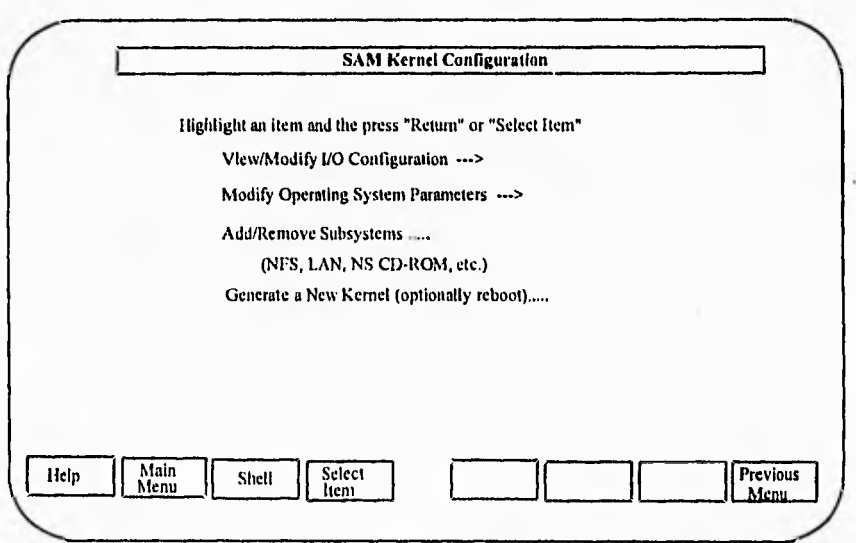

**Figura 6.17** Reconfiguración del Kernel

La figura 6.17 muestra las tareas para la reconfiguración del kernel a través de SAM. SAM ofrece versatilidad en esta áreas. En algunos casos donde se necesita reconfigurar el kernel , es mejor utilizar a SAM.

Se elige Kernel Configuration ---> desde el menú principal de SAM, después SAM nos envia el siguiente mensaje:

> *The lile below provides current kernel values for viewing or Iliodification. To use a different set of initial values, specify your own file. In either, press "Return or "Done" to proceed.*

*EN El. ARCHIVO DE KERNEL ACTUAL LOS VALORES PUEDEN SER MODIFICADOS. PARA USAR DIFERENTES VALORES INCIALES, ESPECIFICAR EL DUEÑO DEL ARCHIVO. EN OTRO CASO PRESIONE "RETURN" O "DONE" PARA PROCEDER.* 

*/hp-ux* 

El archivo */hp-ux* contiene el kernel ejecutable. Este archivo SAM lo reconstruye. Si no se desea que SAM use los valores del kernel en */hp-ux,* donde se puede introducir otro nombre diferente en el prompt. Después se presiona "Return" y se desplegará el siguiente mensaje:

## *INICIALIZACIÓN PARA LA CONFIGURACIÓN DEL KERNEL,.*

La información de la configuración del kernel tiene que ser modificada, conservando la nueva configuración del kernel.

Posteriormente se marca con una "X" y se presiona la tecla "Done"

- X Regenerando y modificando los valores del kernel
- Cancelando los cambios de configuración del kernel y salir
- Continuando con la configuración del kernel.

Al elegir la primera opción y presionando "Done". SAM creará el nuevo kernel con los cambio especificados.

## *Cambiando los parámetros del sistema con SAM*

Para elegir este menú "Modify Operating System Parameters" es a través del menú "Kernel Configuration". Todos los parámetros de operación del sistema estan divididos en grupos, estos grupos son mostrados en la figura 6.18, para cambiar los parámetros es necesario conocer el grupo al que se desea realizar el cambio, una vez que se conoce el grupo se selecciona el item. Por ejemplo si se elige "Process Parameters ...", se obtendrá el menú correspondiente en el cual se realizan todos los cambios necesarios como pueden ser: el máximo número de procesos, el máximo número de procesos en tamaño de datos de segmento, el máximo número de procesos en el stack en bytes, etc.

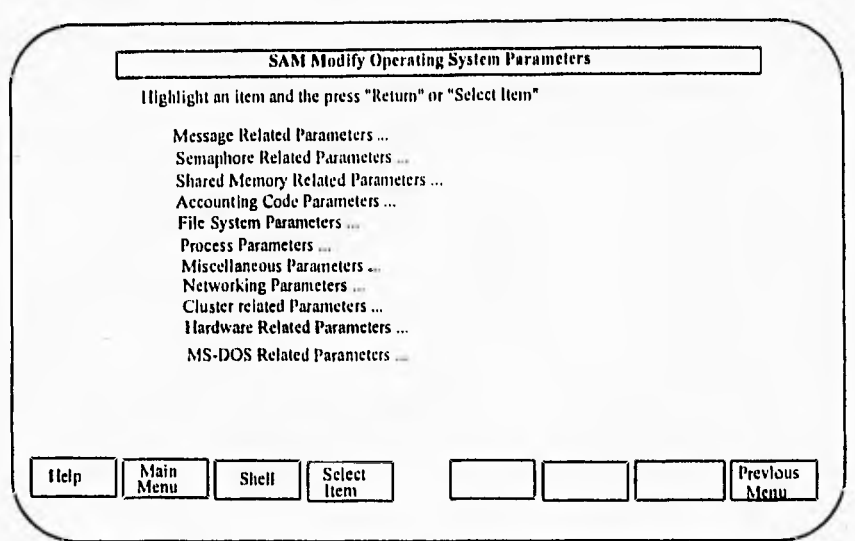

**Figura 6.18** Modificación de parámetros del sistema

Este proceso se realiza mediante la utilización de las teclas de selección de items y realizando los cambios en los parámetros. Finalmente se presiona Perform Task para finalizar el proceso.

# **6.2.11 Procedimiento y recuperación de respaldo del sistema**

Una recuperación del sistema es conveniente si:

 $\vert \cdot \vert$ 

- El password de root es desconocido **(o** */etc/passwd* fue accidentalmente dañado).
- Existe un área de root dañada sobre el disco del sistema.
- No hay prompt de login corriendo en la consola.

Para hacer una recuperación del sistema sobre:

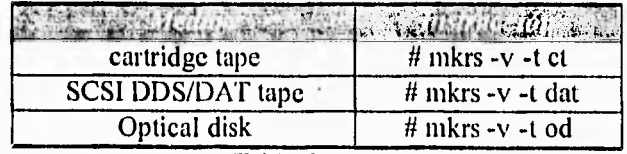

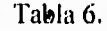

Hacer una recuperación del sistema no lleva mucho tiempo, y puede salvar la vida de su sistema.

Debe tener el SYS.ADMIN para crear una recuperación del sistema en versión 8.0 o superior.

El comando *letchnkrs* está en este conjunto de archivos.

Como se observa, puede hacer la recuperación del sistema sobre una variedad de dispositivos.

Si hace la recuperación del sistema sobre cartuchos (cartridge tape) utilice uno de 150 pies, con este cartucho le llevará una o dos horas recuperar el sistema. Si utiliza uno de 600 pies, como es más grande, le llevarla aproximadamente 6 horas recuperar el sistema.

Para hacer la recuperación del sistema utilizando el comando *mkrs,* siga el siguiente formato:

*mkrs [-y][-q][-s][-f rcdev][-r rootdev][-m series]* 

donde:

-v es la opción de más peso. Esta se recomienda para hacer confortable el progreso de la creación de la recuperación del sistema.

*-q* es la opción rápida. Si hay suficiente espacio libre en disco está disponible en /usr/tmp (típicamente de 10 a 20Mb). La opción -q puede ser usada para hacer que *mkrs* cree una imagen de la recuperación del sistema en este directorio, antes de copiar la recuperación al medio. Esta opción generalmente salvà una gran cantidad de tiempo exigible para reducir la búsqueda sobre acceso no aleatorio en el medio (cartridge tape y DAT). Para DAT la opción -q es asumida.

*-s* es la opción "pequeña". Es usada para minimizar el tamaño de la recuperación del sistema. Esta opción causa que algunos archivos no sean copiados en la recupearción del sistema. Cuando la recuperación del sistema se hace en DAT, para un sistema de memoria pequeña ( 8 Mb o menos ) esta opción debe ser usada.

*-f rcdev* es el dispositivo sobre el cual se quiere hacer la recuperación del sistema. Reemplace *trdev* con el caracter del archivo del dispositivo. *mkrs* busca para cada uno de los siguientes archivos de caracter de dispositivos a usar como default:

- 1. /dev/update.src
- $2.$  /dev/rct/cO
- 3. /dev/rct

*-r rooldev* es el dispositivo raíz para el cual quiere hacer la recuperación del sistema. Reemplace *rootdev* con el archivo del bloque del dispositivo, *mkrs* buscará para cada uno de los siguientes archivos de bloques:

- 1. /dev/dsk/Os0
- 2. /dev/root
- 3. /dev/hd

*-m series* es el tipo de máquina corriendo este software. Por ejemplo -m400, -m700. Normalmente, *mkrs* propiamente identifica el tipo de máquina. Use esta opción si *mkrs* es incapaz de identificar el tipo de máquina.

Nótese que solamente los dispositivos DAT/DDS con interface SCSI están soportados por *mkrs.* 

Si se hace una recuperación del sistema y después se modifica el área de swap o kernel, debe crear una nueva recuperación del sistema.

Los archivos cargados en la recuperación del sistema variarán significativamente dependiendo de las opciones del comando de linea usado. El archivo *letc/mkrs.data* lista que archivos aparecen sobre el medio. La siguiente lista contiene los archivos que están presentes sobre un tamaño máximo de recuperación del sistema (tales como DDS/DAT):

Ciertos archivos no son cargados en la recuperación del sistema si usa la opción -s del comando de linea. Los archivos que no son cargados con esta opción son:

*/bin/date /bin/echo /bin/find* 

146 CAPITULO 6. ADMINISTRACION DE LA RED

*/bin/ln /bin/pwd /bin/tar letc/rinfii /etc/disktab letc/inkfs /etc/newfs /etc/update /usr/bin/lifep /zisr/bin/tcio* 

Cuando se hace una recuperación del sistema se interactúa con *níkrs* sólo al comienzo del proceso.

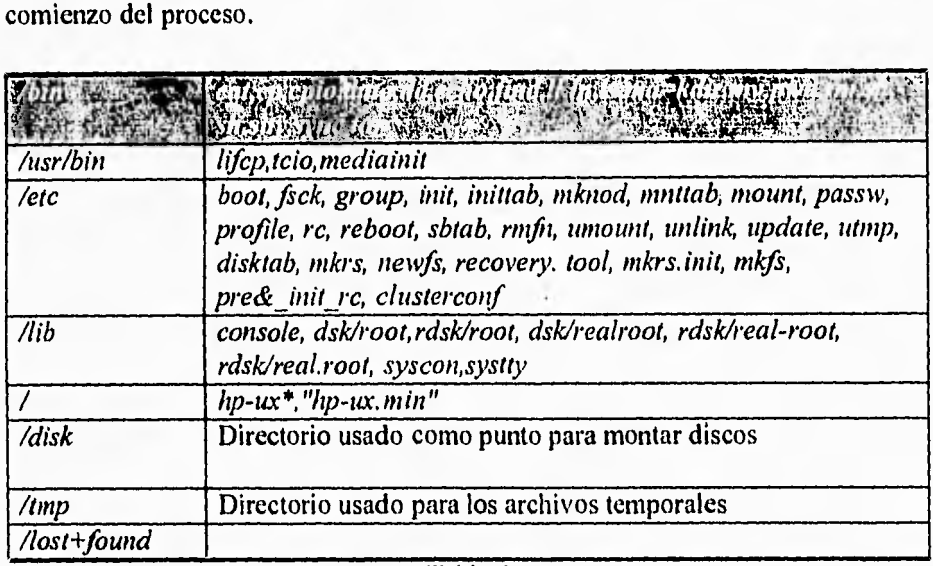

Tabla 7.

*Si se desconoce el password de root.* 

- 1. Apagar su sistema (No es una alternativa).
- 2. Recuperar el sistema sobre línea y hacer la lectura.
- 3. Bootear en modo servicio y seleccionar el dispositivo de recuperación.

Al seleccionar la opción 1, se removerá el password de root desde el archivo **/etc/passwd** en su archivo del sistema root. Después que el password de root fue removido seleccione la opción 4 del menú. Esta opción hará que salga y rebootee desde el disco de root.

 $\omega$ 

*Área de boot dañada.* 

- 1. Apagar su sistema (No es una alternativa).
- 2. Recuperar el sistema sobre línea y hacer la lectura.
- 3. Bootear en modo servicio y seleccionar el dispositivo de recuperación.

**Cuando el siguiente menú aparezca seleccione la opción 3:** 

**Select one the following options by number: 1)Remove the root password 2)Work in a shell to perfonn recovery manually 3)Perform an automatic recovery 4)Exit recovery system and reboot root file system 5)Help Selection » 1** 

**Cuando el área de boot está dañada, puede hacer que el sistema no botee. Después de seleccionar la opción 3, verá la siguiente información en la pantalla:** 

# **AUTOMATIC RECOVERY**

**The automatic recovery option will create new versions of all files necessary to let you reboot in single user state in the root** 

**All old versions of files will be saved in the directory /tmp/recovery.xxxx (where xxxx is de month and day) on the ....** 

**All actions taken during the automatic recovery will be printed on the screen** 

**Do you want to continuc the automatic recovery?(y o n)** 

Si contesta que desea continuar (y), la recuperación dará comienzo. Verá mensajes similares a los siguientes:

# AUTOMATIC RECOVERY

Copying /etc/boot to boot arca on root file system Copying old /disc/hp-ux to /disc/tmp/recovery.0212/hp-ux Creating new /hp-ux on the root file system

Existing /disc/dev/console removed Succefully created /disc/dev/console on root file system

Cuando el área de boot es corregida, aparecerá el siguiente mensaje:

AUTOMATIC RECOVERY HAS FINISHED.

The root file system may now be rebooted succesfully. By selecting ...

# PRESS RETURN TO CONTINUE.

Cuando haya retornado al menú de recuperación del sistema, seleccione la opción 4. El área de boot debió ser corregida.

Una de las responsabilidades principal del administrador es tener correctamente los datos almacenados del sistema, desafortunadamente algunas veces los datos se pierden, lo cual sucede por las siguientes razones:

- Falla del File System
- Borrado de archivos accidentalmente
- Fallas de Hardware

Es importante que el administrador implemente una serie de procedimientos para minimizar la perdida de datos, lo cual lleva a obtener una estabilidad y orden dentro del sistema.Un procedimiento de Backup o respaldo es determinado a través de varios factores algunos de los cuales son: uso del sistema en número de usuarios y actividades dentro del sistema, lo cual nos lleva a realizar respaldos diarios, semanales, mensuales, esto también nos conduce al costo de los dispositivos de almacenamiento y la frecuencia con que se lleve a cabo.

# **Estrategias de respaldo**

Las estrategias recomendadas para realizar respaldos son la siguientes:

- Realizar respaldos del sistema total de archivos
- Realizar parte del respaldo del sistema de archivos
	- Se realizan backups a los archivos que han cambiado desde el último backup
	- Realizar backups de subsistema
- Usar una estrategia mixta
	- Realizar un backup total una vez en el periódo establecido
	- Incrementar los backups diariamente

Los comandos para realizar los respaldos son varios, entre ellos tenemos los siguientes:

## **fbackup**

Comando especificamente para ser usado en sistemas de respaldo HP, el comadno fbackup usa 9 diferentes niveles de respaldo.

La estructura del comando fbackup es la siguiente:

*fbackup* -f *device [-0-91 [-u] [-i path] [-e path] [-g graph]* 

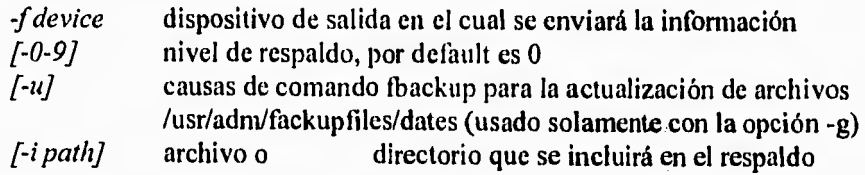

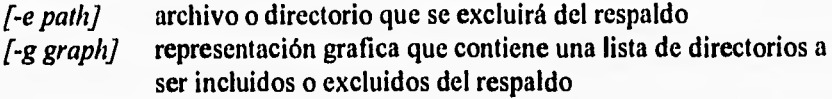

#### *cpio*

La estructura del comando cpio es la siguiente:

*cpio -o [ cvXl3] cpio -i [cvxdumB ] [ patrones ] cpio -p [ vdumx ] directorio* 

#### Características del comando cpio

- Lee una lista de nombre de archivospara obtener una entrada estándar
- Copia el contenido de cada archivoen una salida estándar.

### Las opciones:

- *-o* Lee una entrada estándar y copia cada uno de los archivos hacia una *salida* estándar (realiza el respaldo)
- $-i$ Lee una entrada estándar para el respaldo de datos y recrea el archivo
- *-p* Lee una entrada estándar para nombre de archivos y recrea estos archivos en otro directorio

*lar* 

La estructura del comando tar es la siguiente:

*tar key [ argumentos J [ archivo -C directorio ]* 

En donde key puede tomar los siguientes valores:

- c crea un nuevo archivo
- $r$  abre el archivo al final de este
- $\boldsymbol{x}$  extrae información del archivo
- lista de contenido de los archivos  $\mathbf{r}$
- tipo y nombre de cada uno de los archivos afectados

# **dd**

El comando dd es utilizado en algunas ocasiones, porque técnicamente no es un comando de respaldo , y es utilizado con el propósito de realizar copias físicas de los archivos.

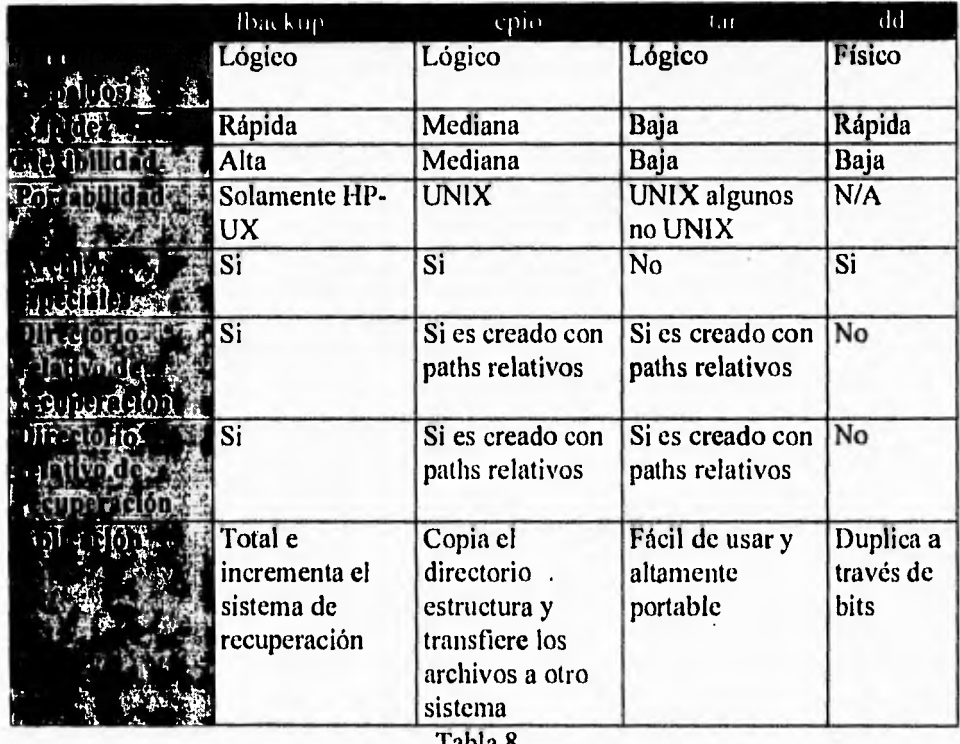

# **Comparación de métodos para realizar backups**

Tabla 8.

# **6.2.12 Administración y uso de la red LAN**

# **Funciones de LAN**

El software de una red LAN contiene los siguientes paquetes:

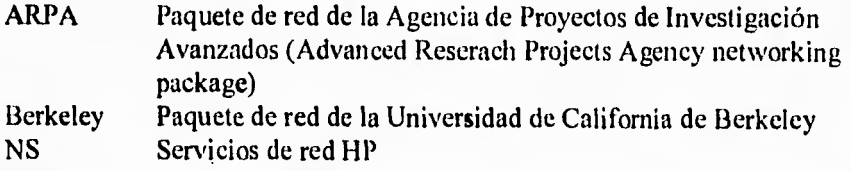

OSI Interconexión de Sistemas Abiertos<br>NFS Sistema de Archivos de Red

Sistema de Archivos de Red

Estos paquetes incluyen las siguientes capacidades:

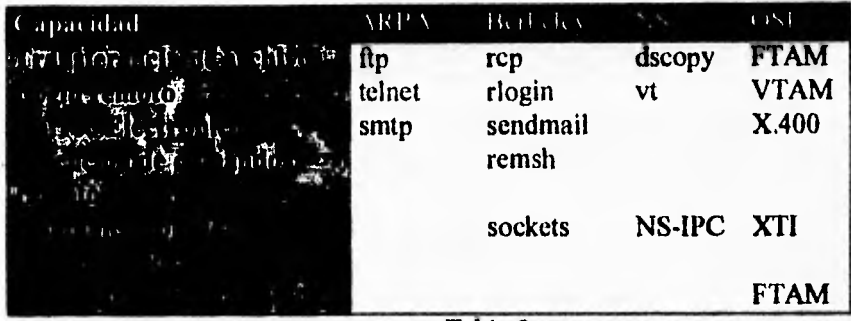

#### Tabla 9.

## *Servicios de NFS*

Un paquete importante y que debe estar disponible en la red es el NFS en HP-UX. NFS es creado para UNIX como un estándar para el acceso de archivos remoto, pero el NFS fue desarrollado por Sun Microsystems.

# *Características del NFS*

- Acceso transparente hacia un sistema de archivos remotos.
- La meta es obtener acceso hacia archivos y directorios sobre un sistema de archivos remotos y sobre un acceso remoto de archivos en el mismo archivo local,
- Independencia sobre los sistemas operativos, es decir que el protocolo NFS puede se implementado en sistema no UNIX
- Facilmente portable,

# **Manual para instalar una LAN**

1. Conectar el cable LAN con el conector LAN

- 2. Asegurar que el driver de LAN se encuentre en el kerne!.
- 3. Ejecutar el archivo /ete/set\_parms para crear el archivo /etc/sre.sh
- 4. Asignar el nombre al host en el archivo /etc/rc
- 5. Verificar la dirección de la LAN en Internet en los archivos /etc/netlinkrc y /etc/hosts
- 6. Editar el archivo /etc/liosts y adicionar la línea para cada sistema sobre la LAN.
- 7. Reinicializar el sistema .
- 8. Verificar la configuración.

## **Configuración de la red con SAM**

A través de SAM se pueden realizar una serie de tareas para la administración de la red. Desde el menú principal se elige la opción "Networks/Communications"

En donde la opción para configurar la red es "LAN Hardware an Software (cards and services)", está opción contiene los puntos siguientes:

- Add a new LAN card
- View/Modify a LAN Card's Configuration
- Power Up an Existing LAN Card
- Power Down an Existing LAN Card
- Provide ARPA Services Configuration
- Provide NFS (Networe File System) Configuration
- Provide NS (Networe Services) Configuration
- View/Modify This System's NS Node Name

En la opción "X.25 Hardware and Software (cards and services)" se tienen las siguientes opciones:

- Add New X.25 Card
- View/Modify a X.25 Card's Configuration
- Delete and X.25 Card
- Power UP an Existing X.25 Card
- Power Down an Existing X.25 Card
- Provide ARPA Services Configuration
- Provide NS (Network Services) Configuration
- Provide PAD Services Configuratio

• View/Modify This System's NS Node Name

En la opción "UUCP (UNIX System to UNIX System Copy)" se tienen las siguientes opciones:

- Add a Device
- View/Modify Device Configuration
- Add a System
- Remove a System
- View/Modify System Configuration
- Modify Permissions when Remote System Call in
- Modify Permissions when Local Systems Call out

# **«GLOSARIO**

# **ALORA**

Protocolos de asignación de canal (creado en 1970 en la Universidad de Hawai).

#### **Baudio**

Velocidad con la que son transmitidos los bits. Viene expresada en bits por segundo .

## Bit

Cantidad unitaria de información .

#### **Bootstrap**

Servicio provisto para un programa corto, almacenado en la memoria de solo lectura, que carga el sistema operativo dentro de la memoria principal del nodo. Los nodos partner proveen en el servicio de bootstrap a los nodos diskless.

#### **BSD**

Distribución de Software Berkeley. Ambiente basado en la versión UNIX 4.3, realizado por la Universidad de California, Berkeley.

#### **Bus** (Canal, Colector)

Camino principal por medio del cual las señales se transmiten desde una o varias fuentes de origen a uno o varios destinos. Para tal camino suele emplearse un cable protegido. Circuito empleado para transmitir señales o la energía.

#### **Byte**

Un conjunto de 8 bits.

#### **Cable**

Conjunto de uno o más conductores que están contenidas en una vaina envolvente protectora, construida de tal manera que permita el empleo de tales conductores por separados o conjuntamente .

# **CAD**

Diseño Asistido por Computadora. Uso de la computadora para asistir los procesos de diseño y el de la producción de la documentación del diseño.

#### **Campo de la dirección**

Conjunto de bits que forman la dirección a la cual debe ser enviado el paquete de información (mensajes).

156 GLOSARIO

## **Canal semidúplex**

Canal que puede transmitir o recibir señales únicamente en un sentido a un mismo tiempo.

# **Cartucho**

Dispositivo físico que contiene la información a ser almacenada en el volumen físico.

# **CCITT**

Comité Consultativo para la Telegrafía y Telefonía. Dicta normas de estandarización para redes telefónicas y telegráficas.

### **Circuito conmutador**

Técnica mediante la cual y antes de empezar la comunicación se establece una conexión entre la parte que llama y la que es llamada .

## **Cliente**

Es un programa que hace llamadas a procedimientos remotos e importa una o más interfaces.

## **Colisión**

Ocurre cuando en la topología de bus, dos estaciones desean transmitir al mismo tiempo y los mensajes enviados por cada uno puede perderse o mezclarse y no llegar a su destino.

# **Comando**

Instrucción que se da en línea para ejecutar una función o un programa.

# **Configuración**

Determinación de los elementos del software que serán instalados

## **CPU**

Unidad de Procesamiento Central. Es el corazón o cerebro de la computadora, contiene todos los circuitos que controlan, tiempo, operaciones aritméticas y direccionamiento de datos para almacenar o transmitir.

### **Datagrama**

Transmisión de información en bloques de datos. Cada datagrama comienza con una cabecera que contiene información de control, tal como la dirección destino, seguida de los datos.

# **DCE**

Equipo de Comunicación de Datos (enlace, interfase de comunicación).

# Directorio de Home

Camino más corto para referirse al directorio usado m s frecuentemente, en HP-UX hay dos formas para invocar al directorio home (cd y cd \$HOME). También se refiere al directorio asignado para el usuario mediante una cuenta.

#### **Diskless**

Un nodo que no posee una unidad de almacenamiento propia y además usa el disco de otro nodo para inicializar el sistema y realizar procesos.

## **DTE**

Equipo de Terminal de Datos, puntos terminadores donde se envía la información y desde el cual es enviada (una impresora, computadora).

## **Dúplex**

Enlace que permite la transmisión de datos en dos direcciones pero solo uno a la vez.

#### Estándar

Aplicación mediante la cual el usuario puede accesar otro sistema para realizar alguna tarea, o simplemente interactuar en dos ambientes diferentes.

## **Frame**

Conjunto de bits grabados en una línea transversal de una cinta magnética o de papel, que se emplea para representar un carácter. Dispositivo físico que contiene la parte más importante de un ordenador.

## **Fulldúplex**

Enlace más sofisticado que permite transmitir simultáneamente a los dos dispositivos conectados.

#### **Groups**

Definen un conjunto de personas que tiene características comunes.

### **Hardware**

Consiste de los dispositivos del sistema computacional: sus procesadores, dispositivos de almacenamiento, dispositivos de entrada/salida y conexiones de comunicación.

#### Host

Computadora principal de un sistema de red, la cual lleva el control de las demás termínales y dispositivos periféricos que estén enlazados a ella.

## **Hub**

Repetidor usado para conectar varios nodos en una red de rea local.

### **IEEE**

**El** Instituto de Ingenieros Eléctricos y Electrónicos para la industria electrónica comisionado por la ANSI para definir o especificar estándares.

# **Interfase**

Interconexión existente entre dos equipos que desempeñan funciones distintas .

#### **Internet**

**Un grupo de dos o más redes que** son conectadas **por routers, en TCP/IP conforma el protocolo Internet y el Protocolo** de Control de Transmisión.

# **Interrupción**

**Suspensión del proceso normal de operación que puede, sin embargo volver a iniciarse más tarde en el** mismo lugar en **el que se había producidola parada .** 

# **'SO**

**Organización Internacional de Estándares; organización que coordina todas las actividades internacionales de estándares, incluyendo los estándares para redes de comunicaciones multiproveedores.** 

## **Kerne!**

**Programa que corre completamente fuera del** sistema **HP-UX, está escrito comúnmente en C con un poco de lenguaje ensamblador. Muchos de los procesos que el sistema realiza son a través del kernell.** 

#### **Lenguaje de alto nivel**

**Lenguaje de programación que no está limitado por la computadora sobre el que se emplea .** 

#### **Mainframe**

**Término el cual se refiere a la unidad** de procesamiento central de un gran sistema de procesamiento de datos.

# **Método de acceso**

**Cualquiera de las** diferentes técnicas relativas al manejo de datos que un usuario puede emplear con el fin de transferir información entre un almacenamiento principal y otras unidades periféricas **.k** 

# **Módem**

Dispositivo que permite modular y demodular a una computadora digital la transmisión de datos digitales sobre los circuitos analógicos de líneas telefónicas locales.

#### **Modo Normal**

Modo controlado por un switch en la parte posterior del CPU el cual permite inicializar el sistema operativo pero sin interactuar con el usuario.

#### **Modo Servicio**

Modo controlado por un switch en la parte posterior del CPU el cual permite inicializar el sistema operativo pasando el control al administrador del sistema.

## **Modular**

Sistema que puede crecer de acuerdo a sus necesidades.

## **M ultitarea**

Capacidades de un sistema de manejar sin esfuerzo las múltiples necesidades y simultáneamente de un usuario (puede estar editando un archivo al mismo tiempo de imprimir otro y mandar correo electrónico a otra máquina).

## **Multiusuario**

Sistema que soporta las actividades de más de una persona a la vez, los cuales tienen la misma visión privada del sistema que tiene un solo usuario sobre un microcomputador.

## **Node ID**

Identificador hexadecimal único y no cambiable asignado a cada nodo por el fabricante.

#### **Node**

Una computadora de la red. Cada nodo en la red puede usar datos, programas y dispositivos de otros nodos en la red. Cada nodo contiene una memoria principal y contiene su propia unidad de almacenamiento o comparte uno con otro nodo.

#### **Nodo de conmutación**

Intercambios de mensajes punto a punto.

## **051**

Modelo de referencia de Interconexión•.de Sistema Abiertos, base para las redes de comunicaciones multiproveedores.

#### **Portabilidad**

La capacidad de utilizar el sistema operativo o software de aplicación en sistema de computo de diferentes proveedores.

# **Procesador central**

Dispositivo integrado en un sistema automático de procesamiento de datos.

#### **Proceso Batch**

Ejecución de un proceso que abarca todo el control de la m quina usada, el cual al ser terminado de operar, normal o anormalmente regresa el control al sistema operativo para leer el siguiente trabajo.

#### **Prompt**

Mensaje o símbolo desplegado por el sistema, indicando que **puede ser**  introducido otro mensaje.

## **Protocolo**

Reglas para intercambiar mensajes codificados entre procesos de comunicación.

### **RAM**

Memoria de Acceso Aleatorio. Es la memoria en donde se almacenan los procesos mas próximos a ejecutarse.

#### **Recursos de cómputo**

Todos los elementos de hardware (impresoras, discos, memoria, procesadores, etc.) y software (sistema operativo, compiladores, etc.) que forman el sistema .

#### **Red**

Sistema de computadoras interconectadas entre si con el fin de compartir diversos recursos de cómputo e información para su almacenamiento, transmisión y manipulación.

#### **Root directory**

El directorio colocado a nivel m s alto jerárquicamente en una red.

# **Servidor**

Procesos dedicados a manejar ciertas funciones . Una variedad de servios soportan una comunicación TCP/IP.

## **Shell**

Programa interprete de los comandos en línea, usados para invocar las utilerias de otros programas .

#### **Simplex**

Tipo de enlace m s sencillo, en el cual, el flujo de los datos es una sola dirección .

#### **Sincrono**

Tipo de transmisión de datos la cual tiene lugar dentro de un intervalo de tiempo fijo, bajo el control de un reloj.

#### **Sistema distribuido**

Sistema homogéneo a toda la red, ofrece integridad conceptual del diseño, facilitando el mantenimiento y modificación de este.

### **Sistema Operativo**

Serie de programas dispuestos ya sea en el software que hacen o en la memoria fija, que hacen al hardware utilizable.

#### **Software**

Programas de instrucciones en lenguaje máquina y datos que son interpretados por el hardware.

#### **Spool**

Operación simultánea de periféricos en línea.

#### **Stand-Alone**

Realización de operaciones independientes que realiza una workstation sin estar conectada a la computadora host.

# **Super-usuario**

Es cualquier usuario con UID cero, usualmente llamado "root" el cual puede ejecutar cualquier operación en un archivo o proceso como: montar y desmontar sistema de archivo, cambiar los dueños de los archivos, configurar **las** interfaces de la red, bajar el sistema, etc.

### **Terminal**

Dispositivo montado en un canal de comunicación que puede emplearse como emisor o como receptor.

## **Tiempo compartido**

Utilización de una máquina para ejecutar en ella varios programas en intervalos de tiempo diferentes y sucesivos, según el plan de prioridades.

## **Tiempo de acceso**

Intervalo de tiempo transcurrido desde el comienzo de una lectura de información hasta el almacenamiento completo de la misma en la memoria (tiempo **de** lectura) o bien el tiempo empleado en escribir unos resultados (tiempo de escritura) a 162 GLOSARIO

partir de unos datos almacenados en la memoria . Suele medirse en microsegundos

### **Tiempo Real**

Sistema en el que los computadoras son utilizados en el control de procesos industriales y se caracteriza por proveer una respuesta inmediata.

# **Transceptor**

Dispositivo que recibe y transmite señales,

# **Token**

Pequeño bit patrón que circula alrededor de una red. El dueño de un token habilita a un nodo para transmitirlo sobre la red.

## **Topología**

Geometría física y lógica que gobierna la colocación de los nodos de una red de computadoras. También es el nivel de medios de transmisión para la red.

# **User ID**

Es el nombre que la computadora usa para identificar al usuario. El administrador del sistema la asigna y este es introducido durante el proceso de login (entrada al sistema) cuando el sistema despliega este pronipt.

## **X.25**

Protocolo de comunicación que especifica como deben acoplarse y comunicarse los dispositivos, a través de redes públicas de conmutación de paquetes.

## **Workstation**

Es una computadora diseñada para un solo usuario, construida para integración en red, equipada con dispositivos para gráficos de alta resolución y suficiente velocidad para manipular tareas ingenieriles y gráfica. Su plataforma es el sistema operativo UNIX y tecnología RISC (Reduced Instructions Set Computer).

# **CONCLUSIONES**

La red de workstation con que contaba el L.I.M.A.C. no cumplía satisfactoriamente con las necesidades técnicas del software requerido por el laboratorio. Tomando en consideración el problema anterior se diseñó una red que cumple con las necesidades del software, comunicación con otros centros de investigación, mayor cantidad de máquinas en operación para alumnos y en general una red que tecnológicamente está a la vanguardia.

Para la nueva red se adquirieron 7 máquinas workstation(1 servidor 715, 6 workstation que operan como estaciones de trabajo), una unidad de respaldo y recuperación de archivos DDS DAT, una lectora de información CD-ROM y un concentrador para 12 puertos; los cuales en conjunto operan como una topología de estrella. En base al análisis realizado el equipo adquirido cumple con un 90% de los requerimientos del equipo sugerido, esto es debido a la falta de mayor espacio en disco para posibles instalaciones de nuevo software en un futuro. El 10% considerado faltante no fue posible cumplirlo debido a la situación económica que enfrenta la Universidad Nacional Autónoma de México.

Esta red proporciona una sólida formación en las técnicas de diseño y manufactura (CAD/CAM) actualizadas, para servir de apoyo principalmente a los alumnos de Ingeniería Mecánica; de esta manera se pretende tener una similitud con el campo de trabajo en la industria.

Paralelamente a esto el sistema de red proporciona al personal docente mayores herramientas de enseñanza y de trabajo para un mejor apoyo en los provectos de investigación, adicionalmente al personal técnico se podrá capacitar para poner en operación y desarrollo las tecnologías de manufactura avanzada, por último se podría desarrollar proyectos de implementación y adecuación de nuevas tecnologías hacia la industria.

El proyecto realizado nos aportó una reafirmación sobre los conocimientos adquiridos en la carrera, una disciplina de trabajo más sólida y una formación personal en el área laboral de forma real. Así mismo como un conocimiento más amplio dentro de la industria en el campo de la computación.

La tesis nos aportó más conocimientos de las redes de computadoras(desde su etapa más básica hasta una correcta administración de ella) así como la aplicación de conocimientos de una forma real. Además se obtuvo **un** conocimiento más amplio del manejo los componentes que pueden formar una red de computadoras.

Un factor muy importante que influyó en la toma de decisiones fue el estudio de mercado realizado en base a costos y beneficios de las diferentes empresas que se encuentran a la vanguardia en equipo que soporta aplicaciones de CAD/CAM.

La red cumplió con las expectativas por las que fue creada, pero por el momento no fue posible la conexión a Internet por no contar con los recursos necesarios para su implementación.

# **BIBLIOGRAFÍA**

Barry Hawkes CAD-CAM Edit. Paraninfo

**Service Market Communication** 

Carl A. Sunshine Computer Networkin and Protocols Plenum Press

Chapa Carreón Jprge Manual de Instalación de alambrado de fotometría Edit. Limusa 1990 México

Donald H. Sanders Informática: Presente y Futuro Edit. Mc Graw-Hill 1990 México

Donné Florence LAN Local Area Network Developing your system for business Edit. Wiley-Interscience Publication 1989

Frank J. Derfler Jr. **Connectivity** Ziff-Davis Press

Harvey M. Deitel Introducción a los sistemas operativos Edit. Addison-Wesley Iberoamericana 1987

Hopper Temple Diseño de redes locales

Levi Reiss, Joseph Radin Aplique X Window Edit. Mc Graw-Hill 1993 España

**Mompin Poblet José Sistemas CAD/CAM/CAE "Diseño y fabricación por computador" Publicaciones Marcobo 1988** 

**Nestor González Comunicaciones y redes de procesamiento de datos Edit. Mc Graw-Hill 1991 México** 

**Patrick H, Corrigan, Aisling Guy Building Local Arca Networks My books** 

**Ramírez Vázquez José Luminotecnia Edit. C.E.A.C. S.A. 1977 Barcelona** 

**Roshan L. Sharma Network Topology Optimization Edit, Van Nstrand Reinhold 1990 U.S.A.** 

**Shiz Kobara Visual Design with OSF/Motif Addi son Wesley** 

**Stephen Coffin UNIX Sistema V versión 4 Manual de Referencia Edit. Mc Graw-Hill 1993** 

**UNIX System V User's guide AT & 1', Prentice Hall** 

**V Reunión Nacional de CAD/CAM Memorias 4 al 8 de Noviembre de 1991 Facultad de Ingeniería, U.N.A.M. México** 

**Hewlett Packard MANUAL DE ADMINISTRACIÓN HP9000**